# **PADS2005**

# **PADS Router**

**(**原 **BlazeRouter)** 

**www.kgs.com.hk**

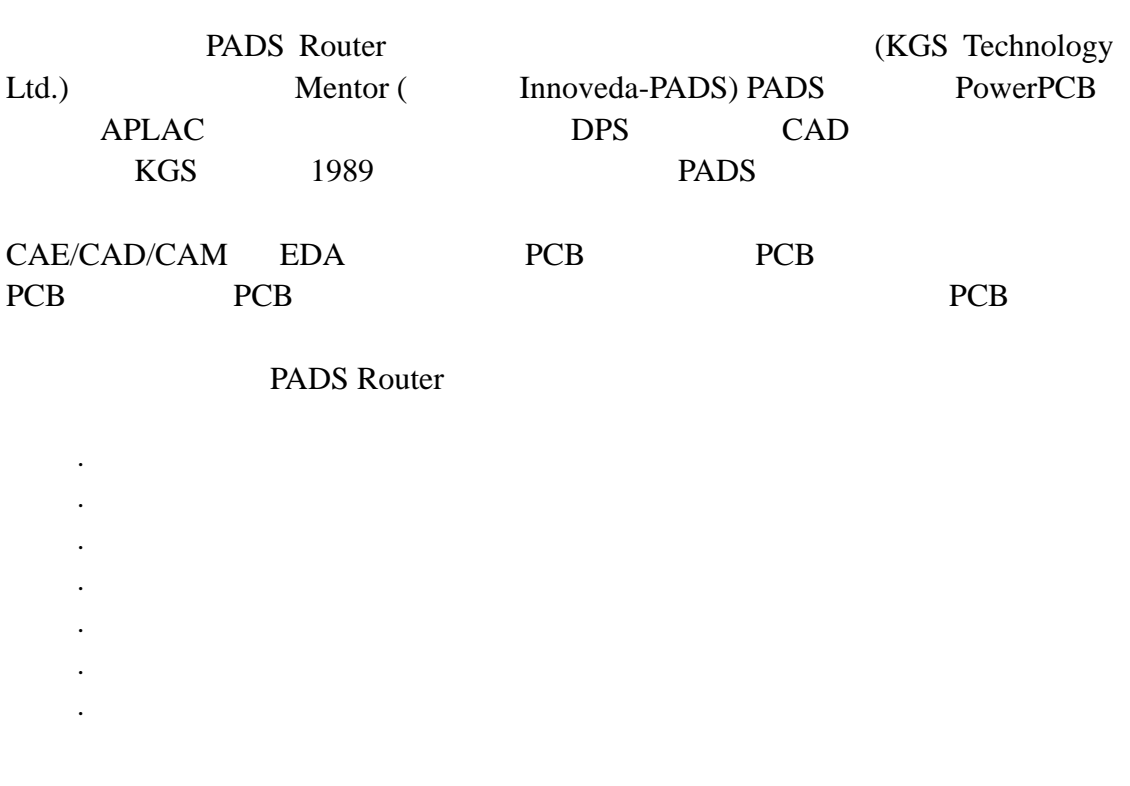

**PADS Router** 

(On-line Help)

#### **PADS Router**

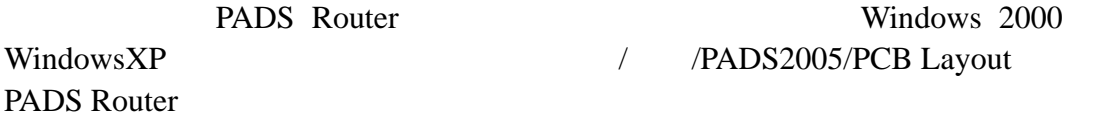

## **PADS Router** PCB

技术支持:**support@kgs.com.hk**

KGS Technology Ltd. www.kgs.com.hk 0755-83689810 szkgs@kgs.com.hk 021-62725136 shkgs@kgs.com.hk

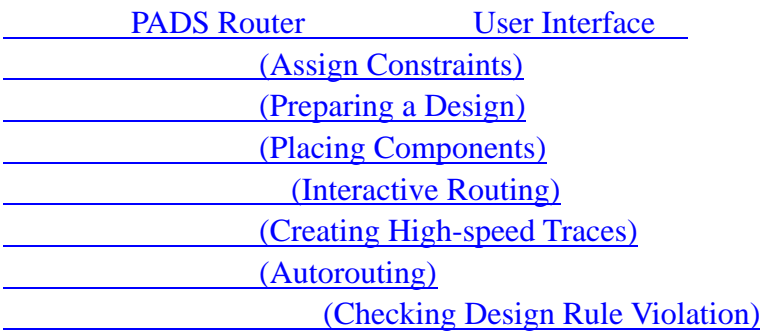

0755-83689810 szkgs@kgs.com.hk<br>010-82561903 bjkgs@kgs.com.hk

KGS Technology Ltd. www.kgs.com.hk 021-62725136 shkgs@kgs.com.hk<br>00852-26371886 sales@kgs.com.hk

b.

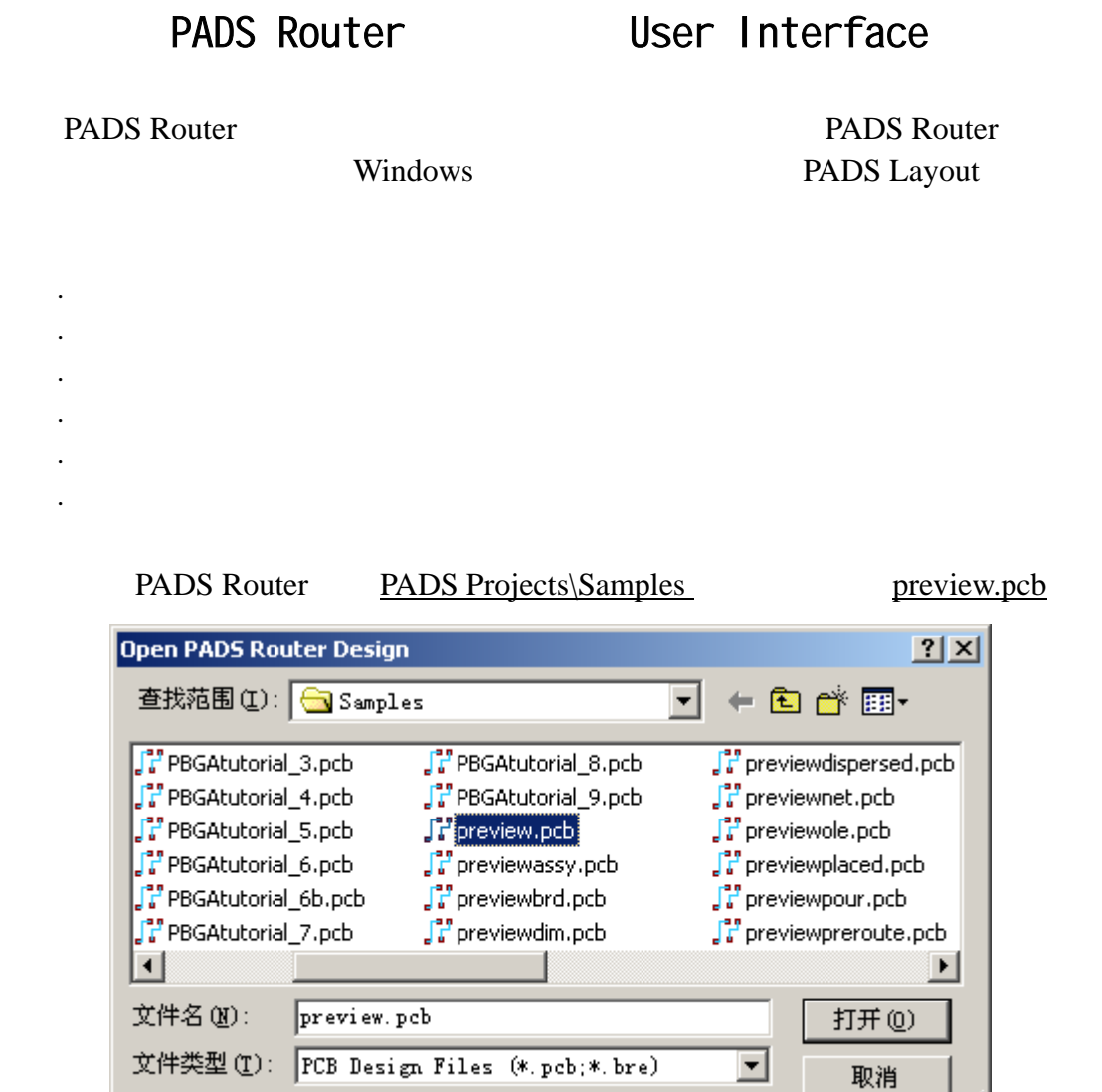

Project Explorer Mavigation Window Command Window

PADS Router

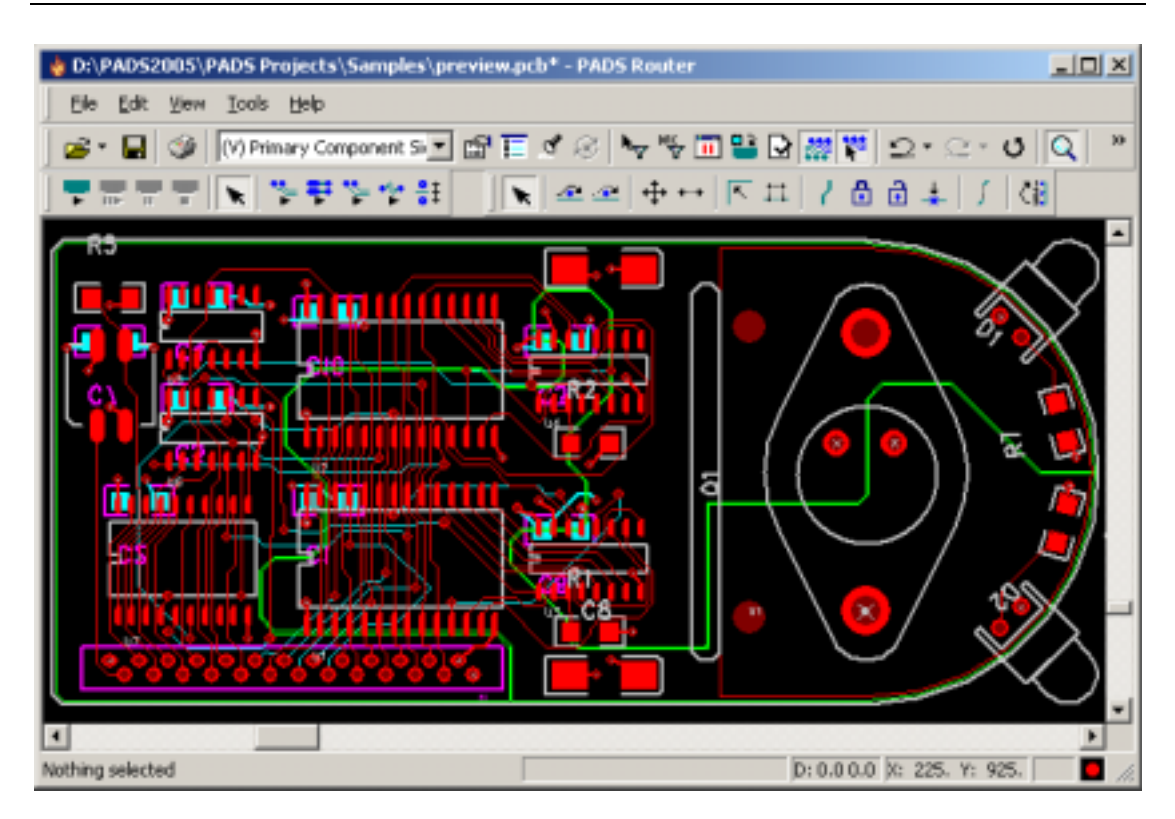

Standard Toolbar 

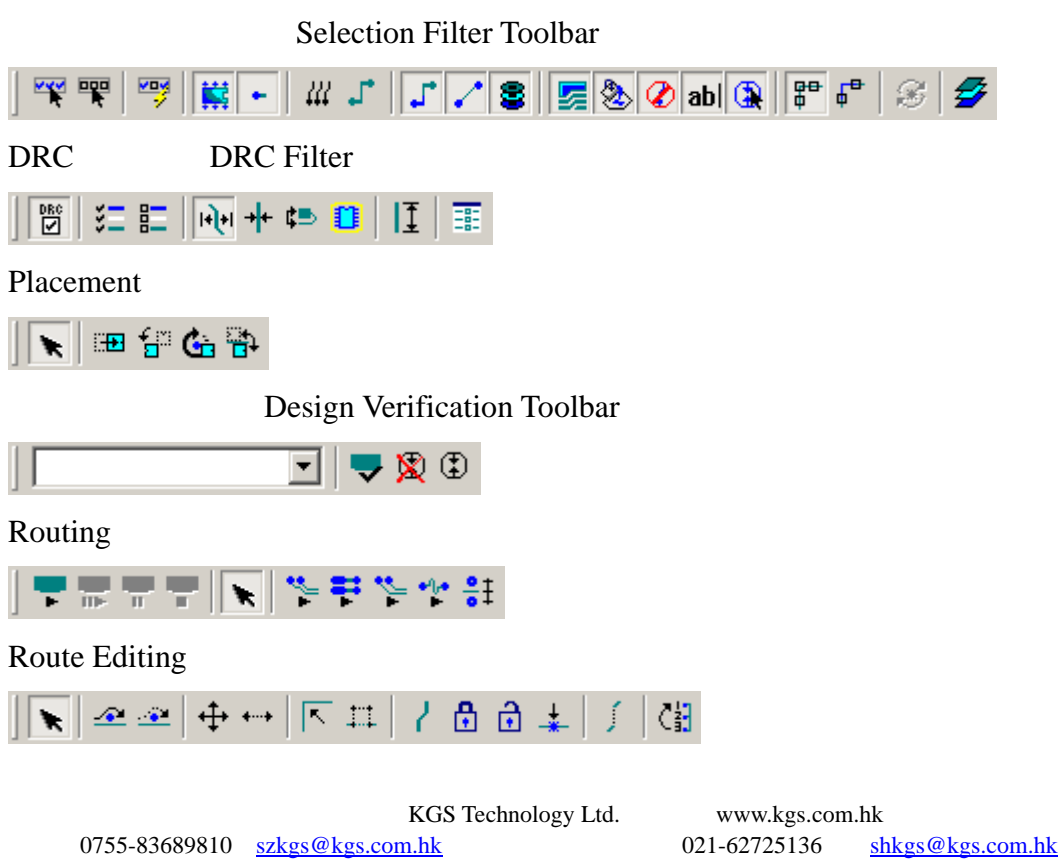

010-82561903 bjkgs@kgs.com.hk 00852-26371886 sales@kgs.com.hk

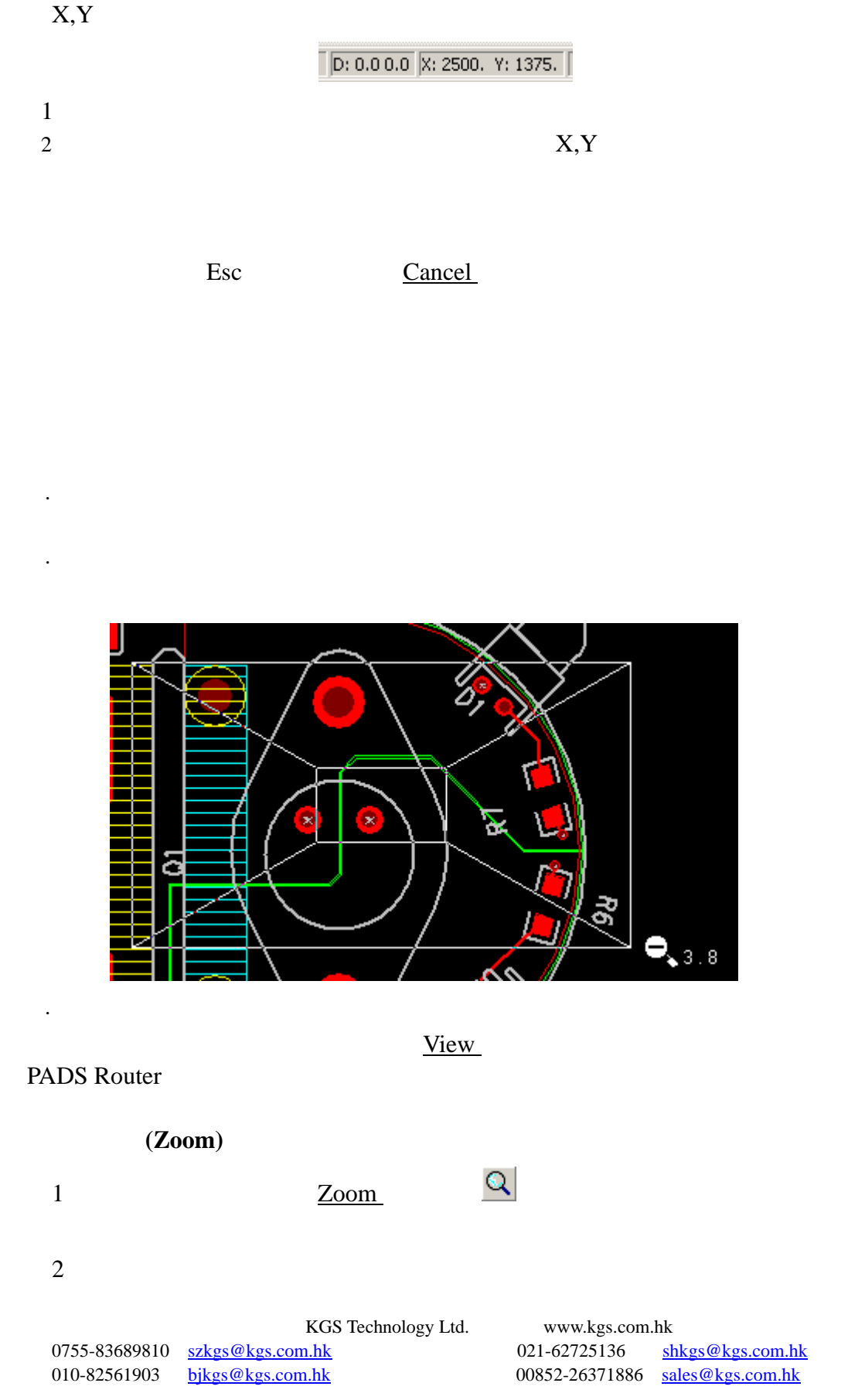

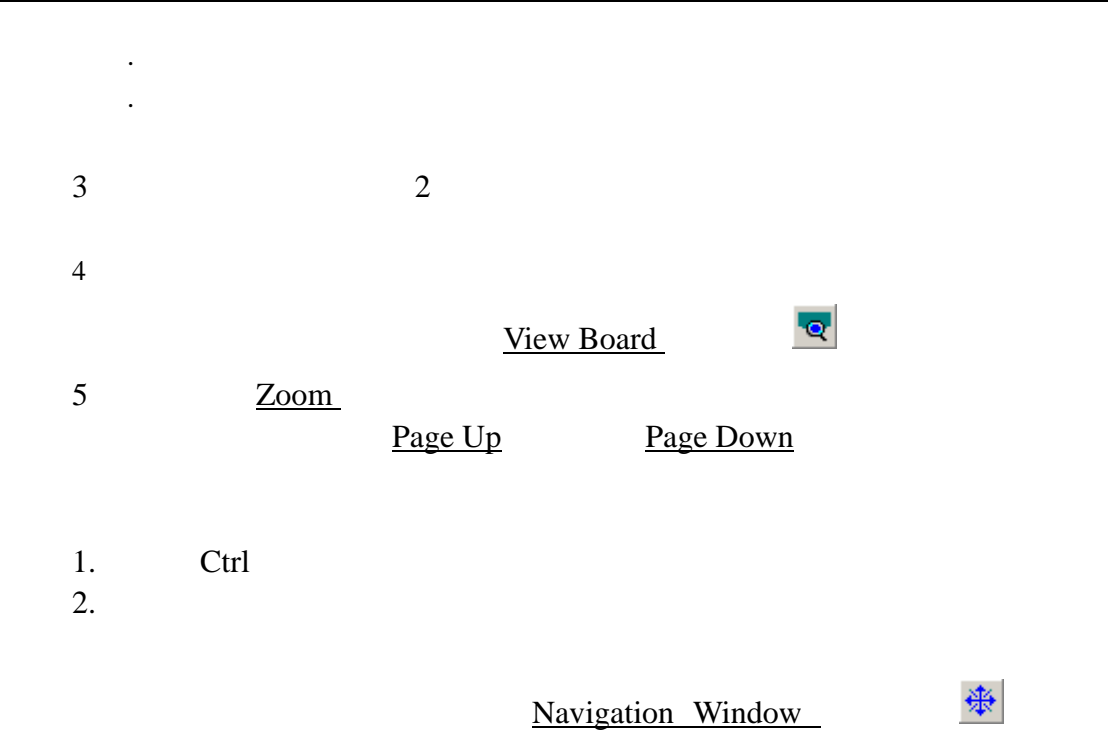

NavigationWindow

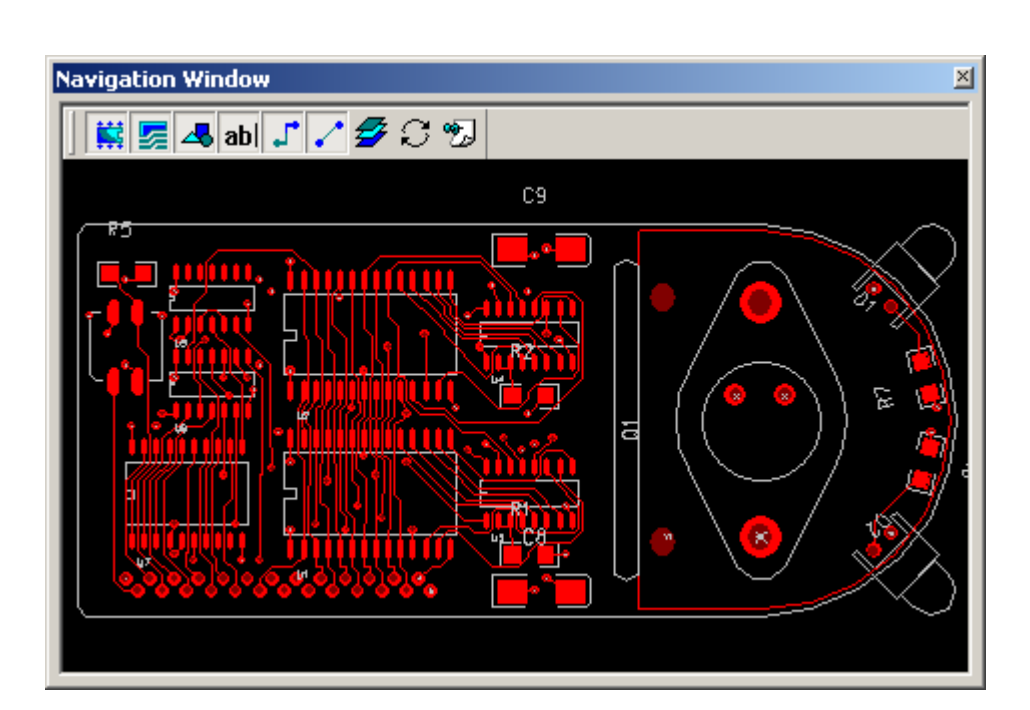

 $F5$  F5  $F6$ 

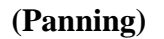

- $1$
- 2 and Insert Insert under West Analysis and The United States and Analysis and Contract United States and Contract Insert United States and Analysis and Contract Institute of the United States and Contract Institute of the
- 3 OK

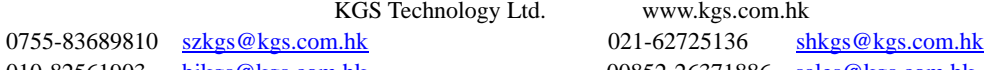

www.kgs.com.hk 010-82561903 bjkgs@kgs.com.hk 00852-26371886 sales@kgs.com.hk

 $1$  $2\,$ 1 Shift  $2\,$  $3\,$ 

## 选择对象操作**(Select Object)**

# 1 Select Anything  $2$ 3 Tab  $Cycle$   $\frac{100}{100}$ 4 Cycle

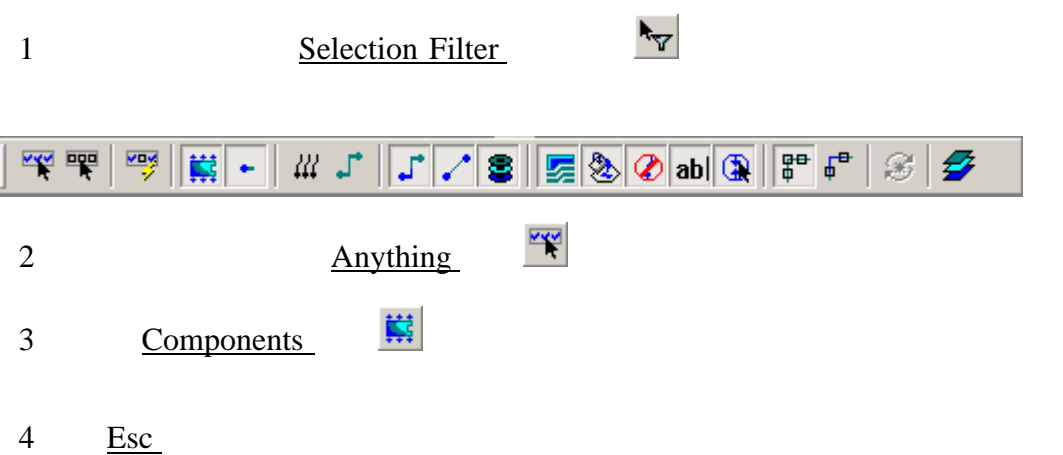

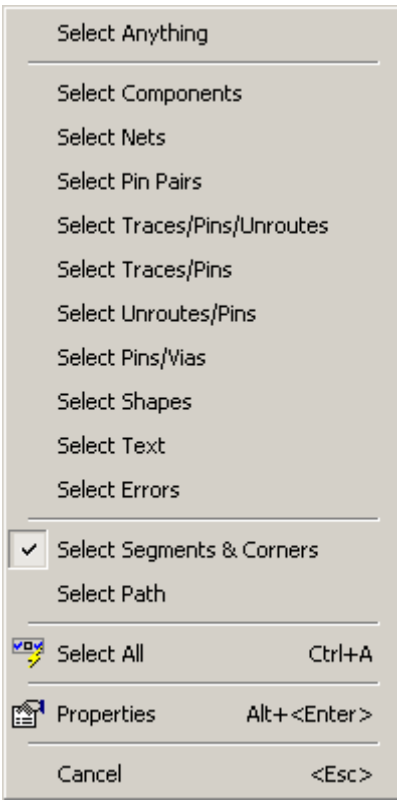

1 and Select Nets, and Select Nets, and  $\overline{S}$ 

- 2 Select Anything
- 1 Select Components 2 Select All

### PADS Router

#### PADS PADS Projects\Samples previewnet.pcb  $2X$ Open PADS Router Design 十五合画 查找范围(I): 3smples  $\vert \mathbf{r} \vert$ F PBGAtutorial\_8.pcb  $\int_{a}^{2\pi}$  preview dispersed, pcb  $\int_{a}^{2\pi}$  previewrouted.pcb F PBGAtutorial\_9.pcb Figreviewnet.pcb  $\int_a^{a_n}$  previewrouter, pcb F preview.pcb  $\int_{a}^{a}$  previewole.pcb  $\int_{a}^{2\pi}$  previewrouterverify, p. Fr previewassy.pcb  $\int_{a}^{a}$  previewplaced.pcb  $\int_{a}^{a}$  previewrules.pcb F previewbrd.pcb  $\int_{a}^{a}$  previewpour, pcb J<sup>ap</sup> previewsplit.pcb <sup>ה</sup>", previewpreroute.pcb J<sup>an</sup> previewdim.pcb  $\int_{a}^{a}$  pwrdemoa.pcb  $\vert \mathbf{r} \vert$  $\vert \cdot \vert$ 文件名(M): previewnet.pcb 打开(0) 文件类型(I): PCB Design Files (\*. pcb;\*. bre)  $\blacktriangledown$ 取消

### **PADS Router**

·设计规则的优先级顺序 ·设置默认间距规则 ·设置默认走线规则 ·设置网络间距规则 ·同类网络规则设置 ·条件规则设置

Help>Installed Options

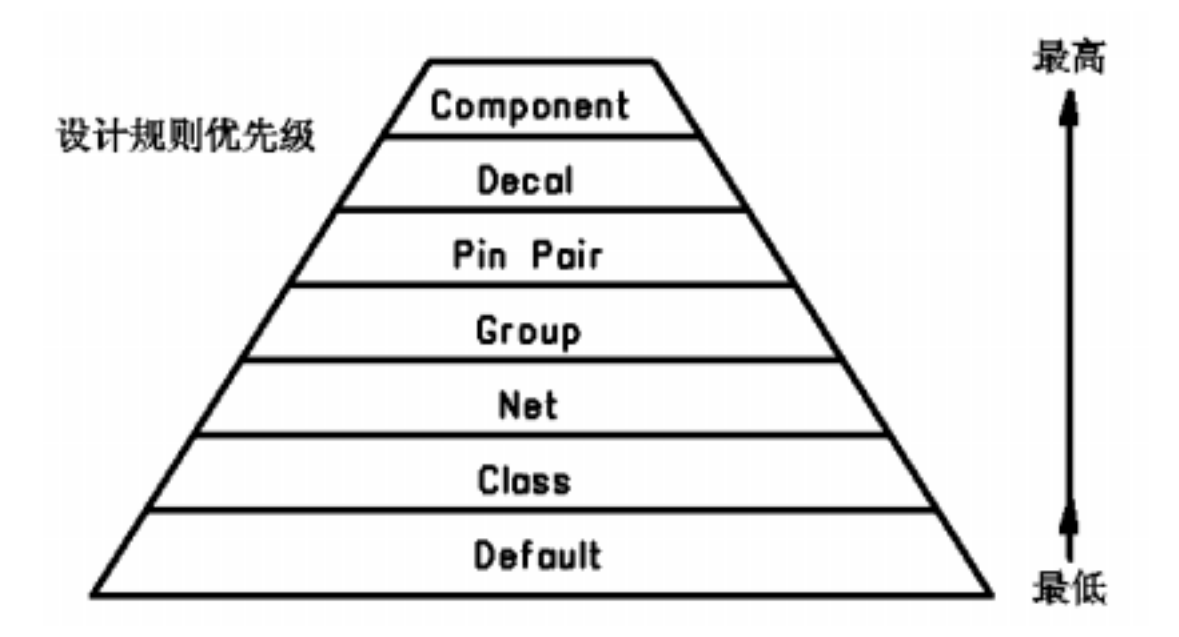

(Default Clearance)

Properties 图

Design Properties

Clearance

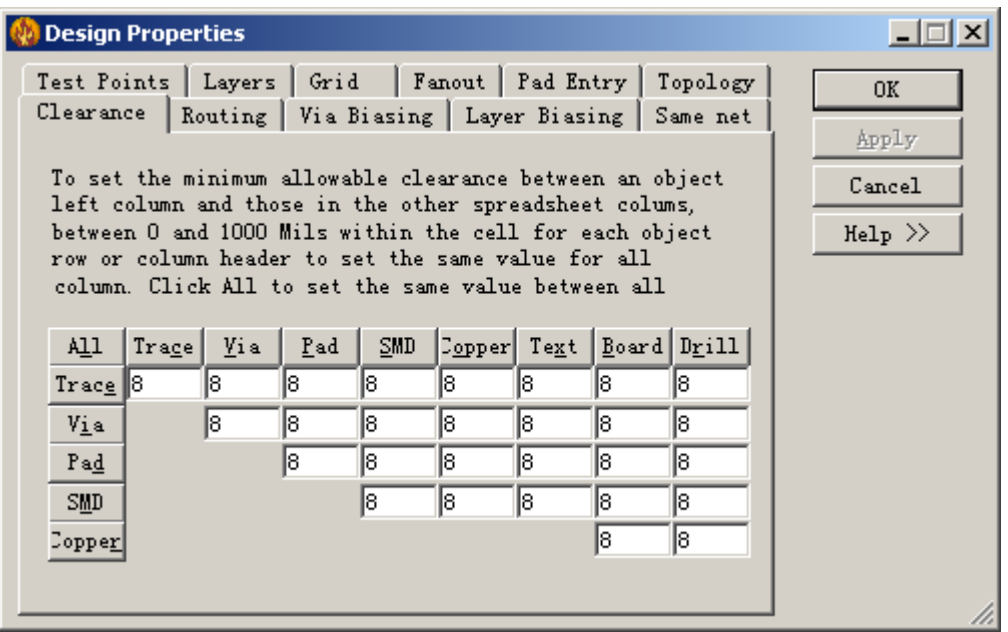

 $1$ 

0755-83689810 szkgs@kgs.com.hk 021-62725136 shkgs@kgs.com.hk 010-82561903 bjkgs@kgs.com.hk 00852-26371886 sales@kgs.com.hk

KGS Technology Ltd. www.kgs.com.hk

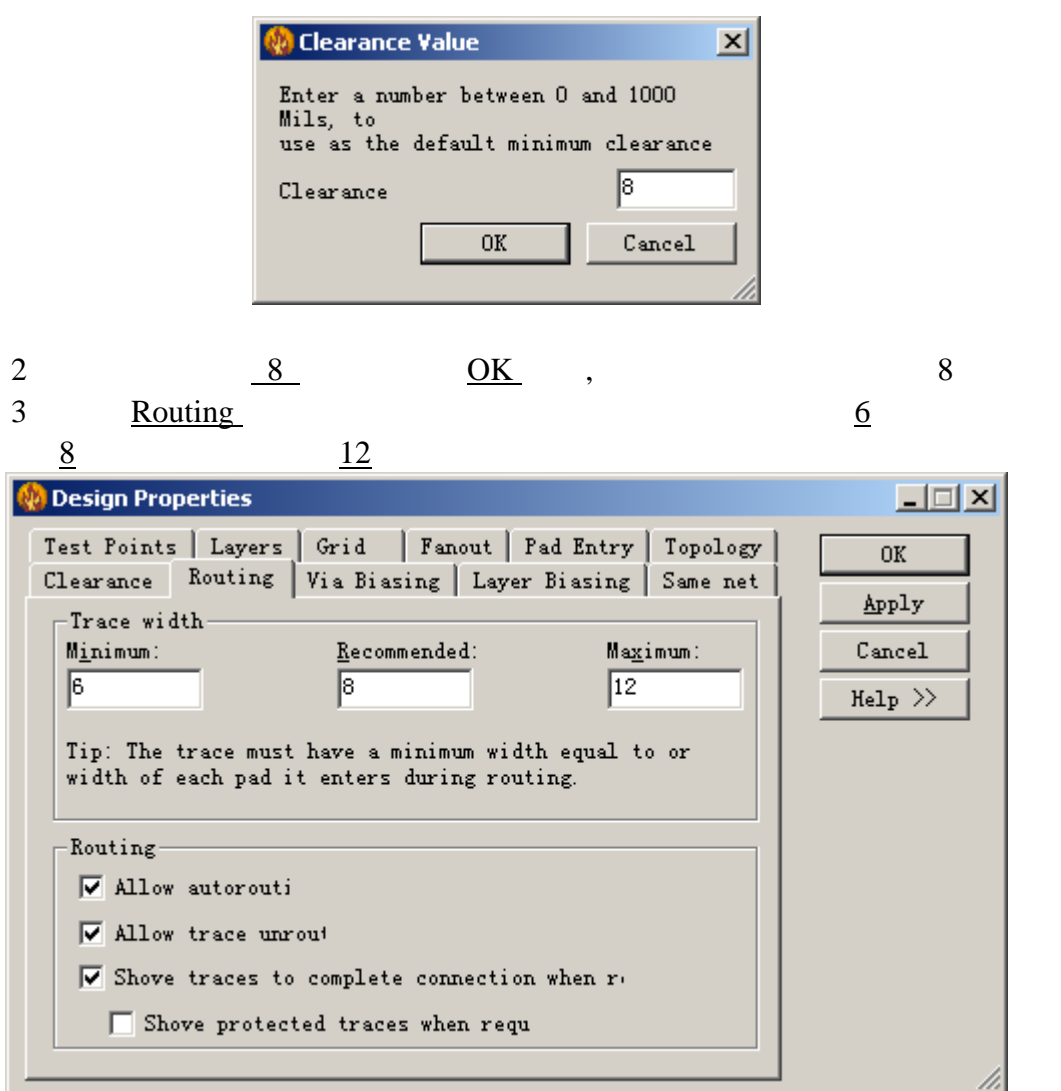

4 Same net Dbject clearance All 5 a  $\frac{12}{2}$  OK  $\frac{0 \text{K}}{12}$  12

设置默认走线规则**(Default Routing Rules)** 

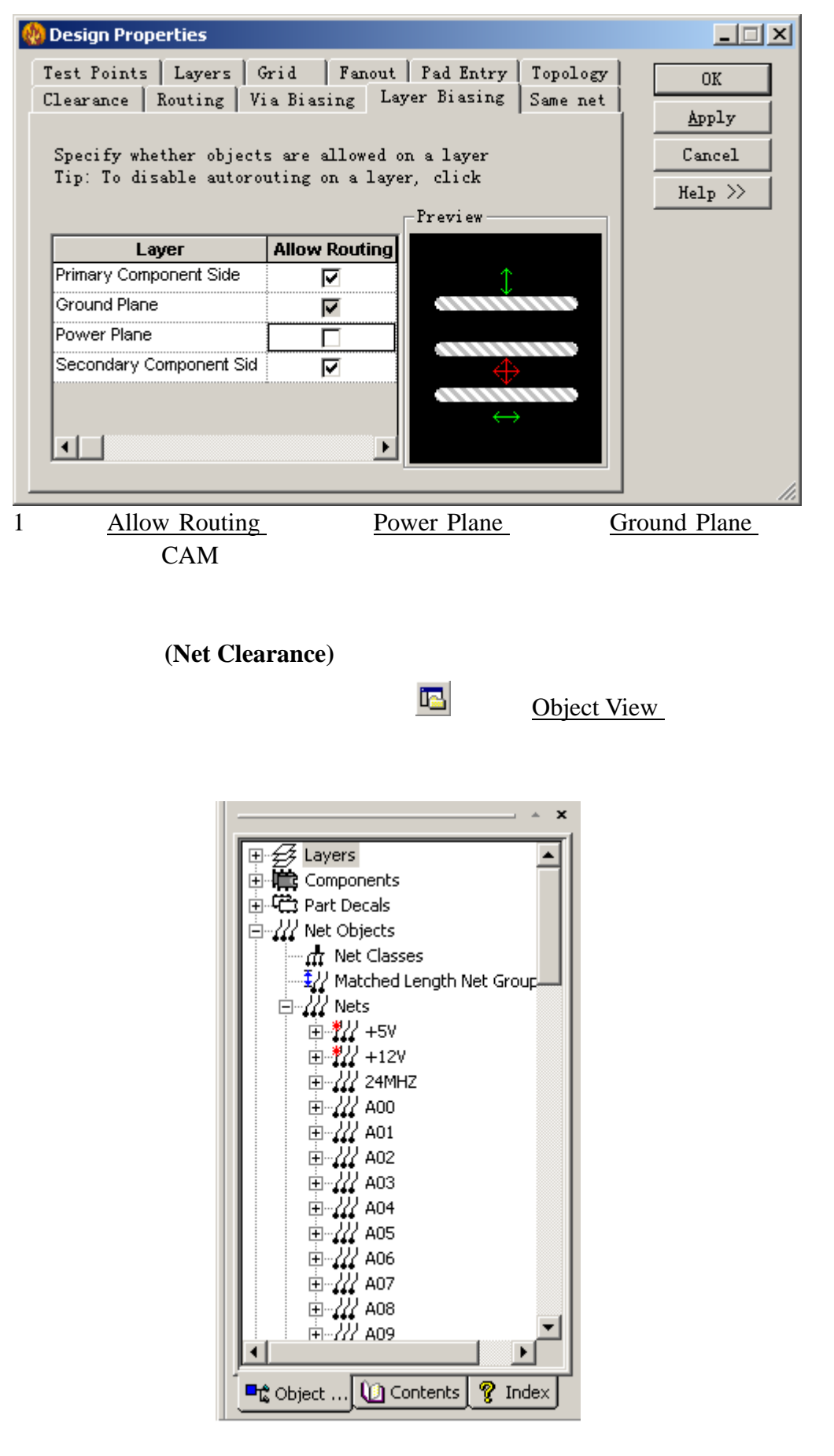

KGS Technology Ltd. www.kgs.com.hk

0755-83689810 szkgs@kgs.com.hk 021-62725136 shkgs@kgs.com.hk 010-82561903 bjkgs@kgs.com.hk 60852-26371886 sales@kgs.com.hk

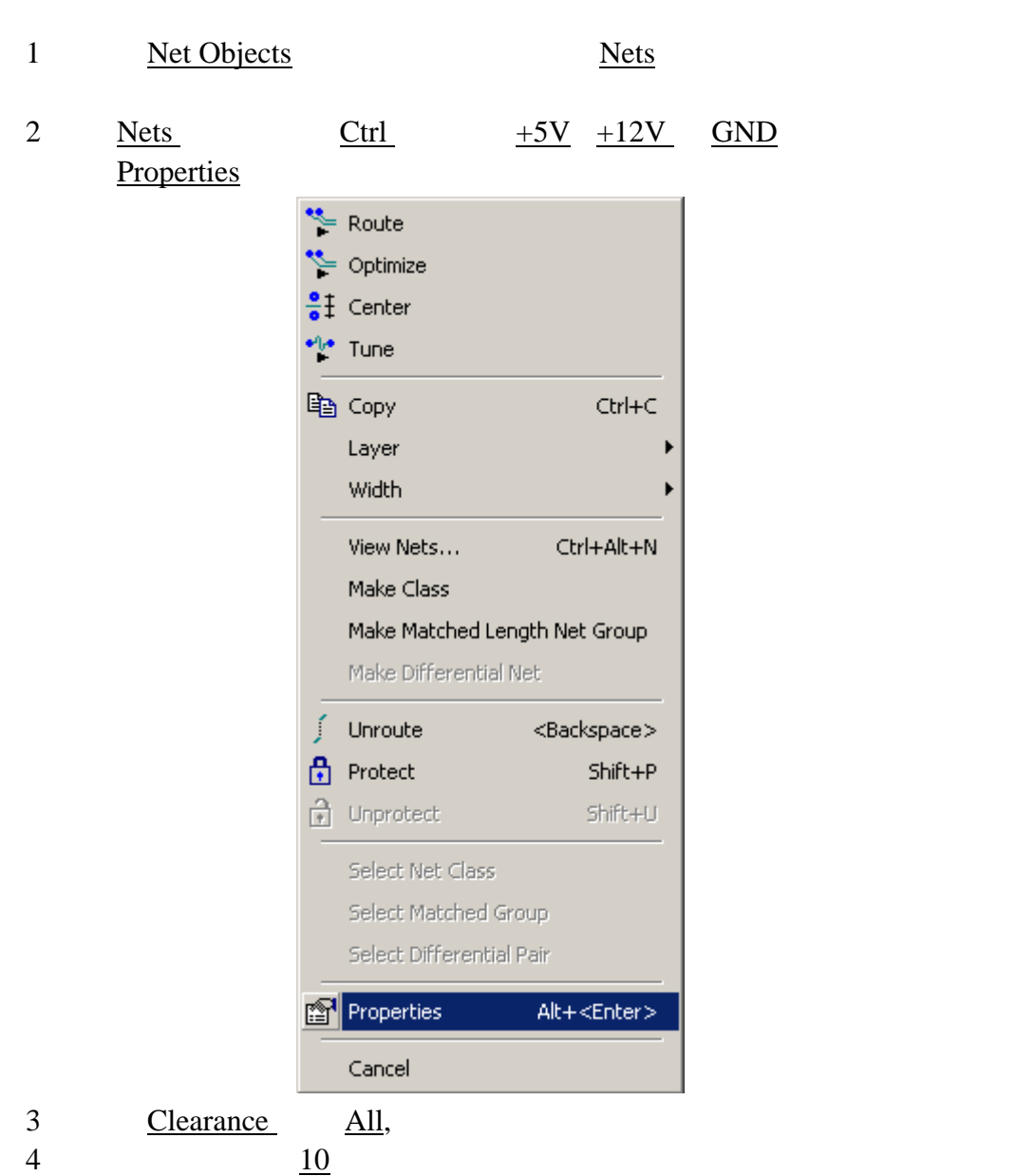

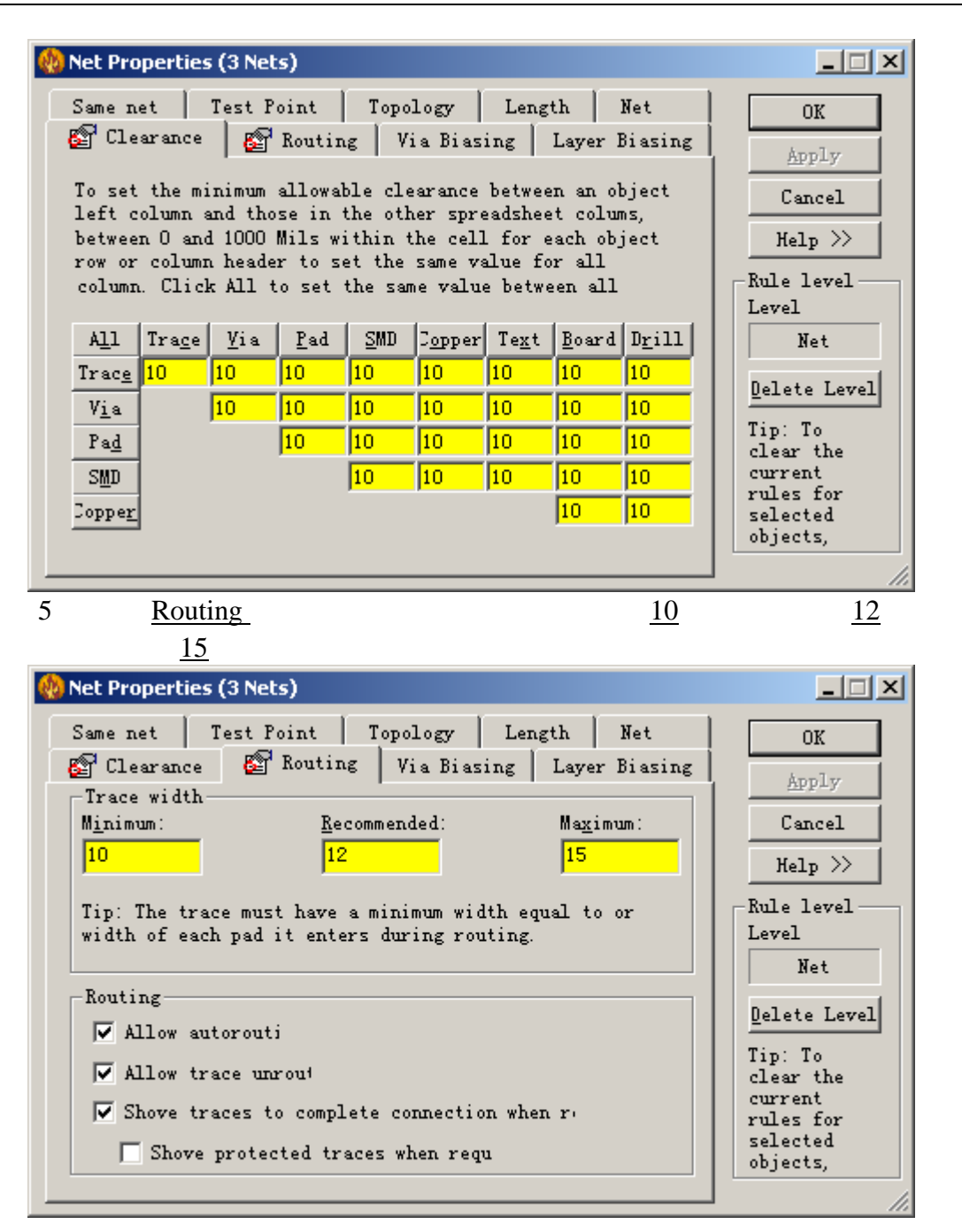

6  $\overline{\text{OK}}$ 

#### (Net Class Rules)

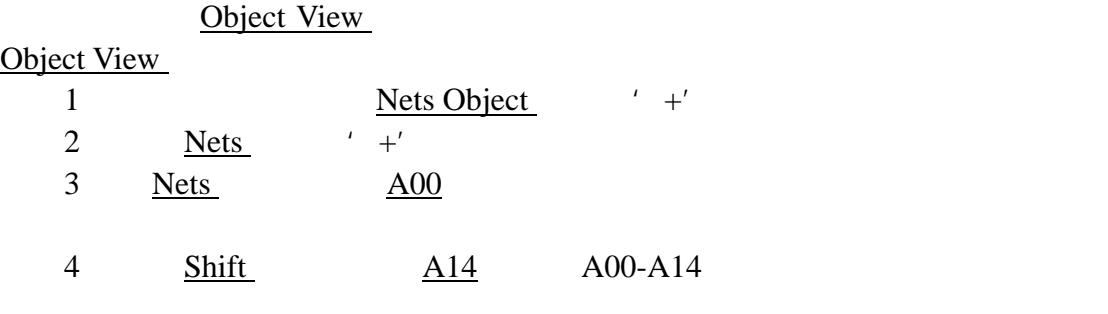

KGS Technology Ltd. www.kgs.com.hk 0755-83689810 szkgs@kgs.com.hk 021-62725136 shkgs@kgs.com.hk

010-82561903 bjkgs@kgs.com.hk 60852-26371886 sales@kgs.com.hk

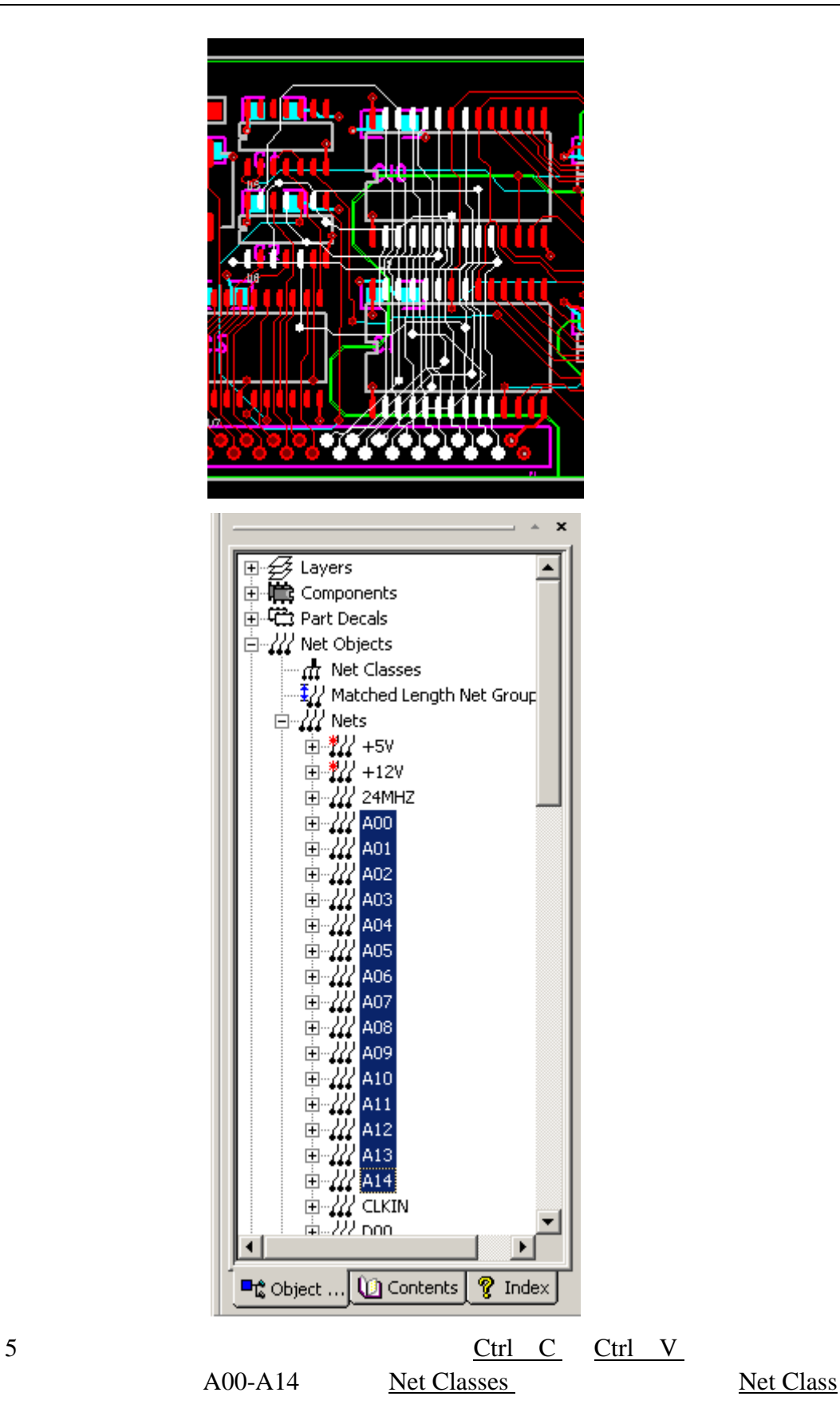

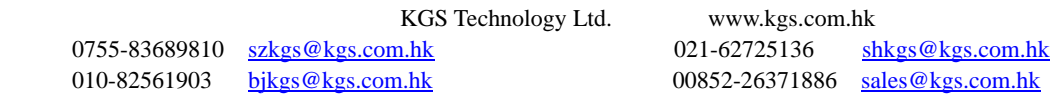

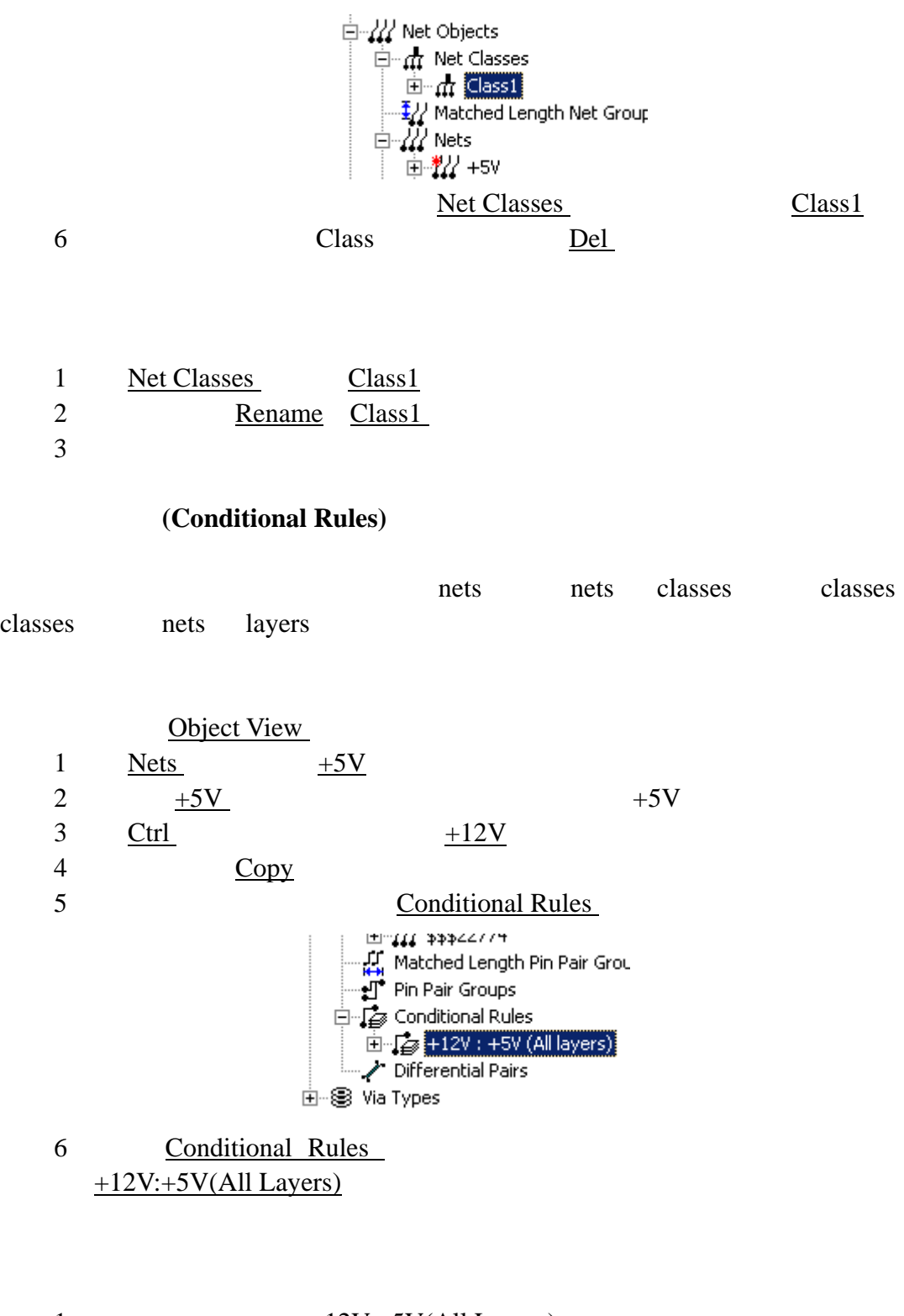

1  $+12V:+5V(All Layers)$ 2 Properties

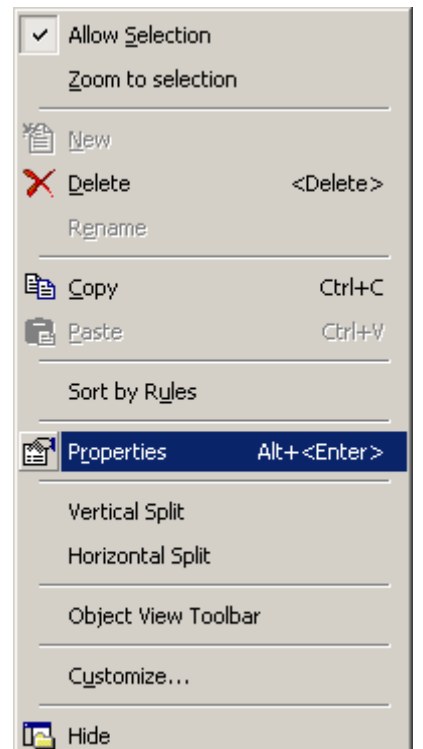

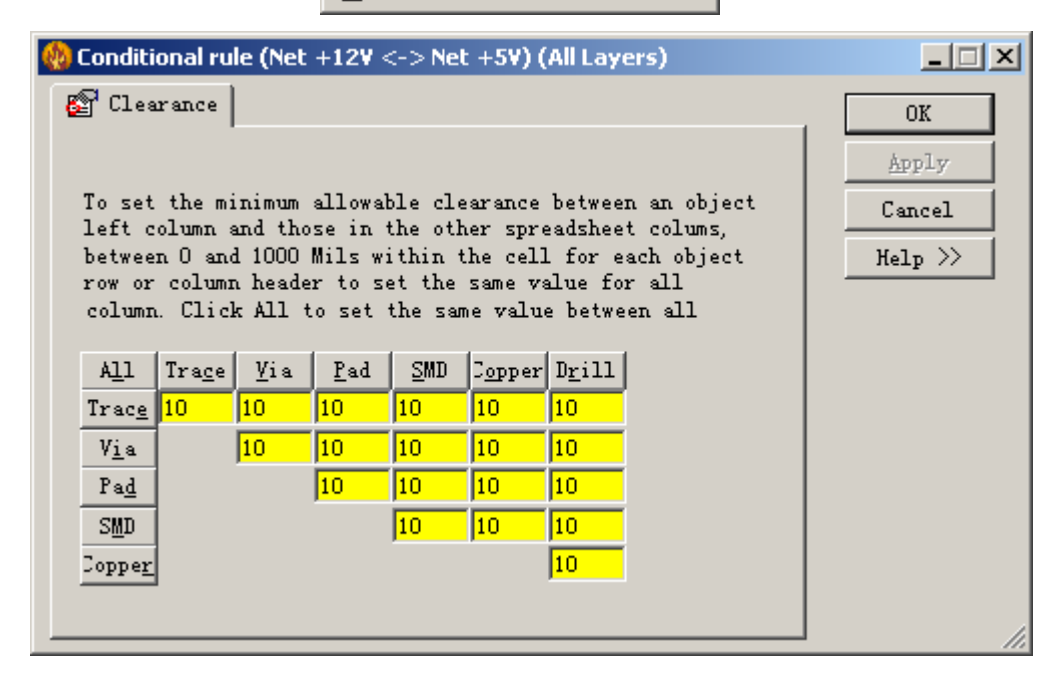

$$
\begin{array}{ccc}\n3 & & \underline{All} \\
4 & & \underline{25} & \underline{OK}\n\end{array}
$$

KGS Technology Ltd. www.kgs.com.hk

0755-83689810 szkgs@kgs.com.hk 021-62725136 shkgs@kgs.com.hk 010-82561903 bjkgs@kgs.com.hk 00852-26371886 sales@kgs.com.hk

# (Preparing a Design)

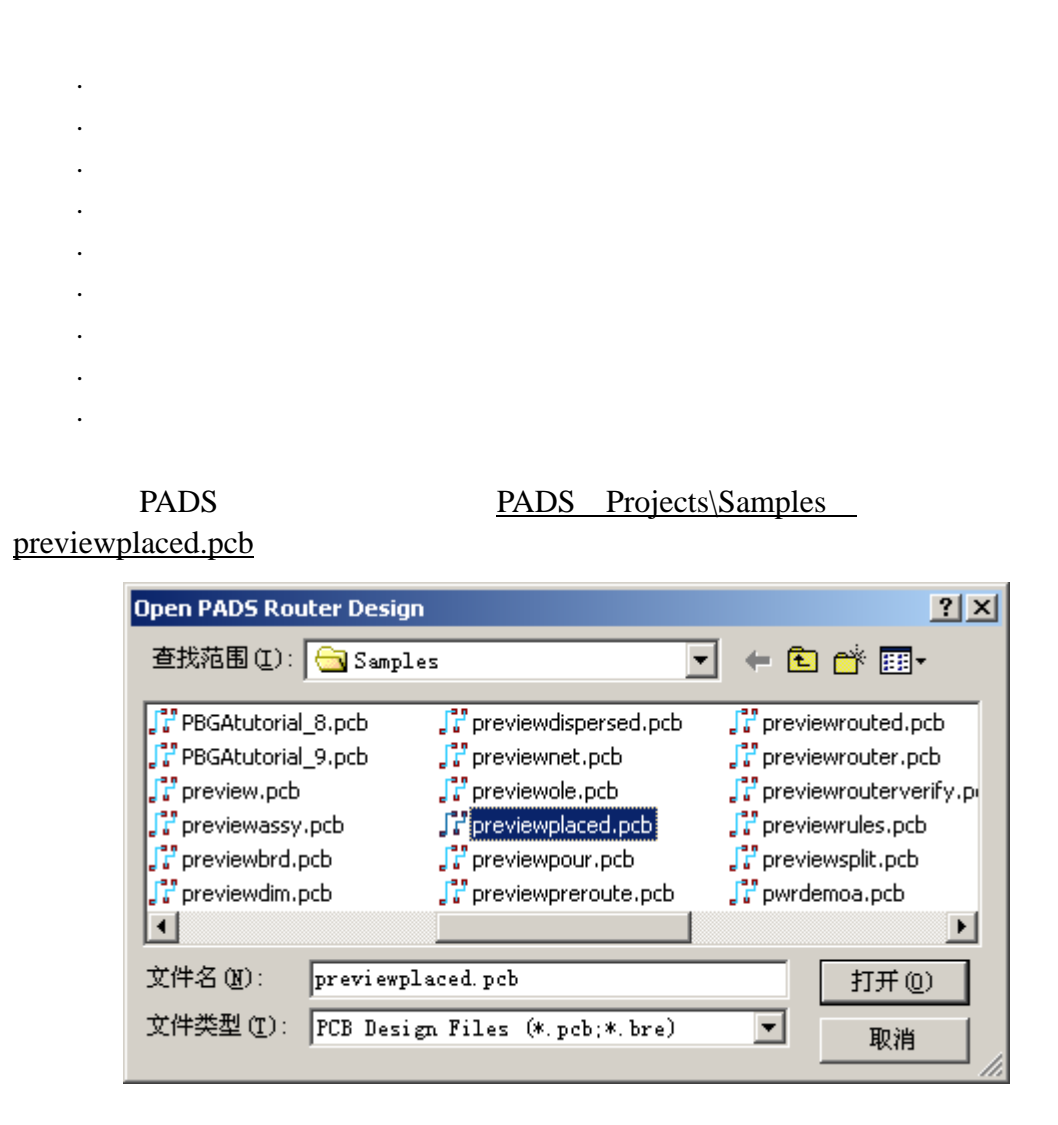

(Changing the Color)

Options <del>E</del> Options Display

KGS Technology Ltd. www.kgs.com.hk 0755-83689810 szkgs@kgs.com.hk 021-62725136 shkgs@kgs.com.hk

010-82561903 bjkgs@kgs.com.hk 00852-26371886 sales@kgs.com.hk

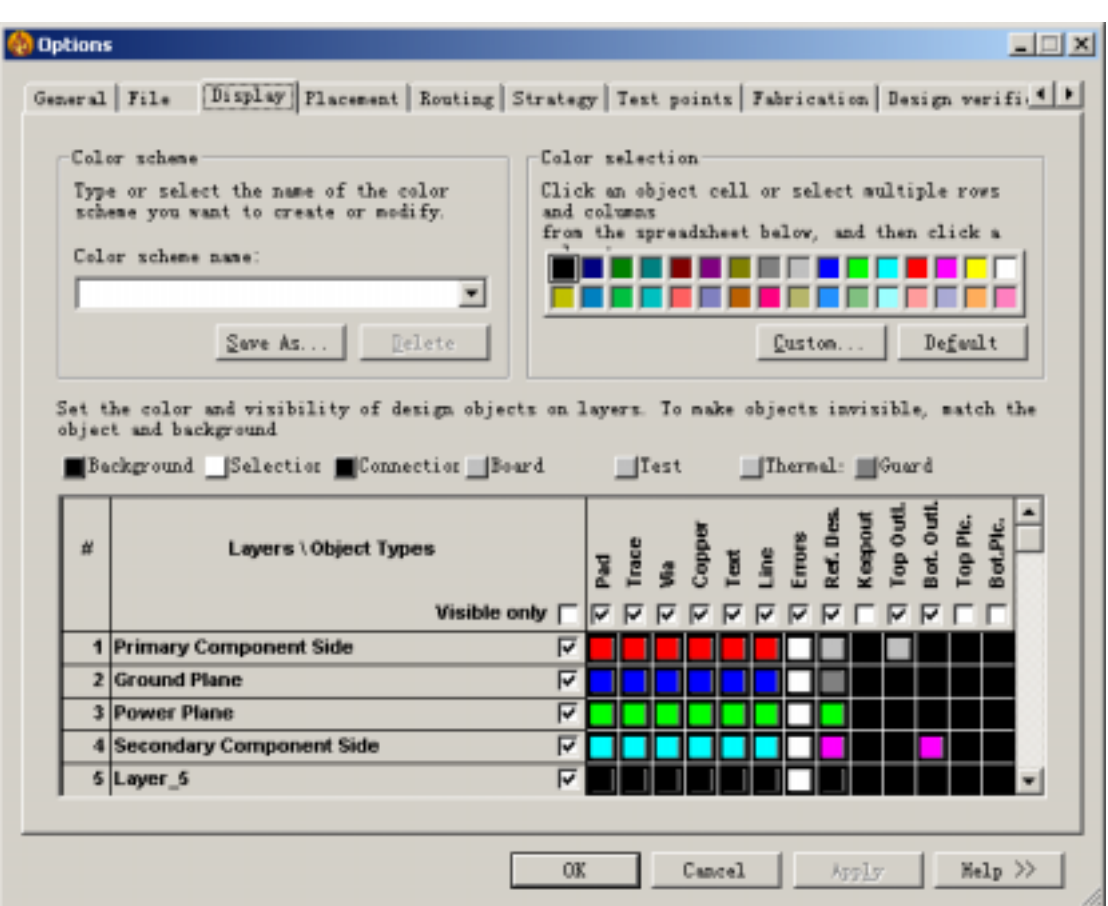

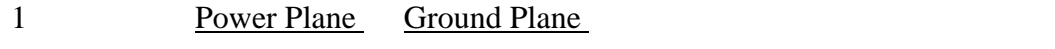

- 2 Color selection
- 3 Background
- 4 Ref.Des,Keepout TopOutl BotOutl
- 5 Color selection

**College**  $\sim$ 

 $-1$ 

6 Connection 3

Set the color and visibility of design objects on layers. To make objects invisible, match the object and background

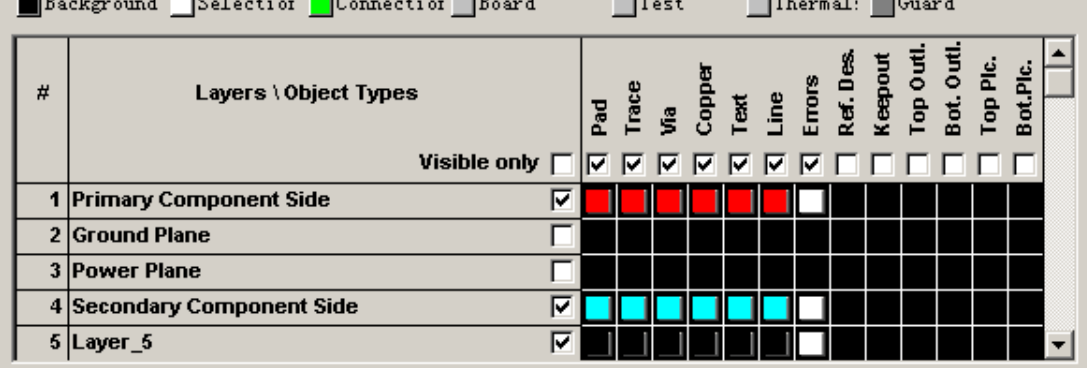

KGS Technology Ltd. www.kgs.com.hk 0755-83689810 szkgs@kgs.com.hk 021-62725136 shkgs@kgs.com.hk 010-82561903 bjkgs@kgs.com.hk 00852-26371886 sales@kgs.com.hk

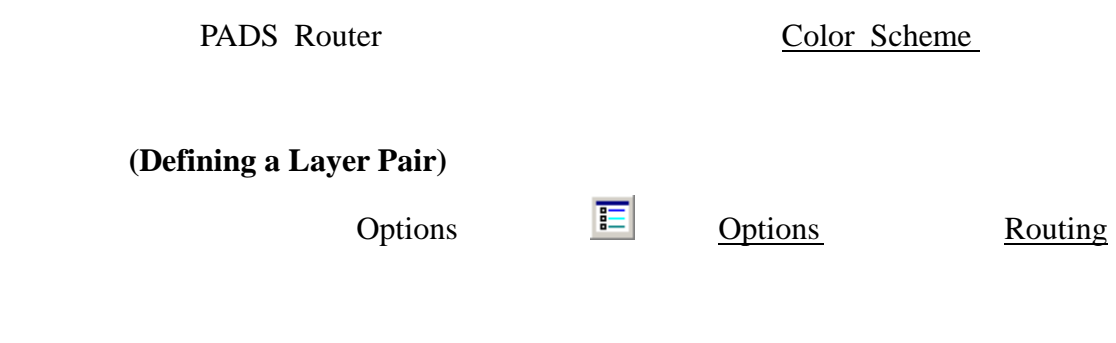

Layer Pair **Primary Component Side** 

**Secondary Component Side** 

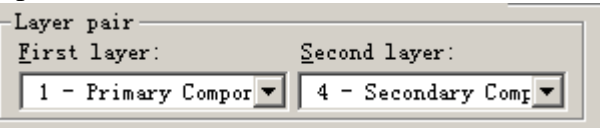

### (Default Routing Angle)

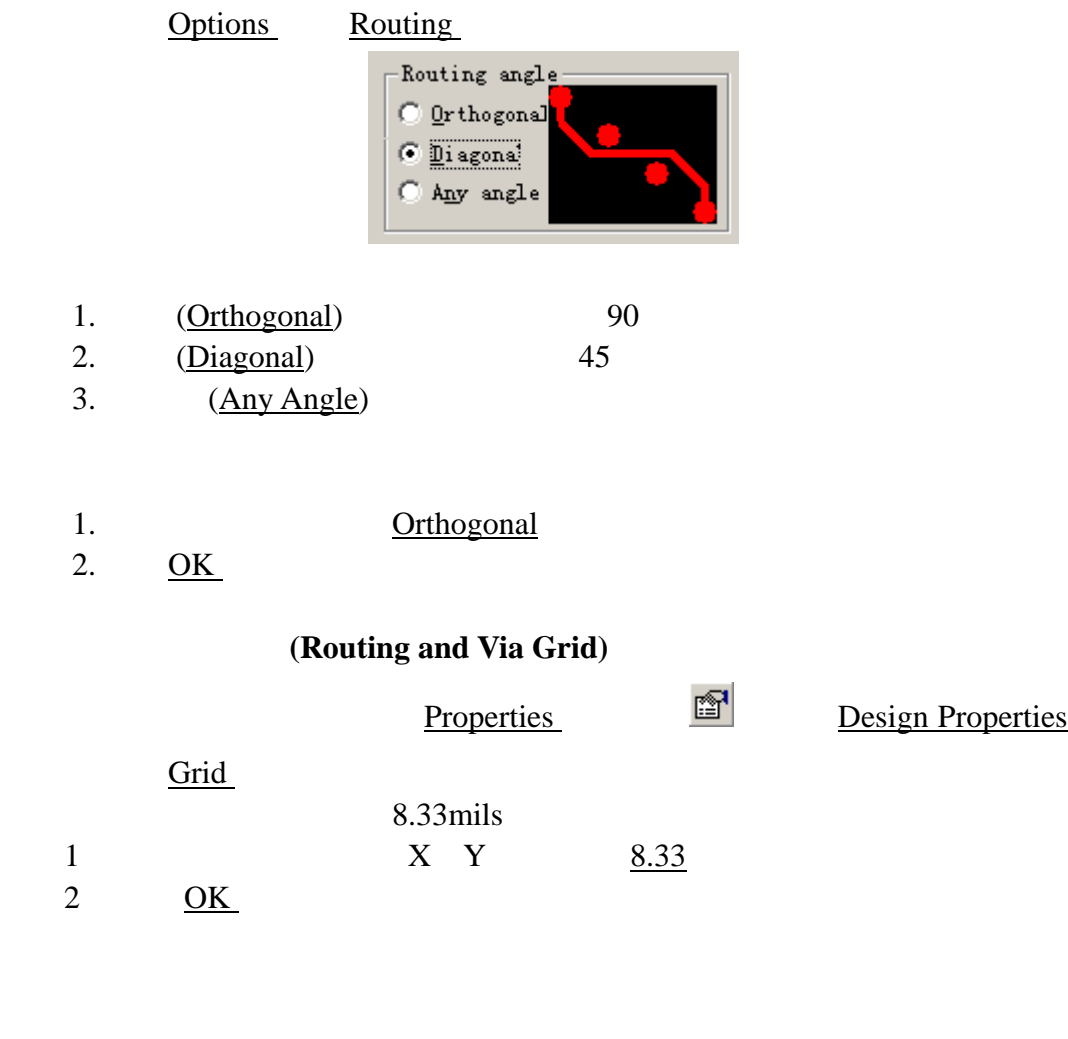

KGS Technology Ltd. www.kgs.com.hk 0755-83689810 szkgs@kgs.com.hk 021-62725136 shkgs@kgs.com.hk 010-82561903 bjkgs@kgs.com.hk 00852-26371886 sales@kgs.com.hk

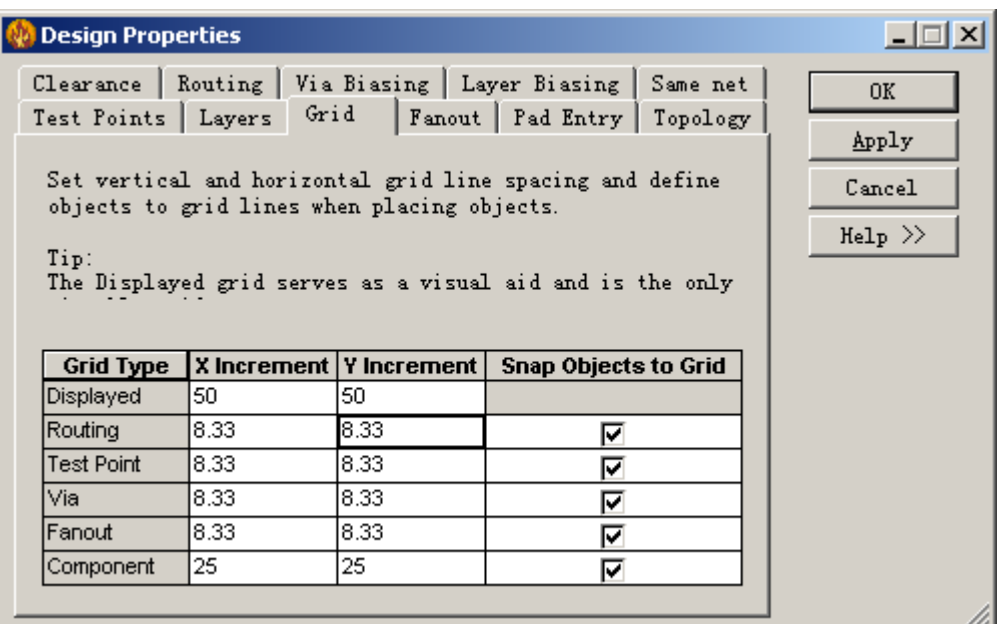

1. GR 8.33

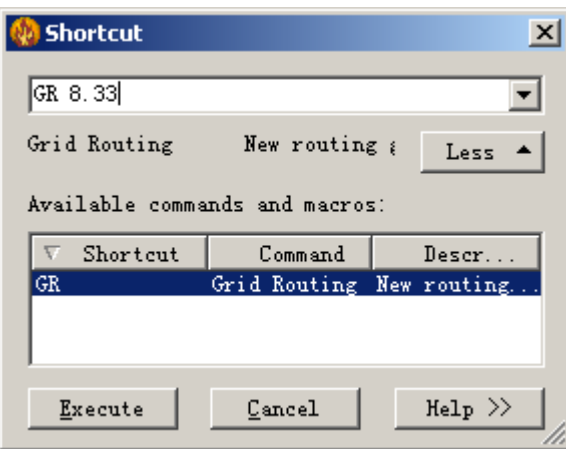

2. 6 GV 8.33

## 显示实际走线宽度**(Real Width Display)**

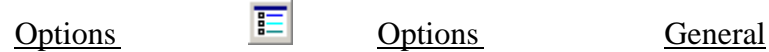

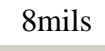

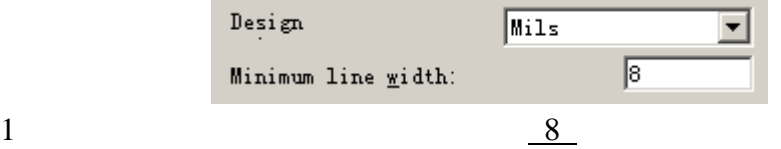

2 Apply

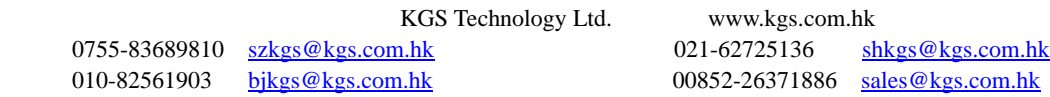

### 设置自动取景**(Auto Panning)**

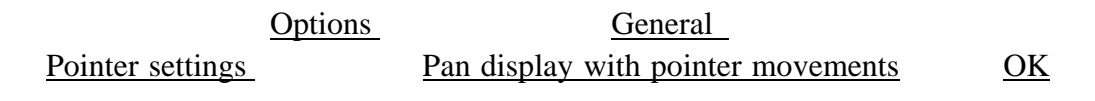

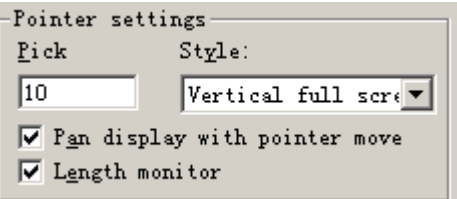

### 设置保护区域**(Guard bands)**

Options General PADS Router

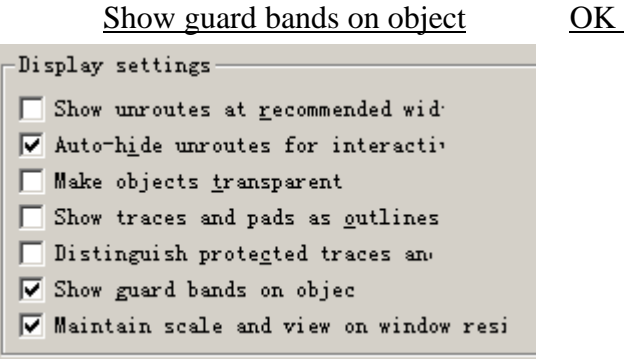

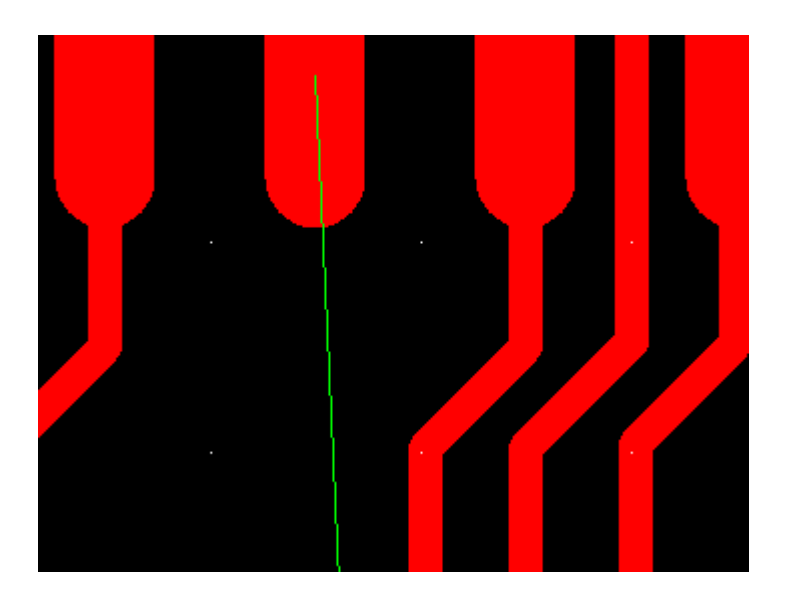

0755-83689810 szkgs@kgs.com.hk 021-62725136 shkgs@kgs.com.hk 010-82561903 bjkgs@kgs.com.hk 00852-26371886 sales@kgs.com.hk

KGS Technology Ltd. www.kgs.com.hk

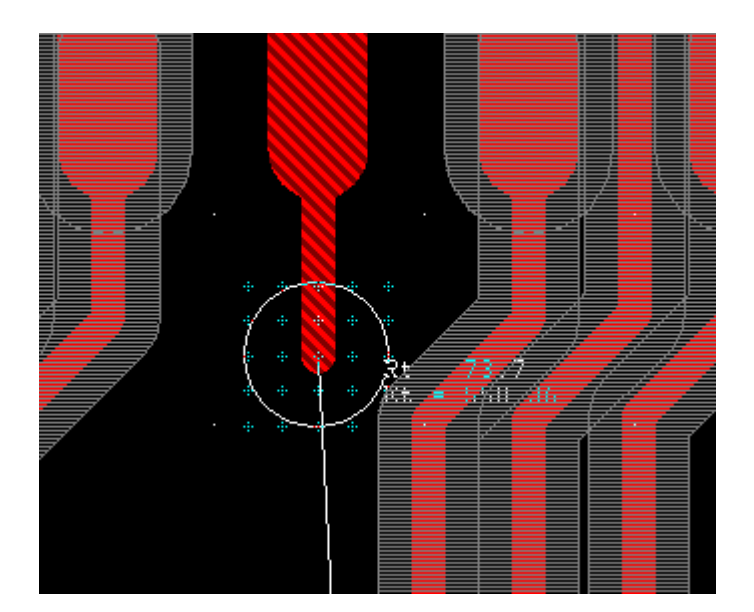

0755-83689810 szkgs@kgs.com.hk 021-62725136 shkgs@kgs.com.hk<br>010-82561903 bjkgs@kgs.com.hk 00852-26371886 sales@kgs.com.hk

KGS Technology Ltd. www.kgs.com.hk 021-62725136 shkgs@kgs.com.hk

# (Placing Components)

### PADS Router

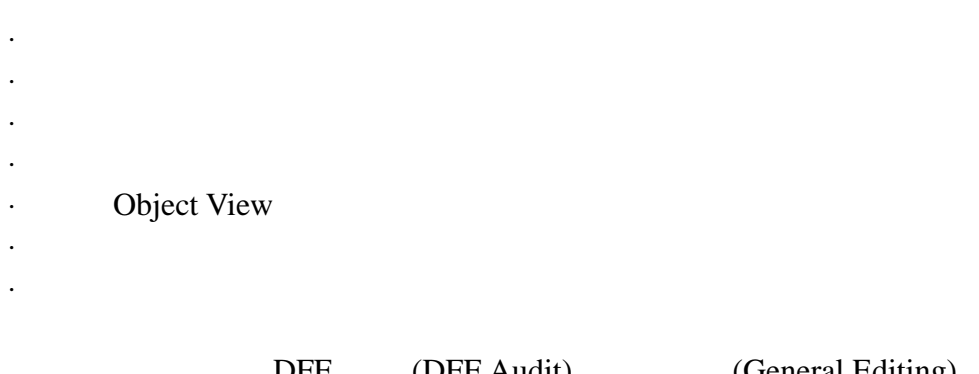

DFF (DFF Audit) (General Editing) (Dynamic Route Editing) Help>Installed Options

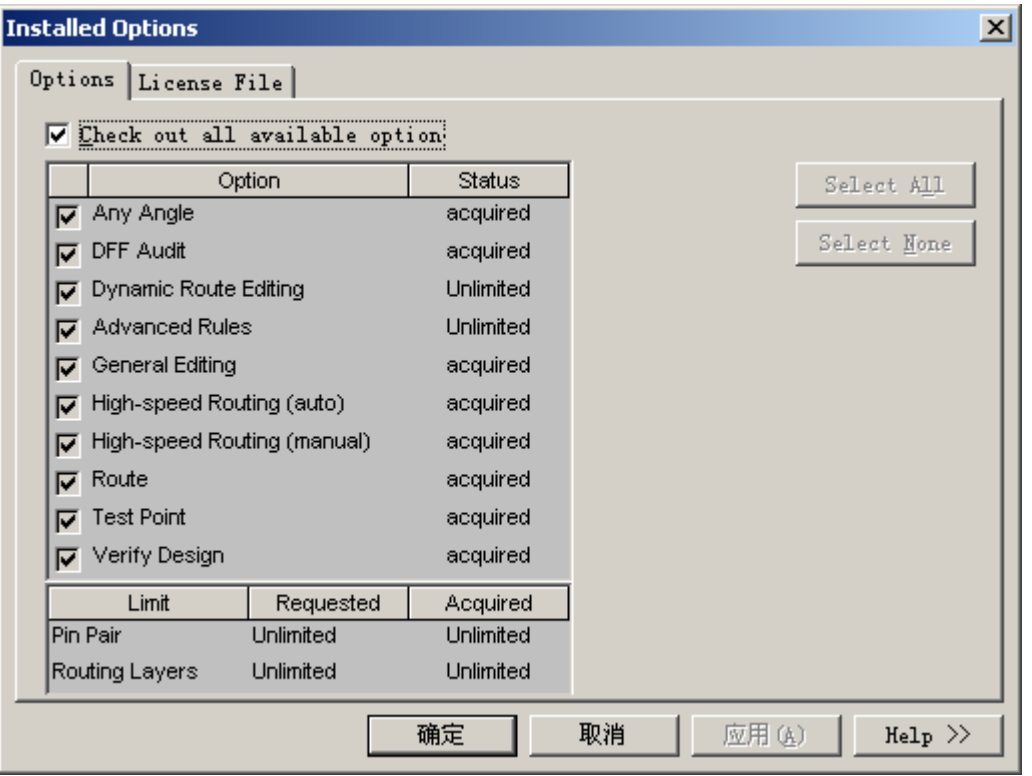

PADS PADS Projects\Samples previewrules.pcb

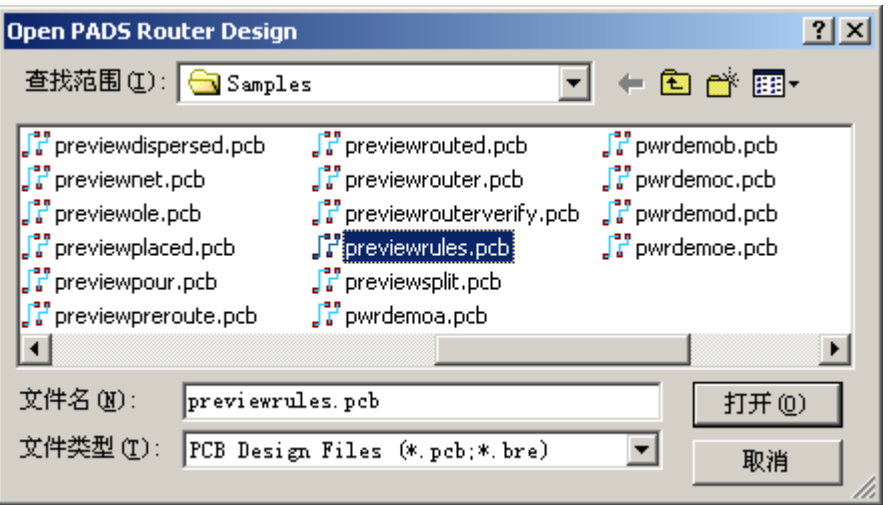

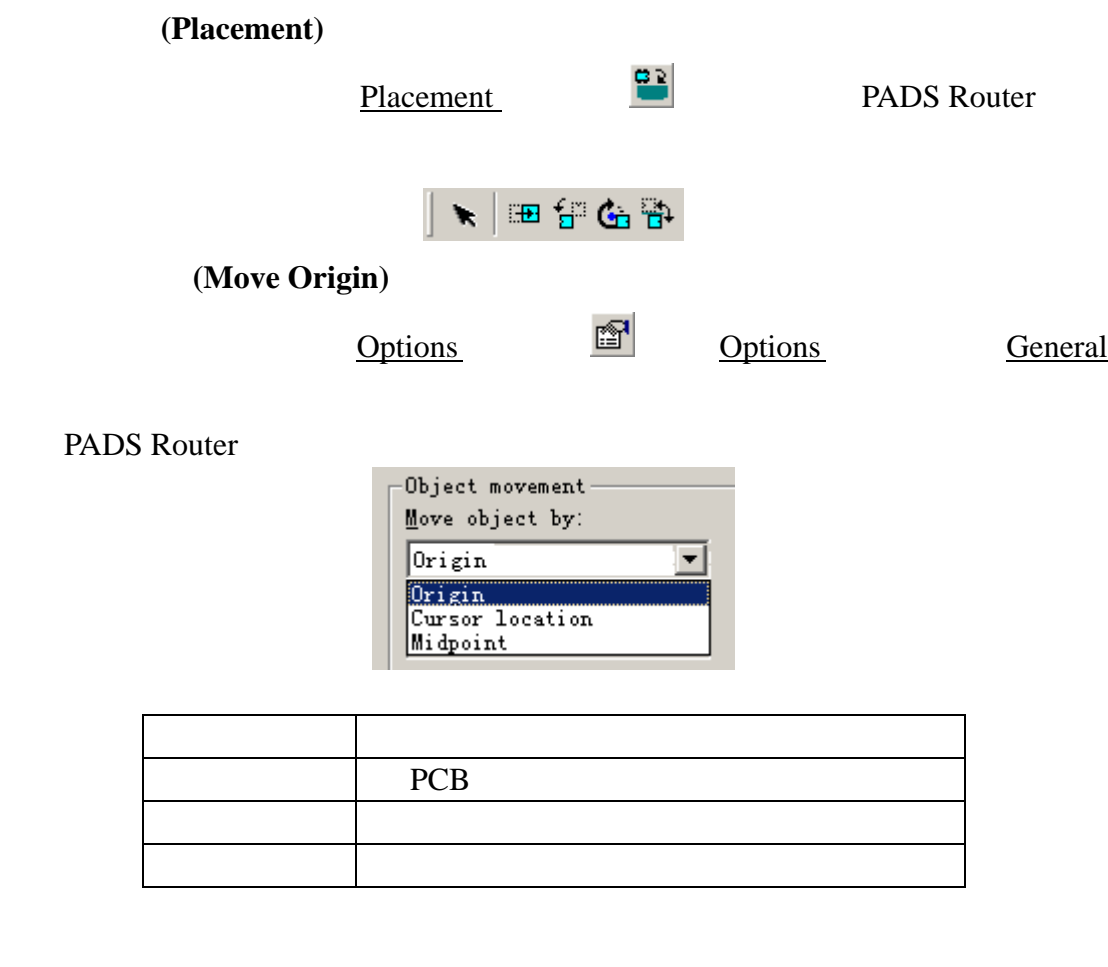

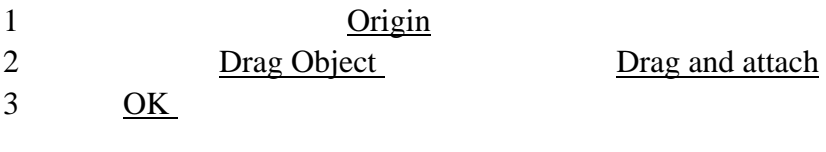

### 更改摆放属性**(Placement Properties)**

KGS Technology Ltd. www.kgs.com.hk 0755-83689810 szkgs@kgs.com.hk 021-62725136 shkgs@kgs.com.hk 010-82561903 bjkgs@kgs.com.hk 00852-26371886 sales@kgs.com.hk

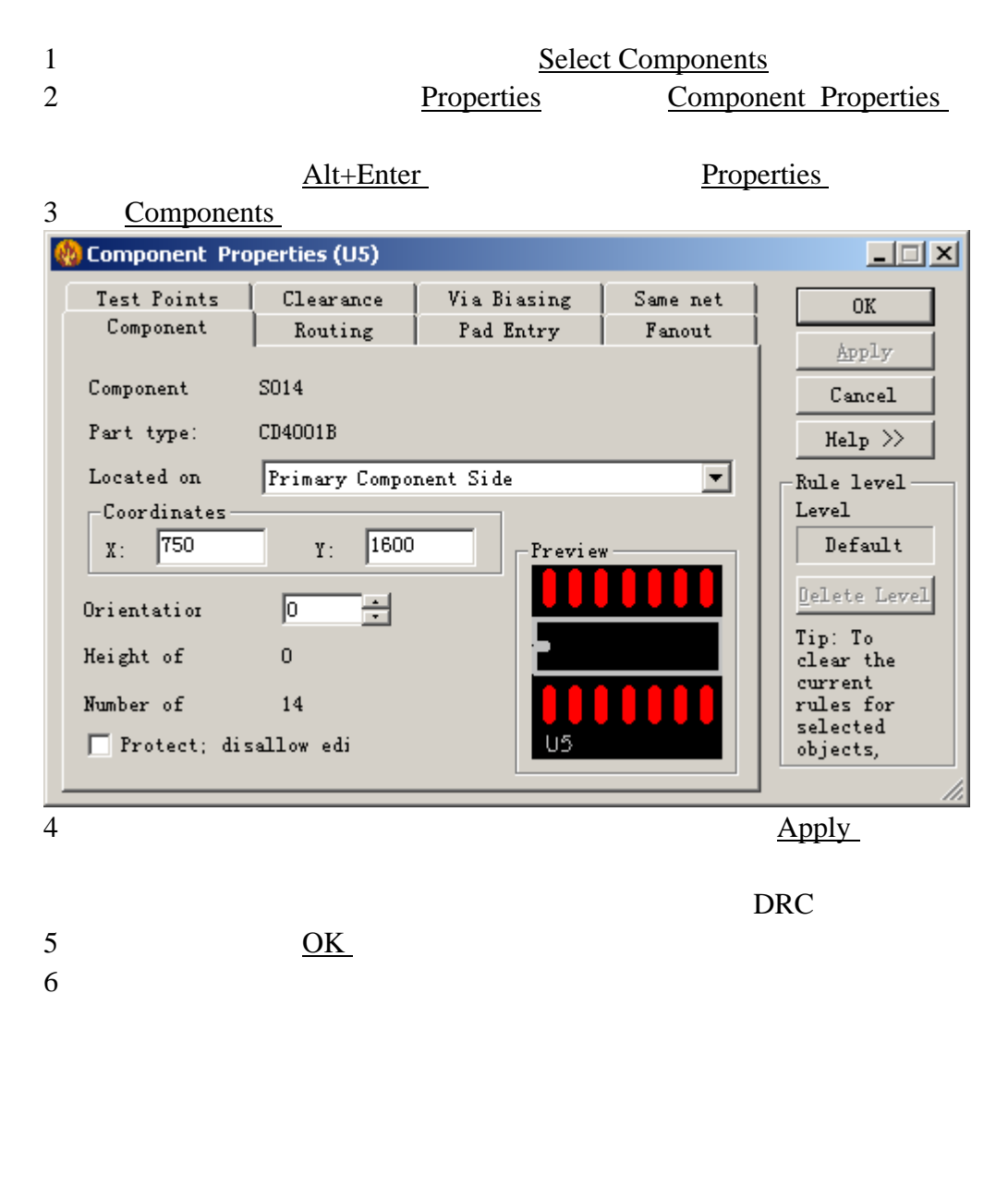

1 PADS PADS Projects\Samples previewdispersed.pcb

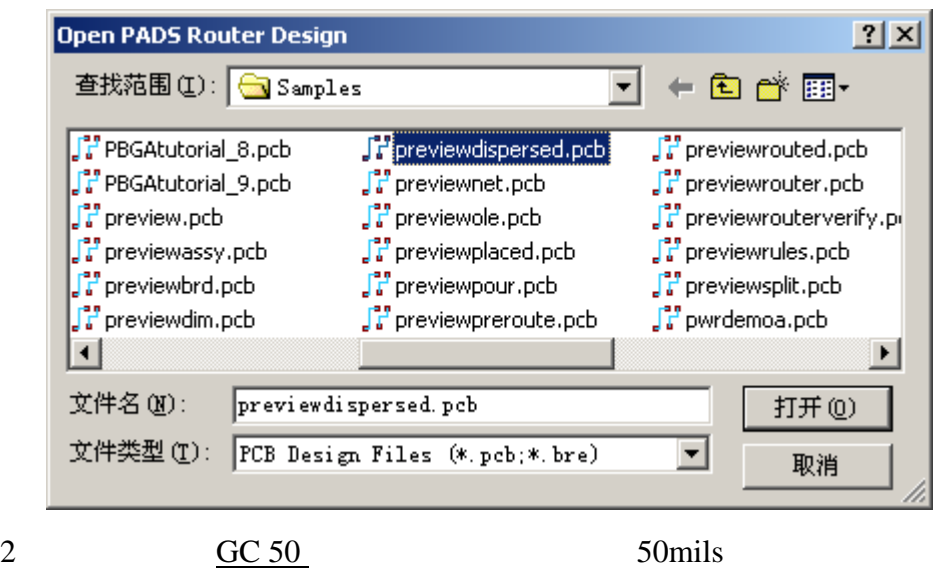

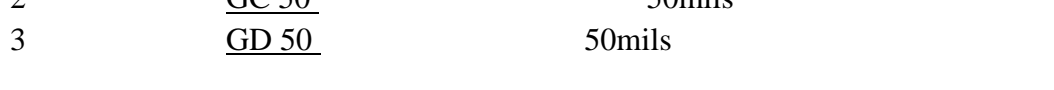

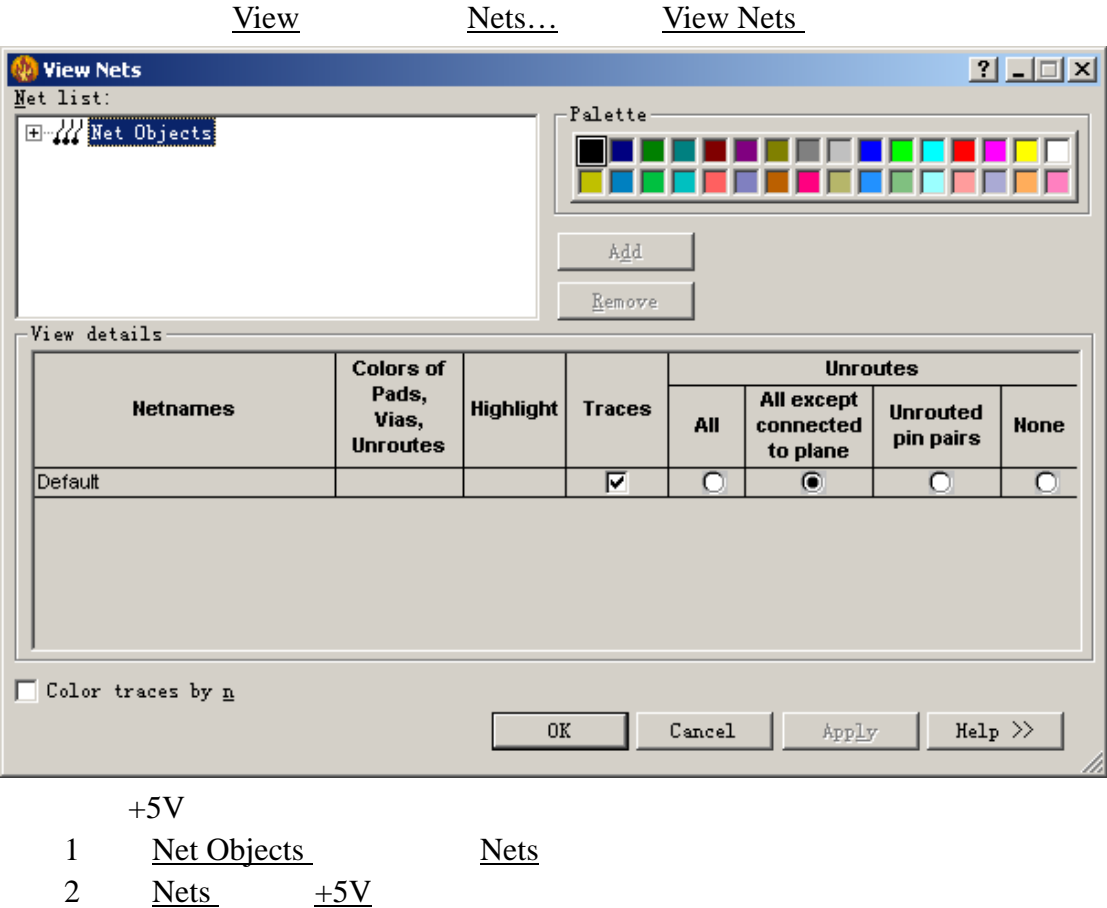

0755-83689810 szkgs@kgs.com.hk<br>010-82561903 bjkgs@kgs.com.hk

KGS Technology Ltd. www.kgs.com.hk 021-62725136 shkgs@kgs.com.hk<br>00852-26371886 sales@kgs.com.hk

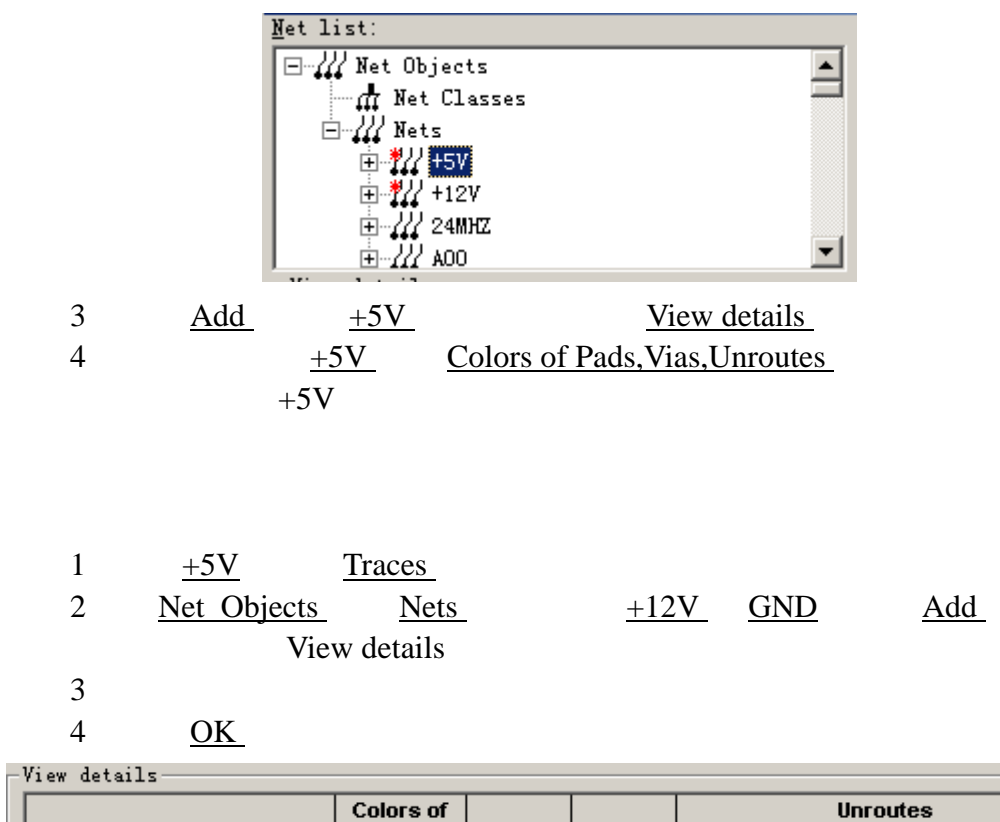

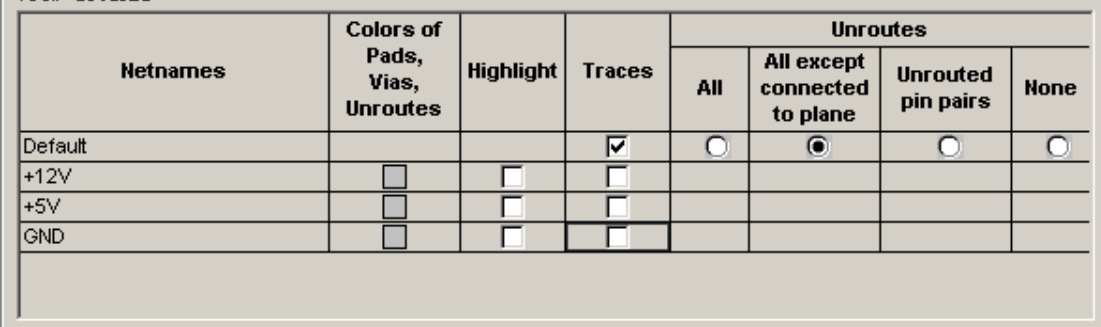

(Move)

 $\overline{\text{DRC}}}$ 

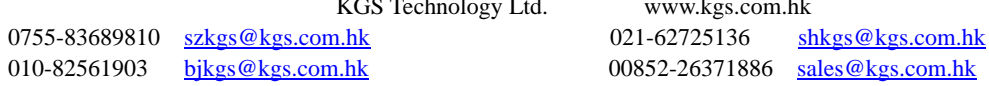

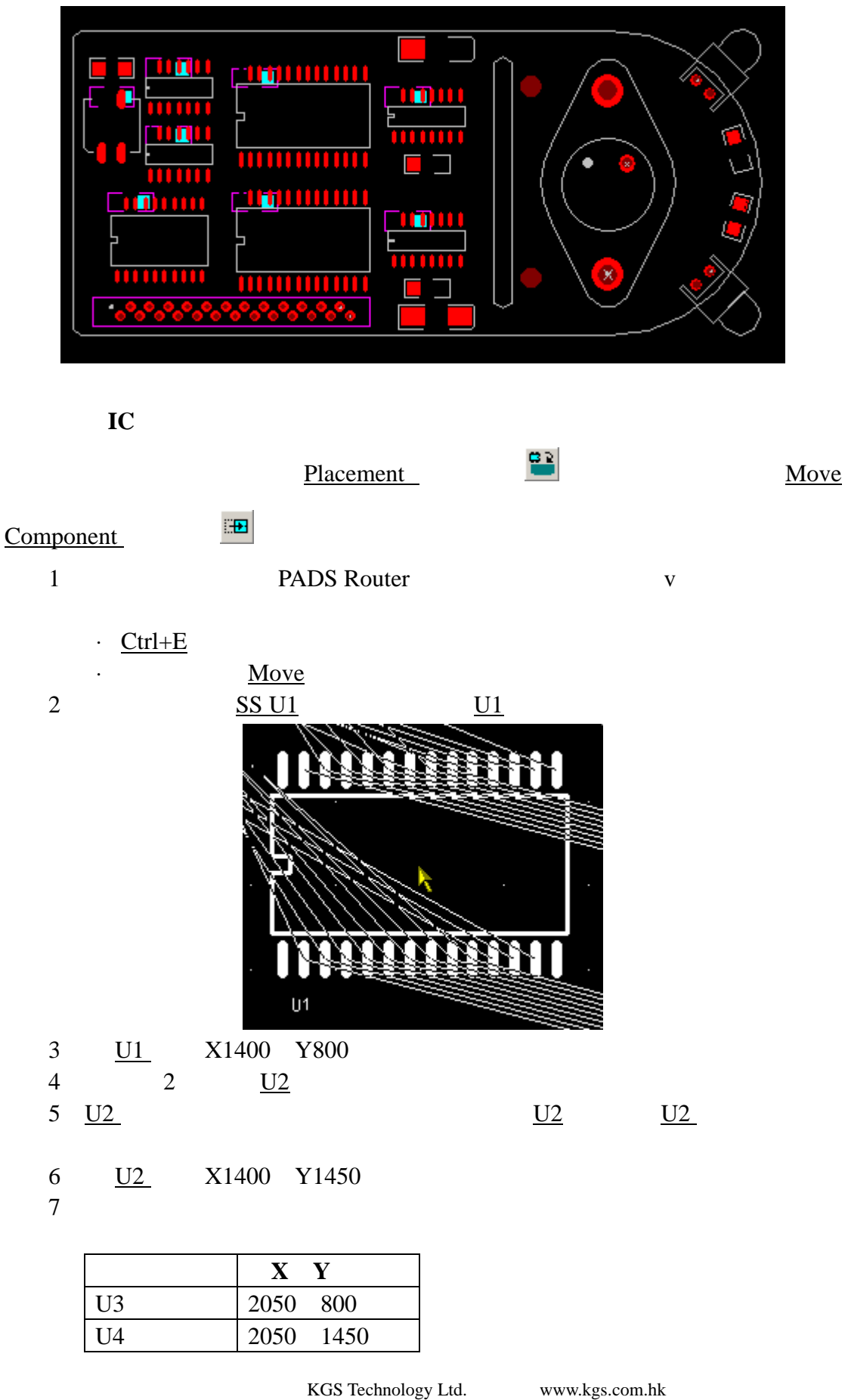

0755-83689810 szkgs@kgs.com.hk 021-62725136 shkgs@kgs.com.hk 010-82561903 bjkgs@kgs.com.hk 00852-26371886 sales@kgs.com.hk

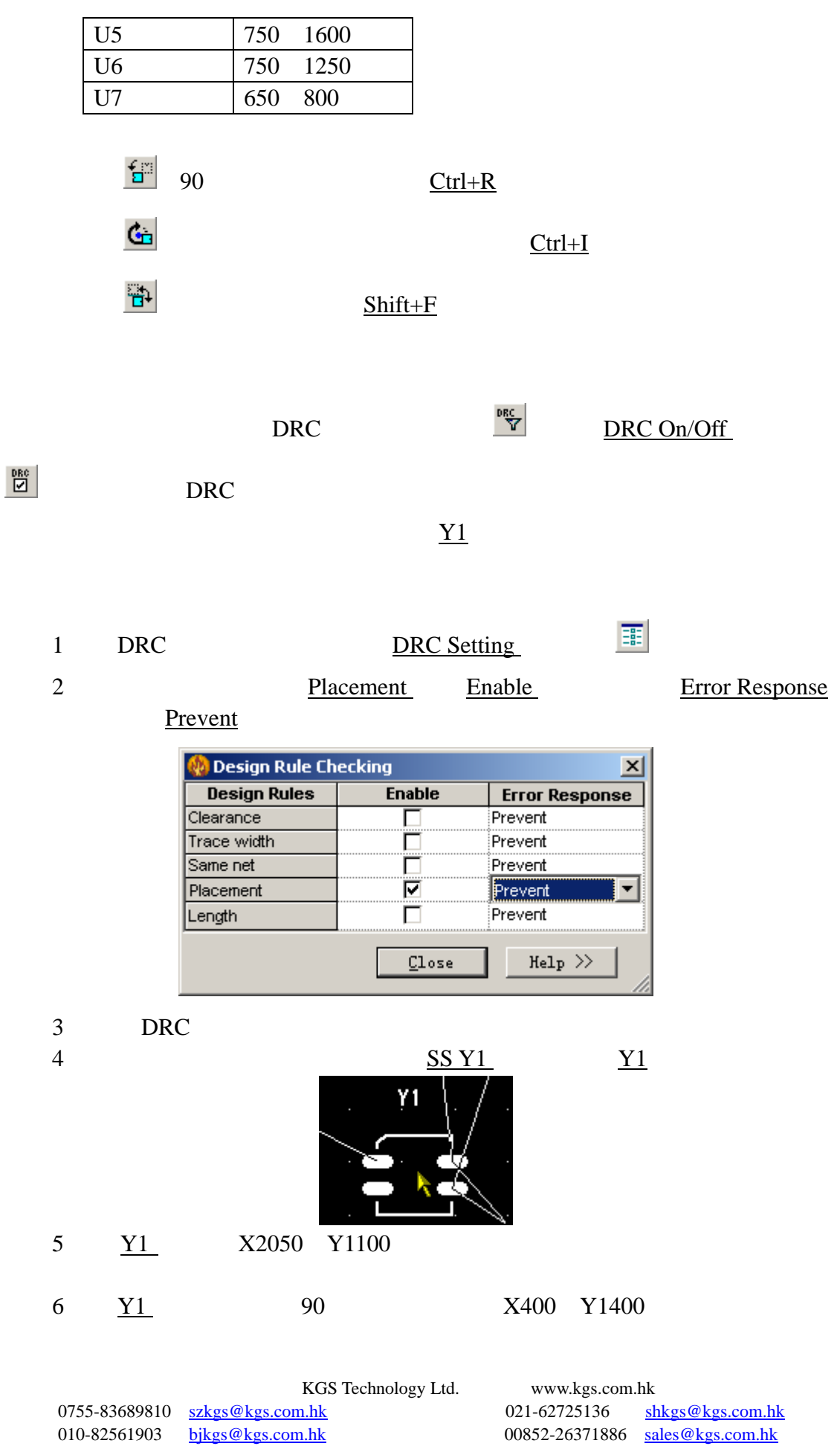

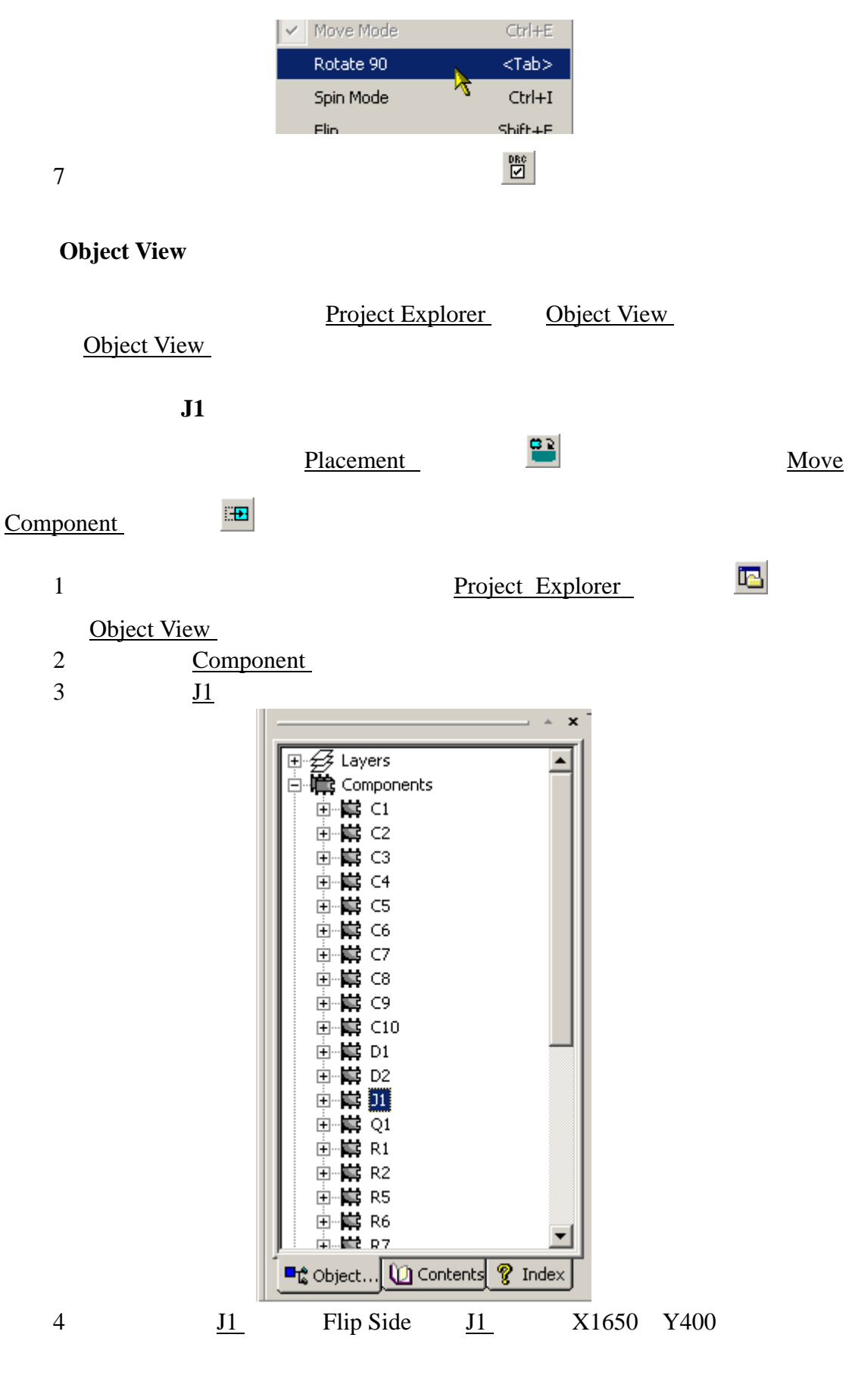

KGS Technology Ltd. www.kgs.com.hk 0755-83689810 szkgs@kgs.com.hk 021-62725136 shkgs@kgs.com.hk 010-82561903 bjkgs@kgs.com.hk 00852-26371886 sales@kgs.com.hk

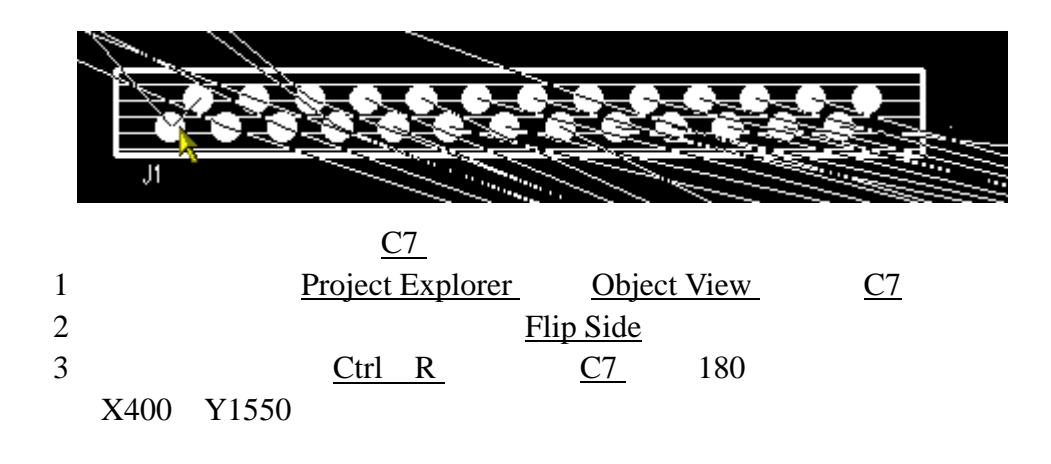

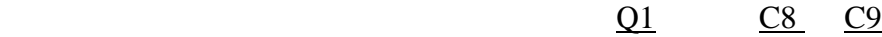

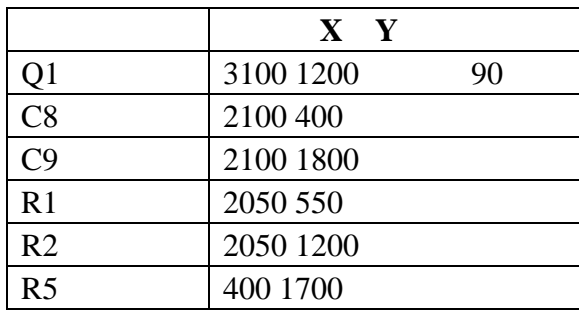

0755-83689810 szkgs@kgs.com.hk 021-62725136 shkgs@kgs.com.hk 010-82561903 bjkgs@kgs.com.hk 00852-26371886 sales@kgs.com.hk

KGS Technology Ltd. www.kgs.com.hk

# (Interactive Routing)

·交互式布线 ·平面走线网络 ·使用在线规则检查 ·规避区域的走线 ·推挤布线 (Dynamic Route Editing) Extended Rules (General Editing) PADS Router Help>Installed Options PADS PADS Projects\Samples previewpreroute.pcb Open PADS Router Design  $|?|X|$ +自产匪 查找范围(I): G Samples ╺╿ F PBGAtutorial\_8.pcb  $\int_{a}^{2\pi}$  preview dispersed, pcb  $\int_{a}^{2\pi}$  previewrouted.pcb ြင့် PBGAtutorial\_9.pcb  $\int_{a}^{a}$  previewnet.pcb  $\int_{a}^{a}$  previewrouter.pcb  $\int_a^b$  preview.pcb  $\int_{a}^{a}$  previewole.pcb  $\int_{a}^{a}$  previewrouterverify.pr J<sup>an</sup> previewassy.pcb  $\int_{a}^{a}$  previewplaced.pcb  $\int_{a}^{a}$  previewrules.pcb F previewbrd.pcb **J**<sup>2</sup> previewpour.pcb  $\int_{a}^{a}$  previewsplit.pcb  $\int_{a}^{a}$  previewdim.pcb Fipreviewpreroute.pcb  $\int_{a}^{2\pi}$  pwrdemoa.pcb  $|\cdot|$  $\vert \cdot \vert$ 文件名(M): previewpreroute.pcb 打开(0)

(Routing Interactively) PADS Router PADS Layout **PADS Router** 

文件类型(T): PCB Design Files (\*.pcb;\*.bre)

1 Object View 2 Net Objects Nets 3 Nets 24MHz

KGS Technology Ltd. www.kgs.com.hk 0755-83689810 szkgs@kgs.com.hk 021-62725136 shkgs@kgs.com.hk 010-82561903 bjkgs@kgs.com.hk 60852-26371886 sales@kgs.com.hk

 $\overline{\mathbf{v}}$ 

取消

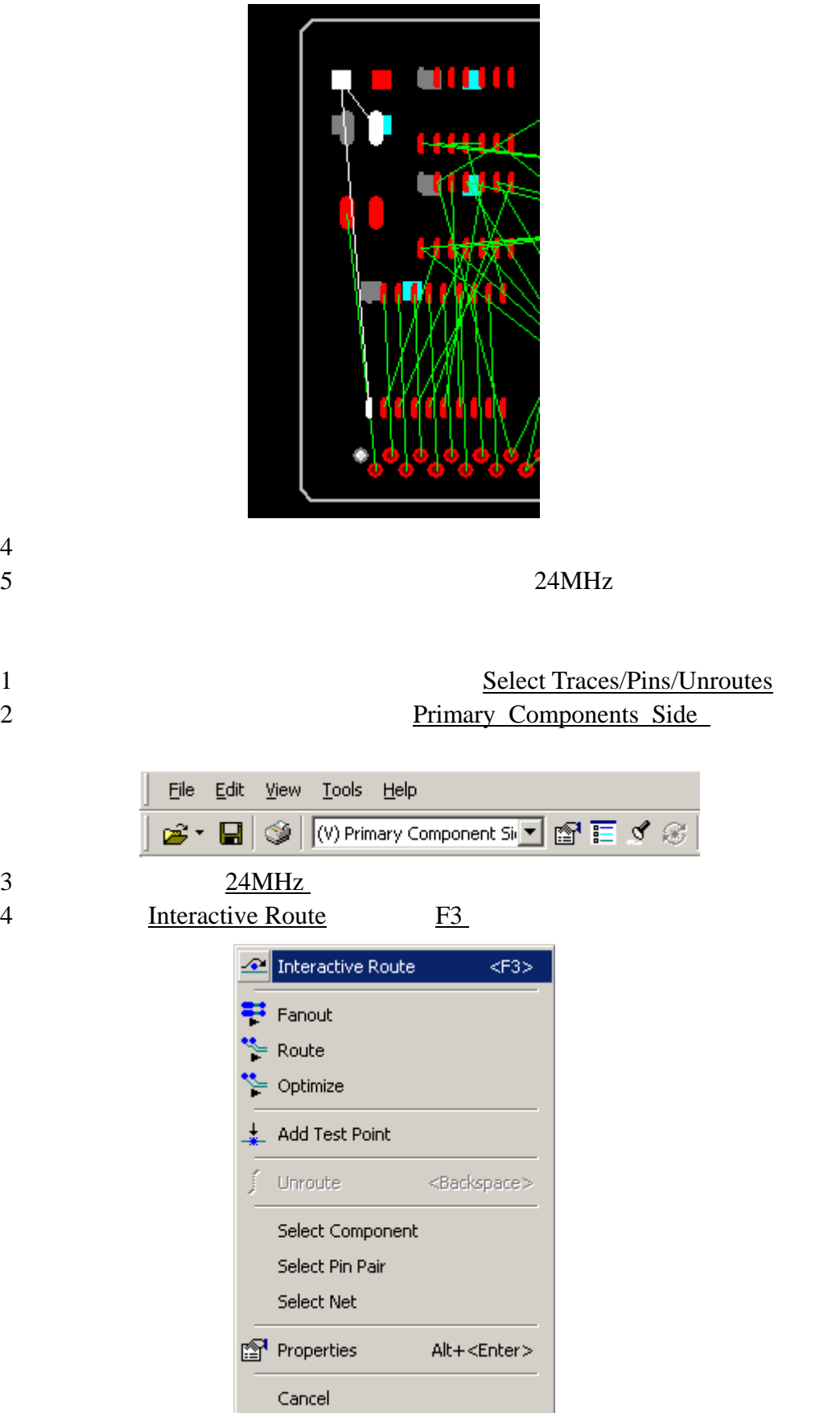

KGS Technology Ltd. www.kgs.com.hk

0755-83689810 szkgs@kgs.com.hk<br>010-82561903 bjkgs@kgs.com.hk

021-62725136 shkgs@kgs.com.hk<br>00852-26371886 sales@kgs.com.hk

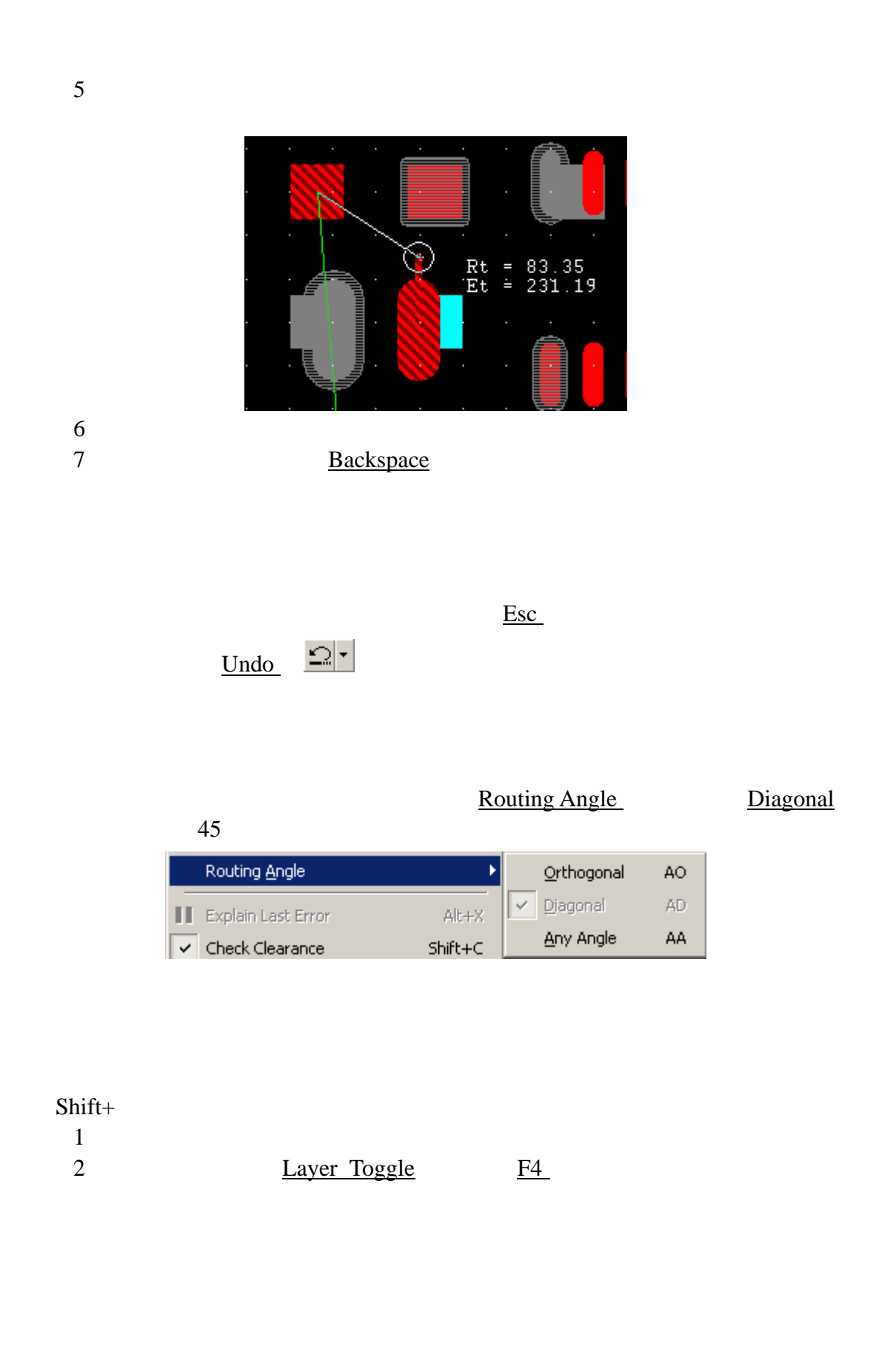
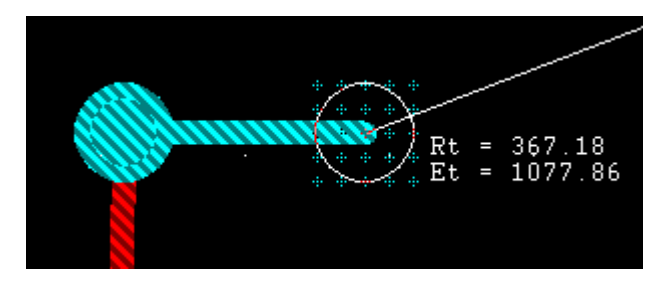

# PADS Router

Via Type **STANDARDVIA** 

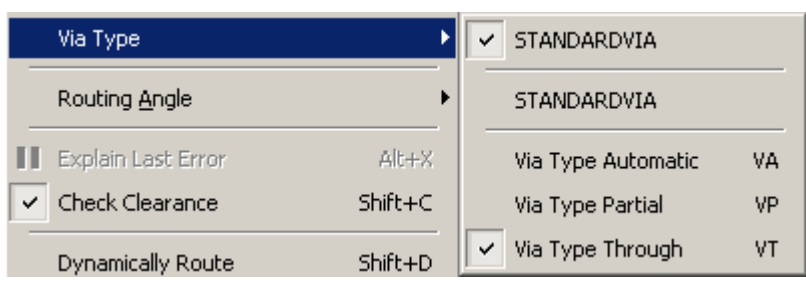

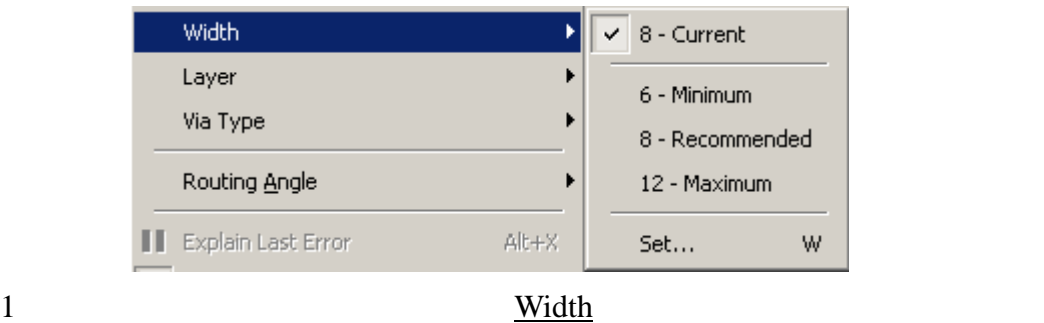

2 Width Set…

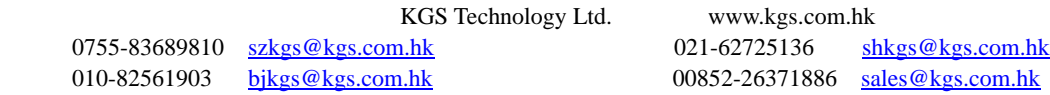

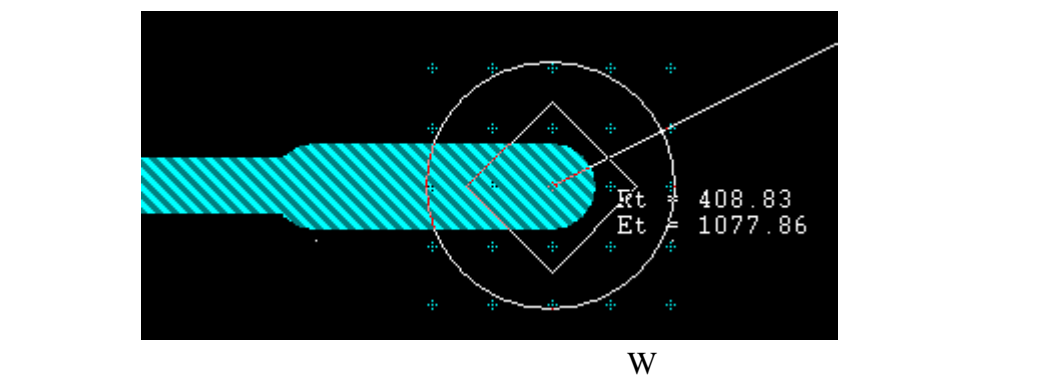

 $\underline{W}$  12 12mils

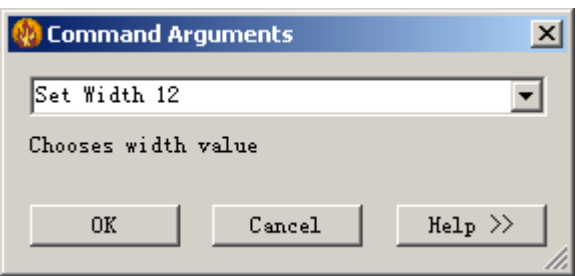

End Via mode

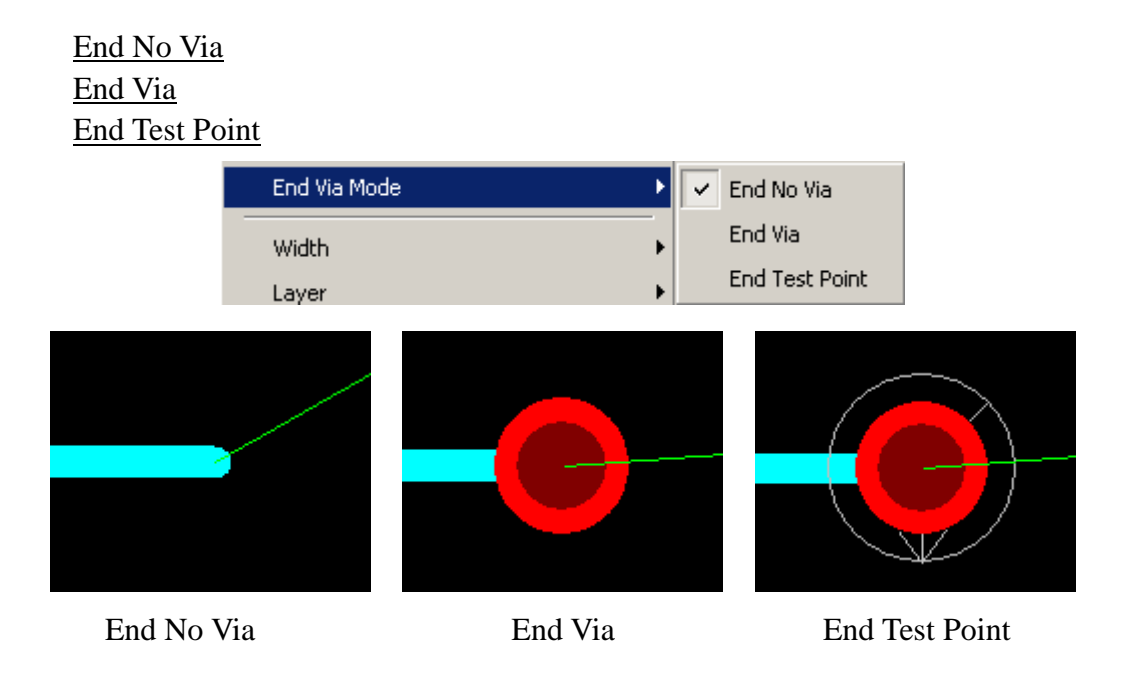

 $Ctrl +$ 

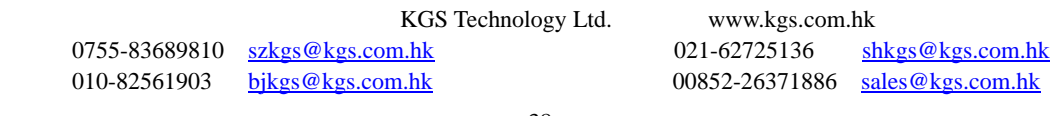

# Complete

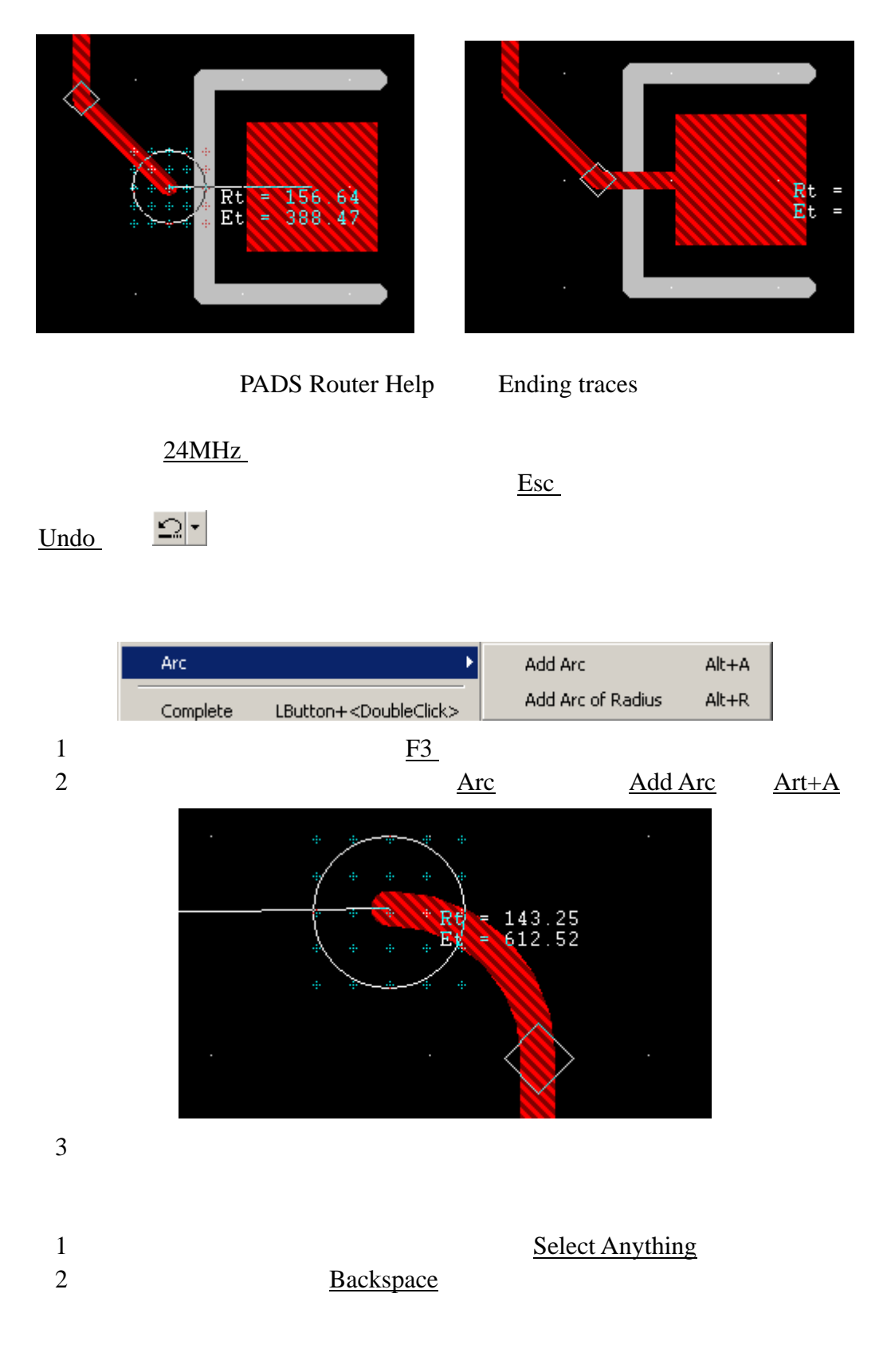

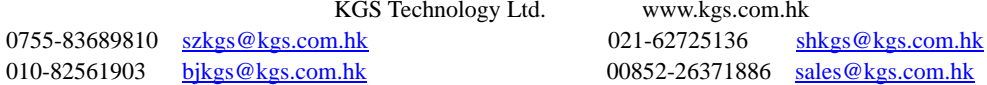

Ltd. www.kgs.com.hk

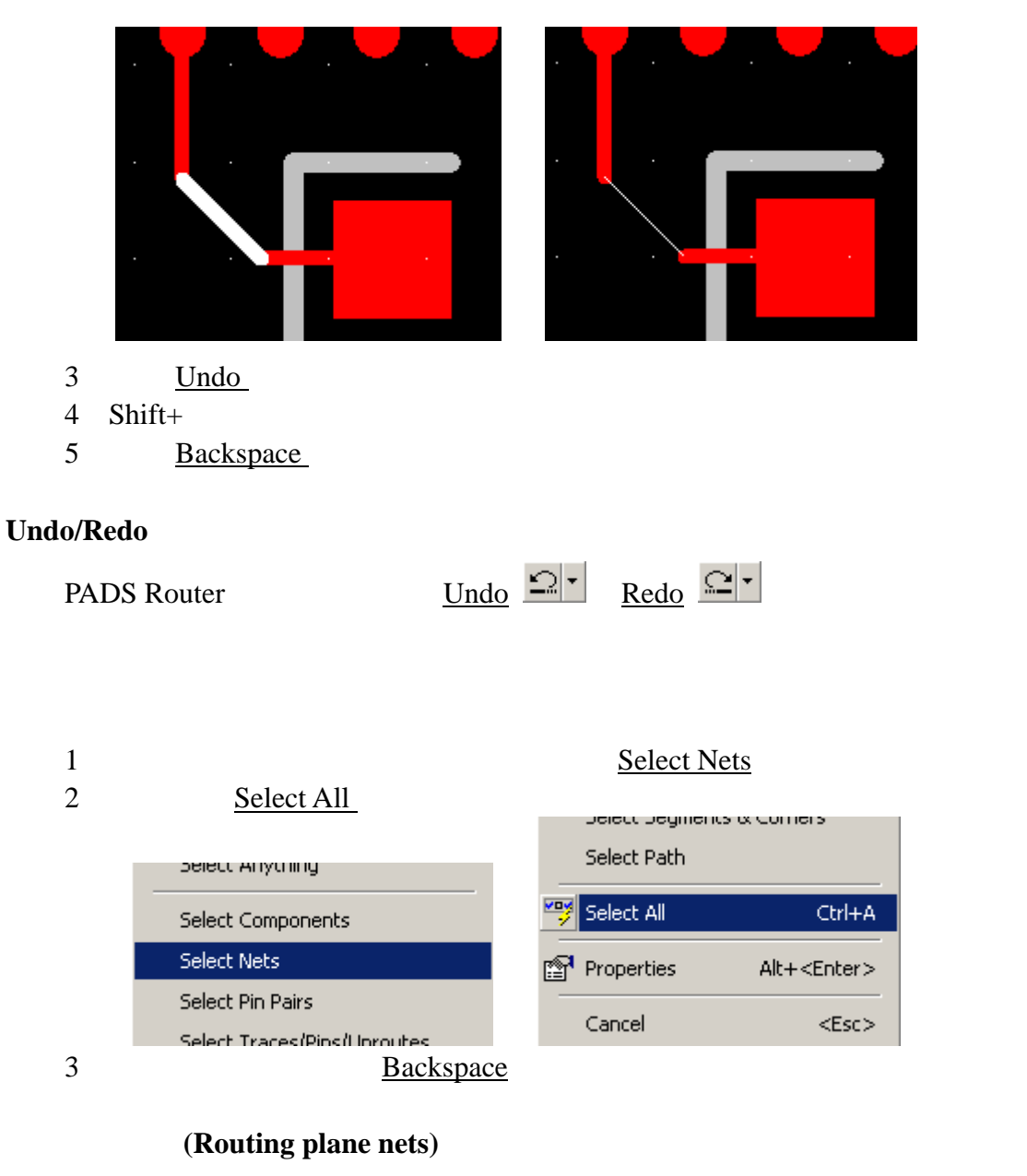

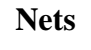

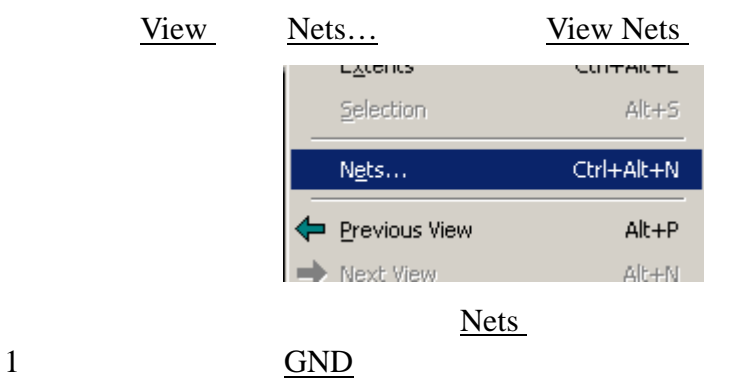

2 Traces

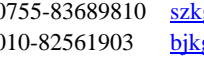

KGS Technology Ltd. www.kgs.com.hk<br>
gs@kgs.com.hk 021-62725136 sh<br>
gs@kgs.com.hk 00852-26371886 sa 0755-83689810 szkgs@kgs.com.hk 021-62725136 shkgs@kgs.com.hk 010-82561903 bjkgs@kgs.com.hk 00852-26371886 sales@kgs.com.hk

- 3 All except connected to plane
- 4  $+5V +12V$

5 OK

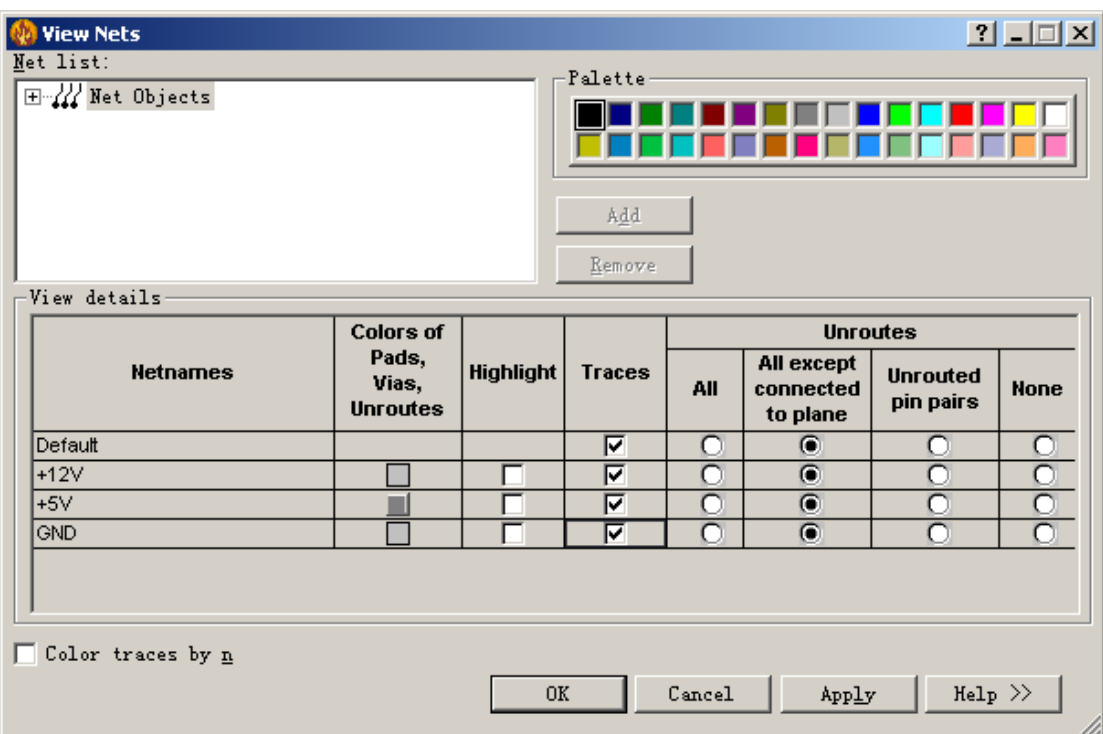

# 使用在线规则检查**(On-line DRC)**

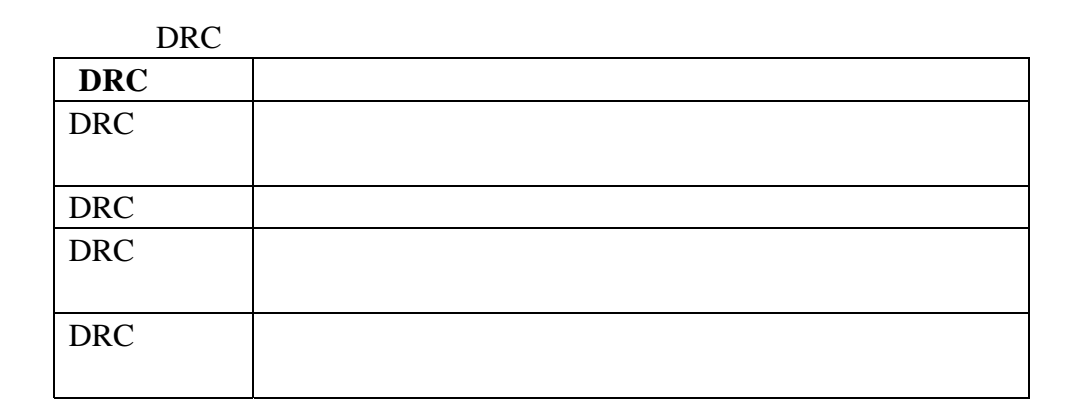

# **DRC** 打开模式

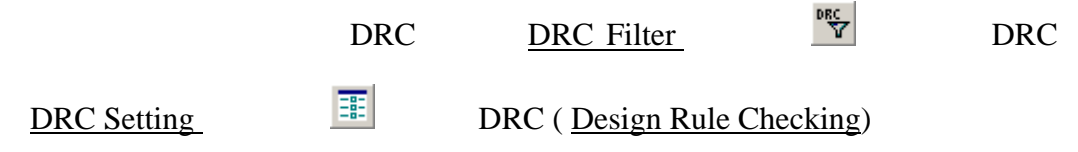

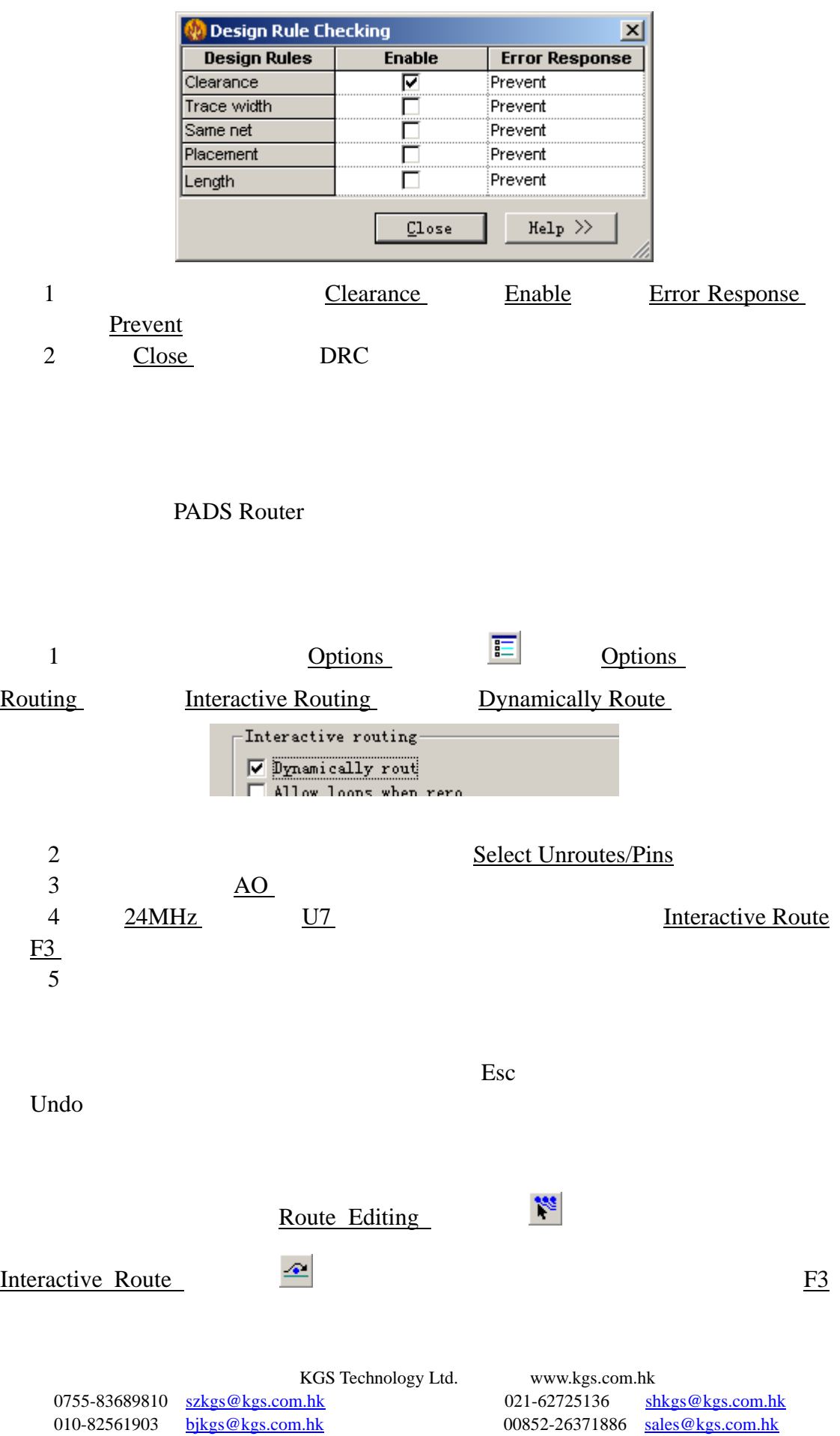

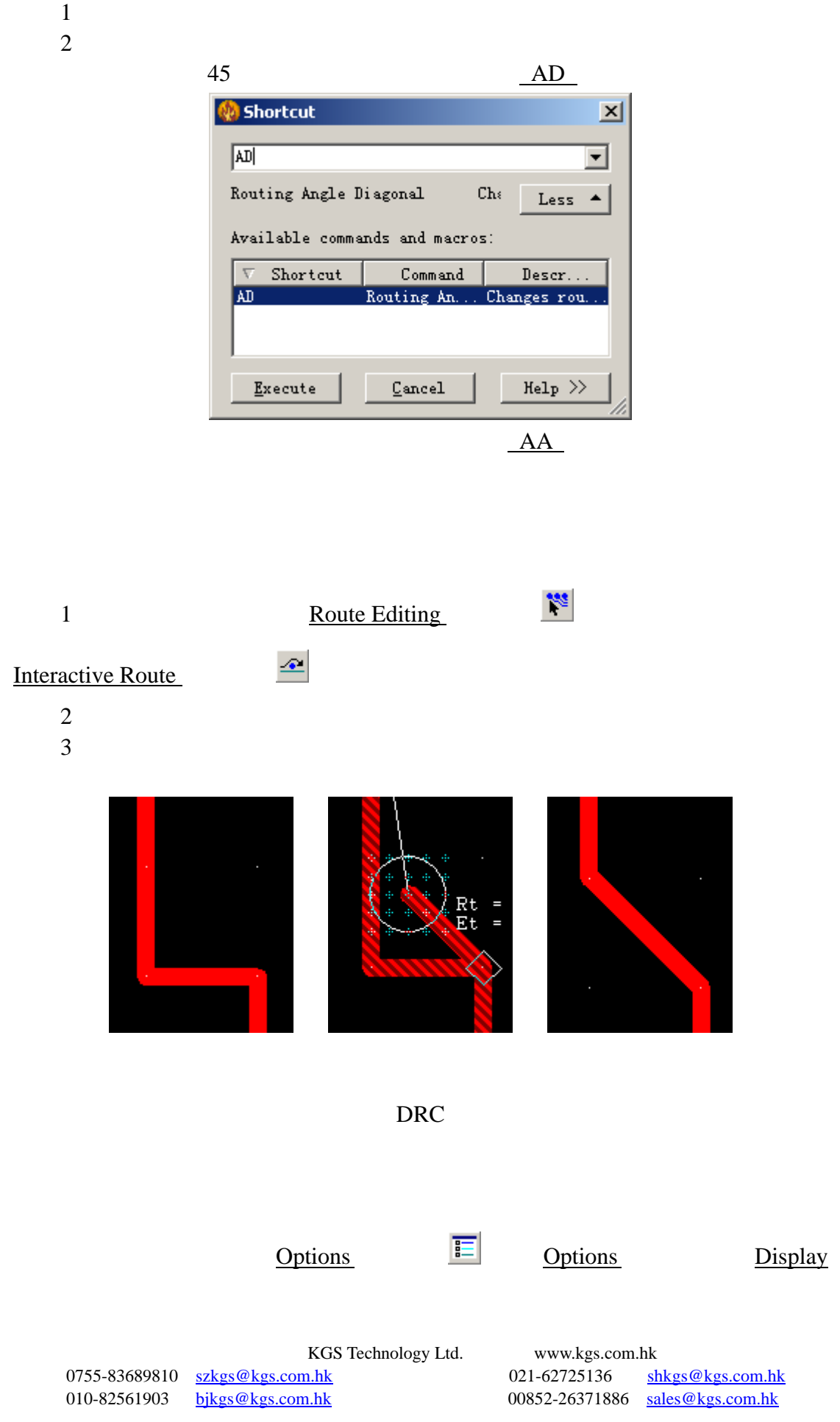

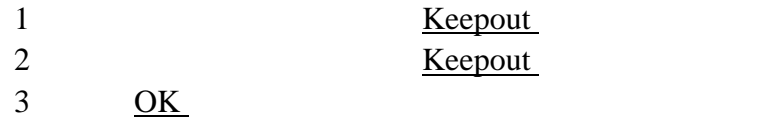

Set the color and visibility of design objects on layers. To make objects invisible, match the object and background

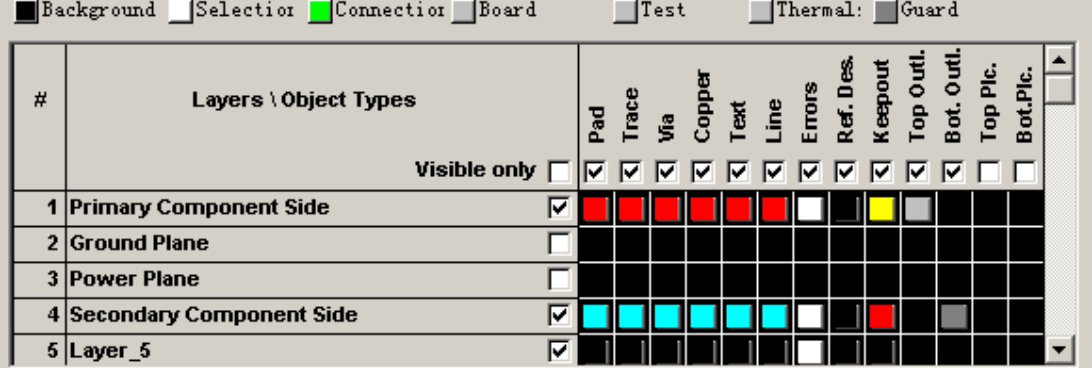

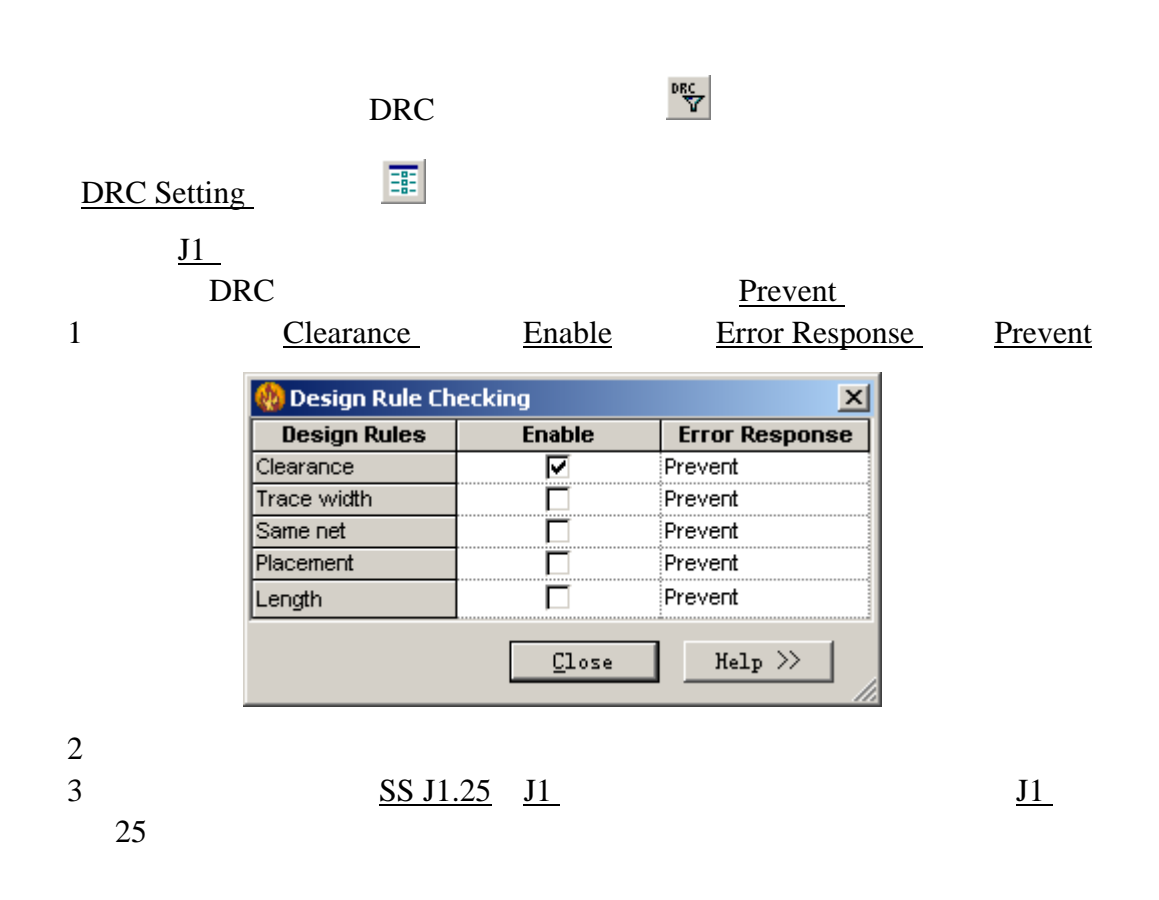

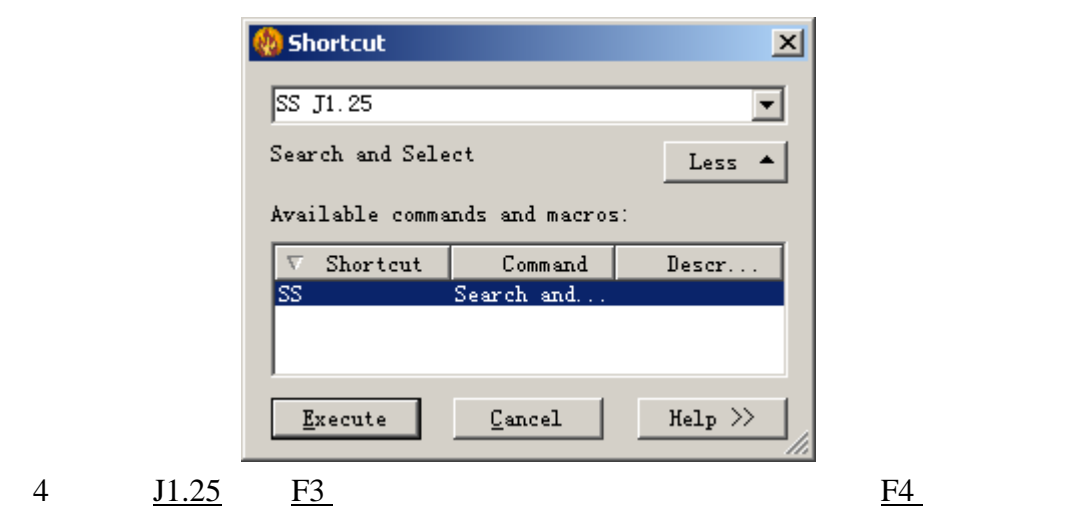

$$
f_{\rm{max}}
$$

Warning insufficient

space for via

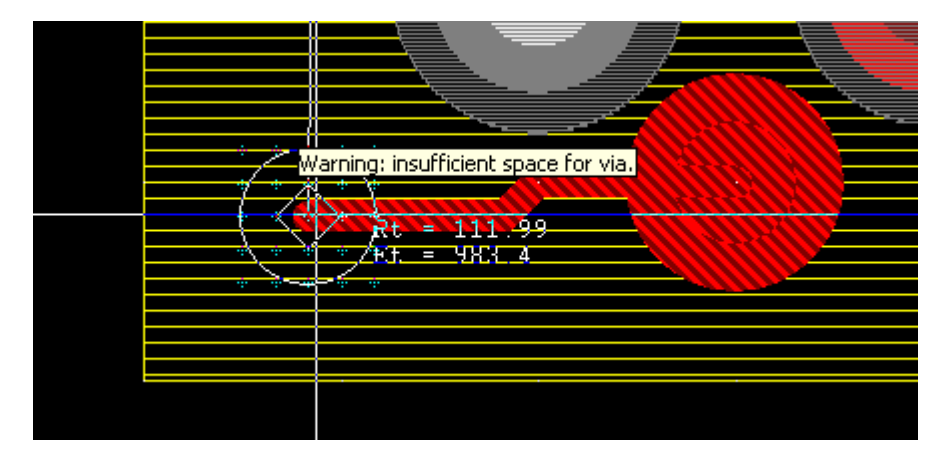

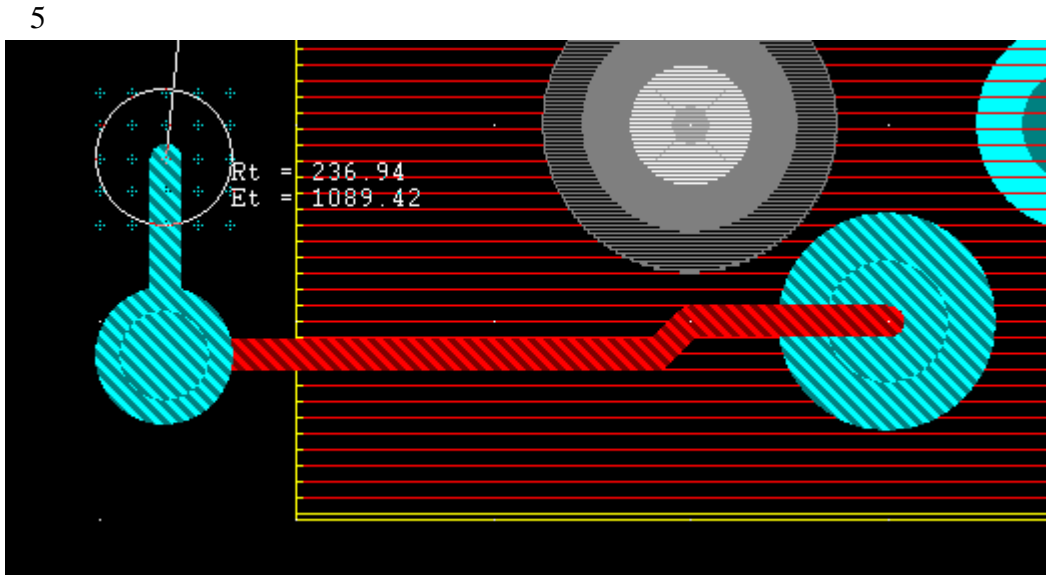

### 走线规避区域和板框 **Cutout** 区

0755-83689810 szkgs@kgs.com.hk 021-62725136 shkgs@kgs.com.hk<br>010-82561903 bjkgs@kgs.com.hk 00852-26371886 sales@kgs.com.hk

KGS Technology Ltd. www.kgs.com.hk 021-62725136 shkgs@kgs.com.hk

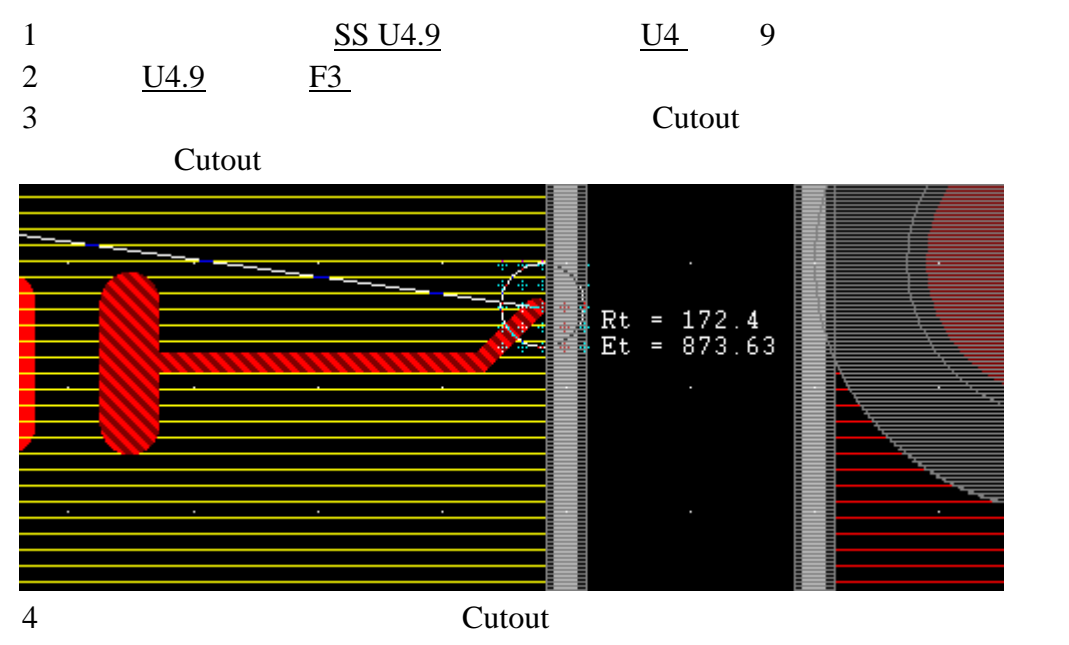

Bottom Keepout

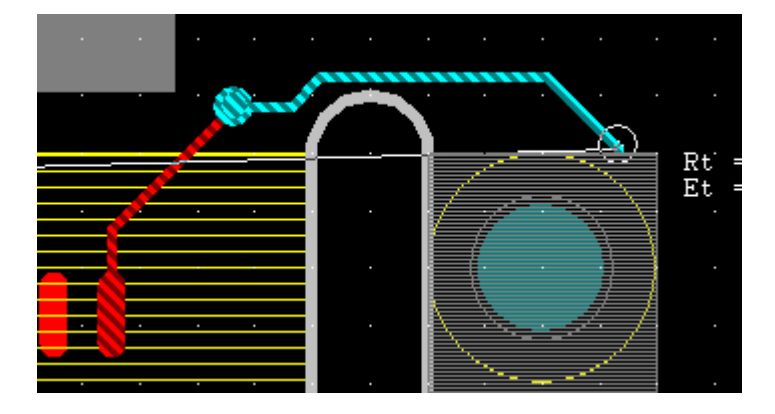

PADS Router 高密度、高精度的 PCB 设计,它可以为你节省很多的设计时间,以及达到你满

PADS PADS Projects\Samples preview.pcb

KGS Technology Ltd. www.kgs.com.hk

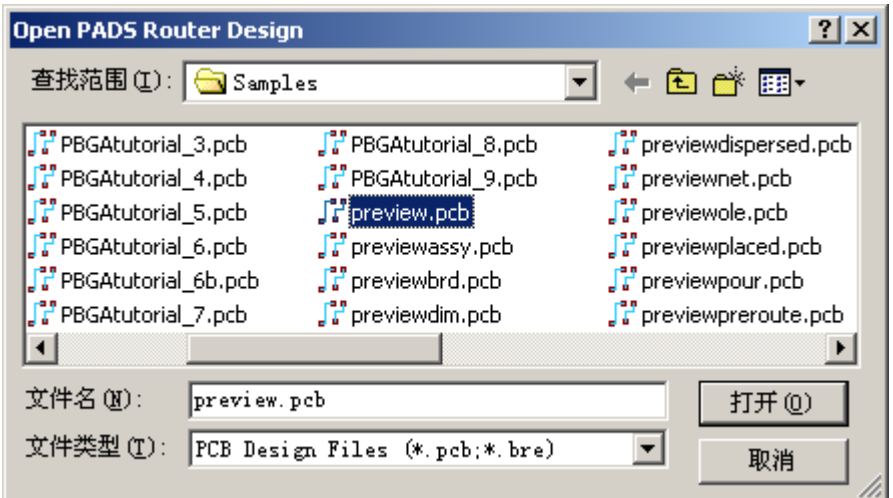

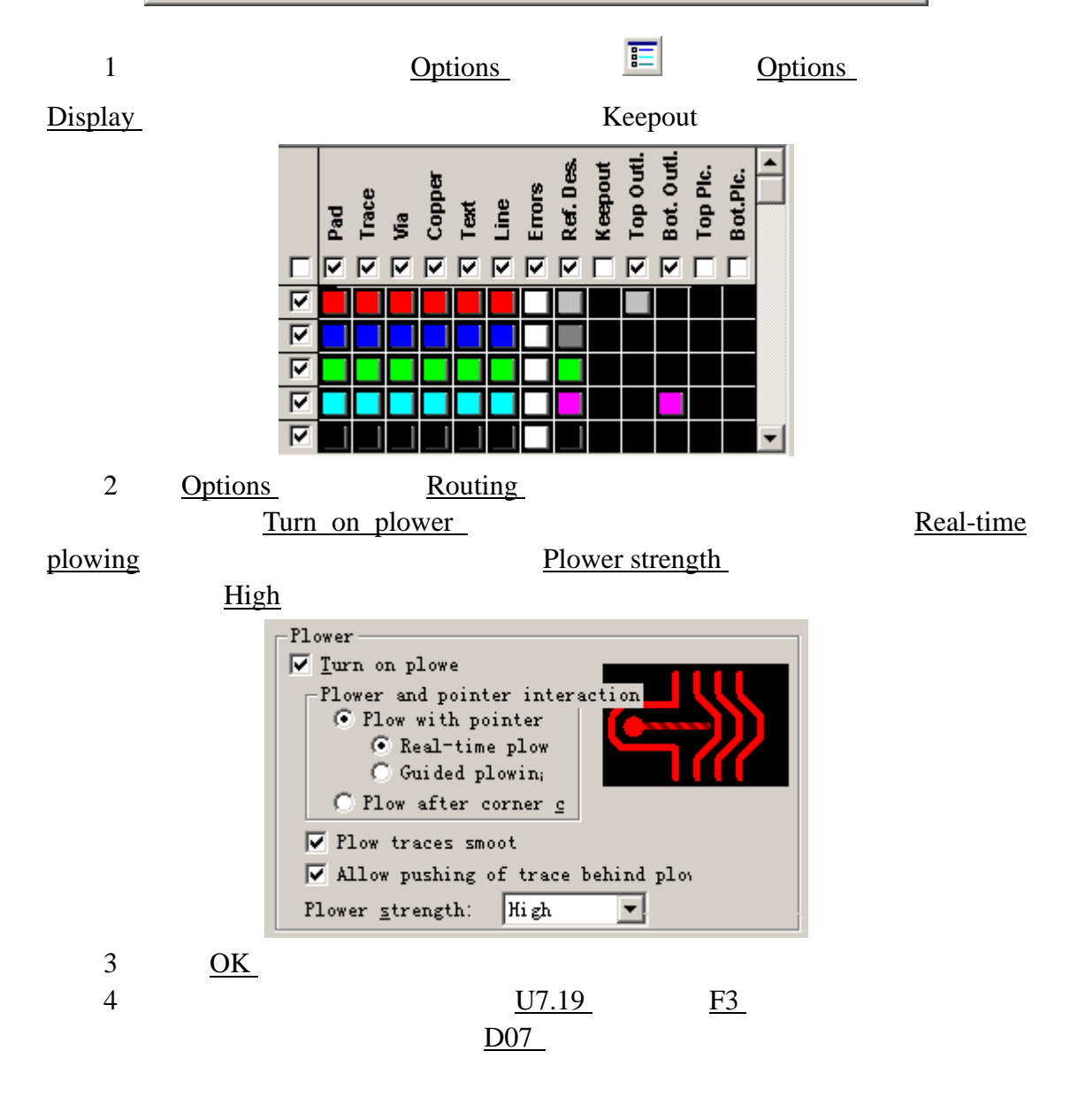

KGS Technology Ltd. www.kgs.com.hk

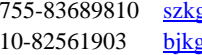

0755-83689810 szkgs@kgs.com.hk 021-62725136 shkgs@kgs.com.hk 010-82561903 bjkgs@kgs.com.hk 00852-26371886 sales@kgs.com.hk

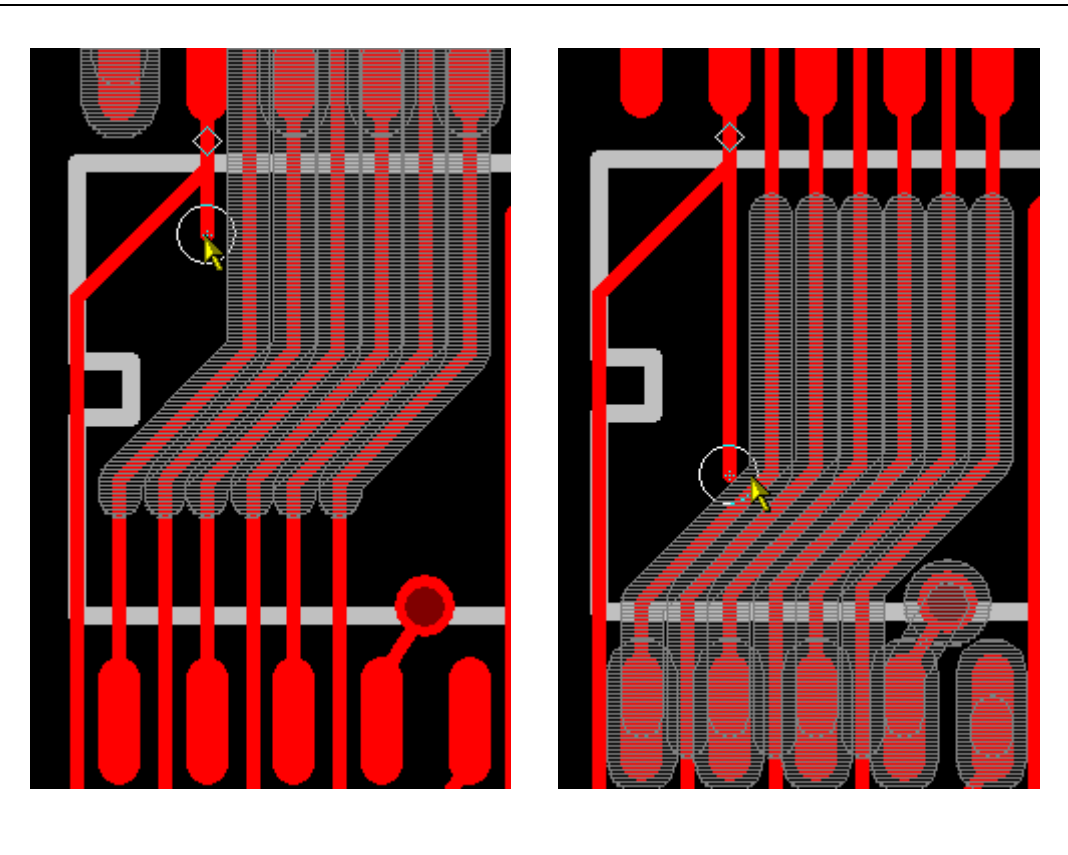

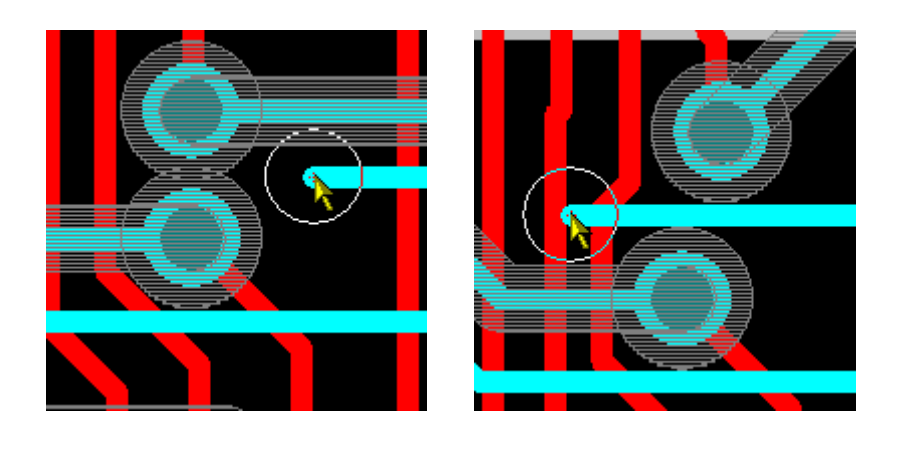

KGS Technology Ltd. www.kgs.com.hk

深圳:0755-83689810 szkgs@kgs.com.hk 上海:021-62725136 shkgs@kgs.com.hk 010-82561903 <u>bjkgs@kgs.com.hk</u> 600852-26371886 sales@kgs.com.hk

# (Creating High-speed Traces)

#### PADS Router

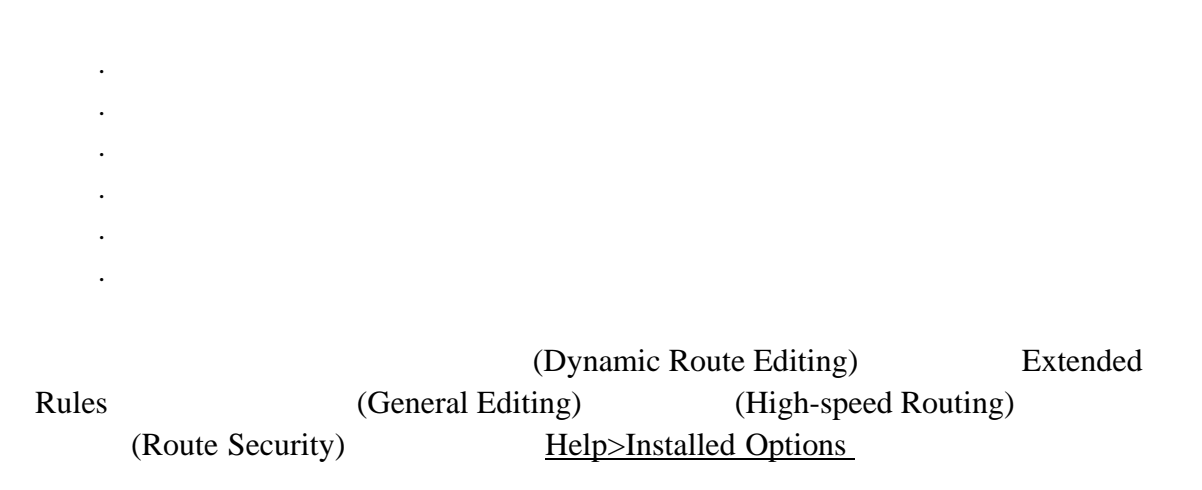

# PADS PADS Projects\Samples previewpreroute.pcb

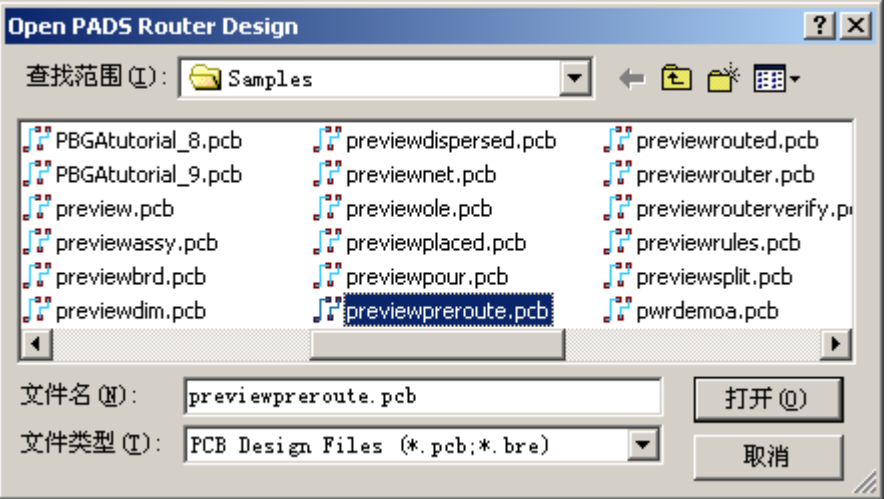

# (Trace Length Monitor)

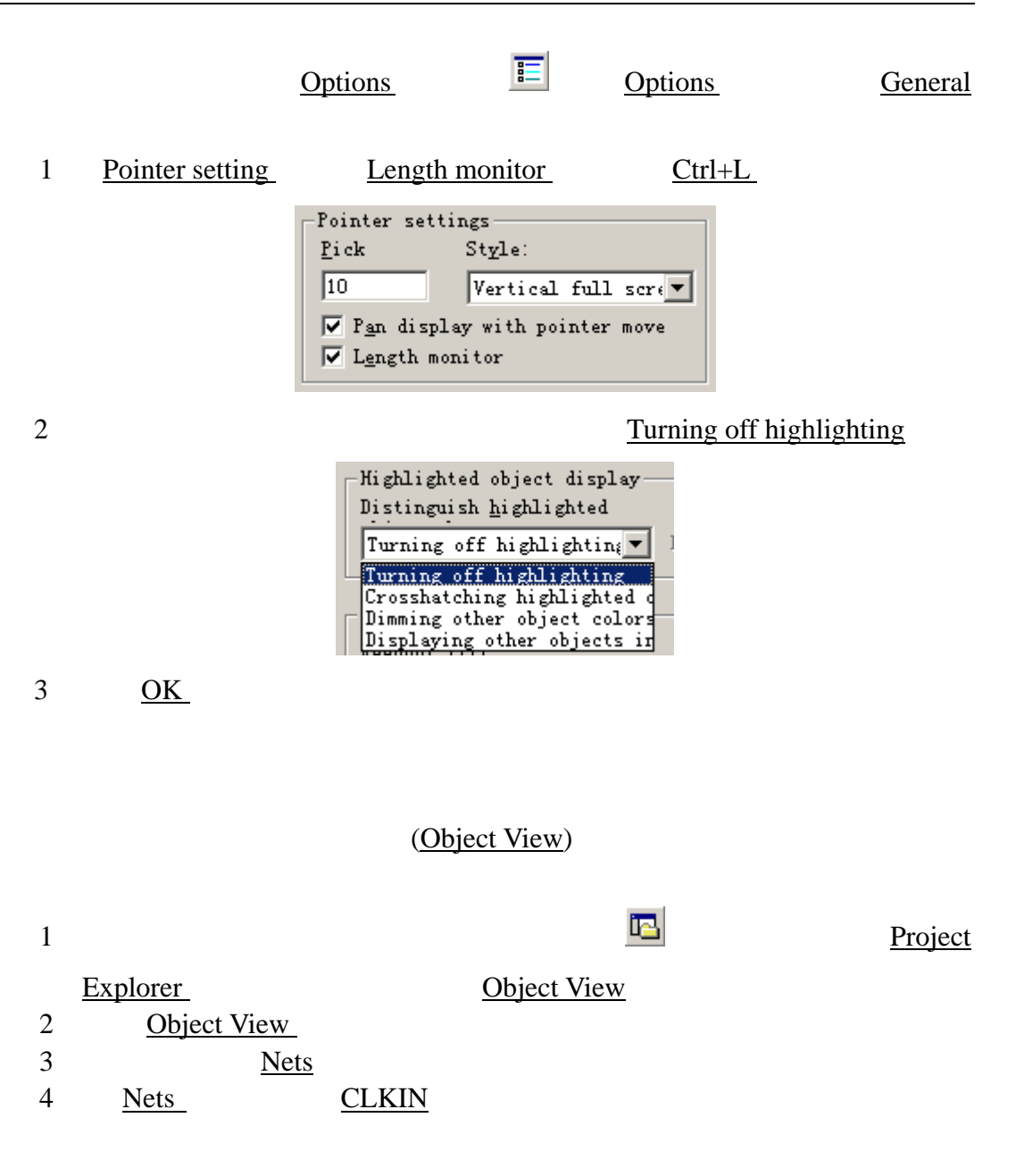

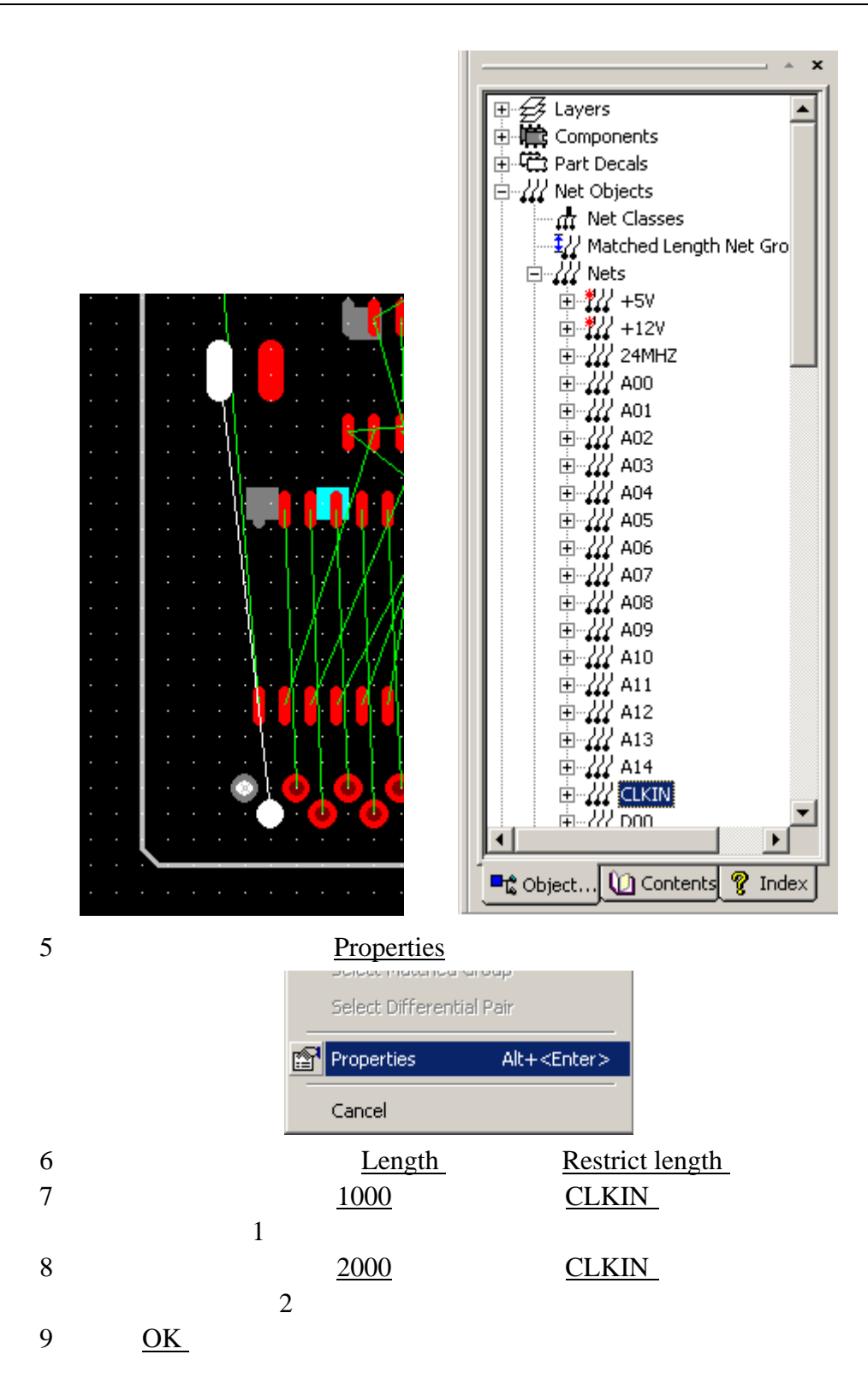

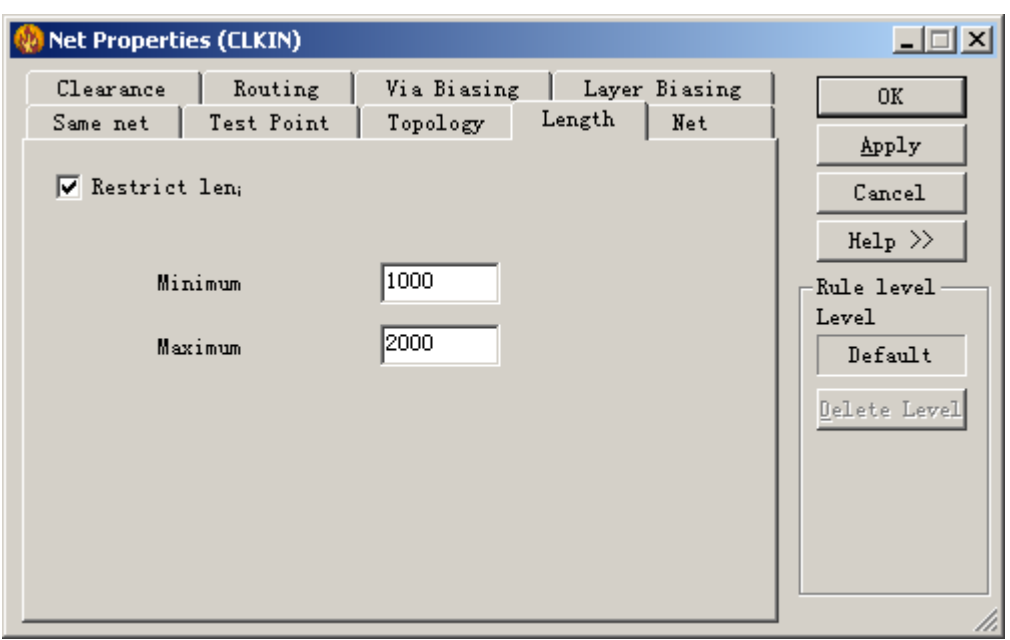

PADS Router

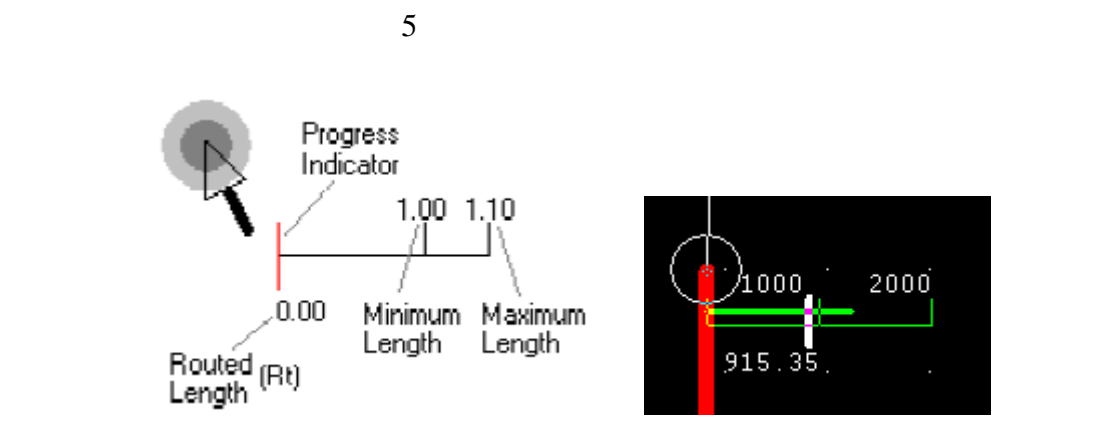

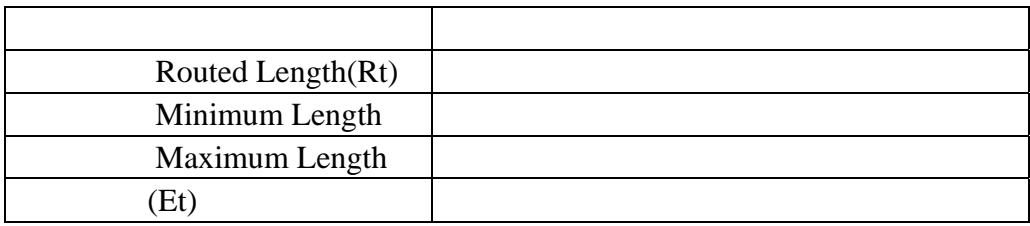

KGS Technology Ltd. www.kgs.com.hk 0755-83689810 szkgs@kgs.com.hk 021-62725136 shkgs@kgs.com.hk 010-82561903 bjkgs@kgs.com.hk 00852-26371886 sales@kgs.com.hk

00852-26371886 sales@kgs.com.hk

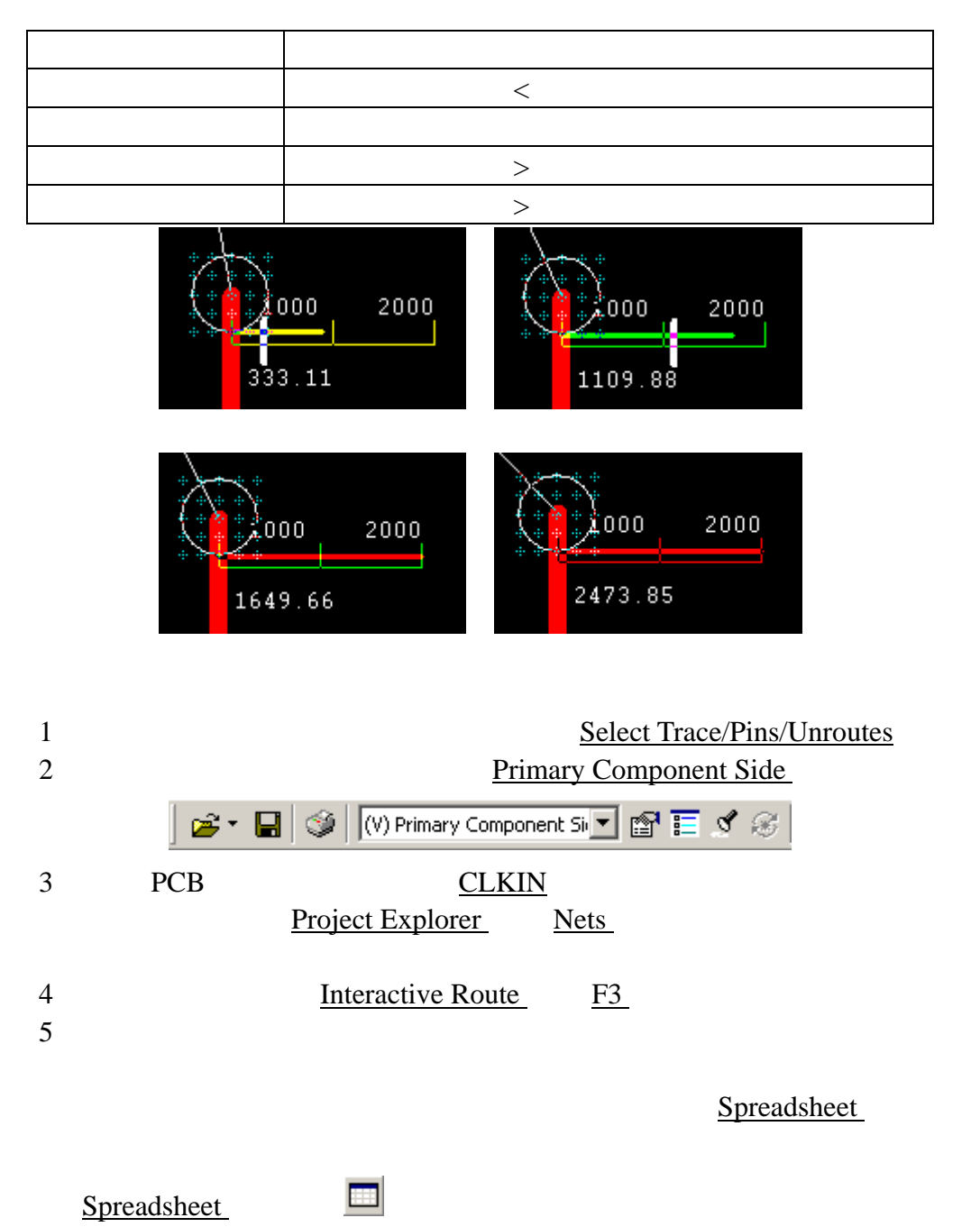

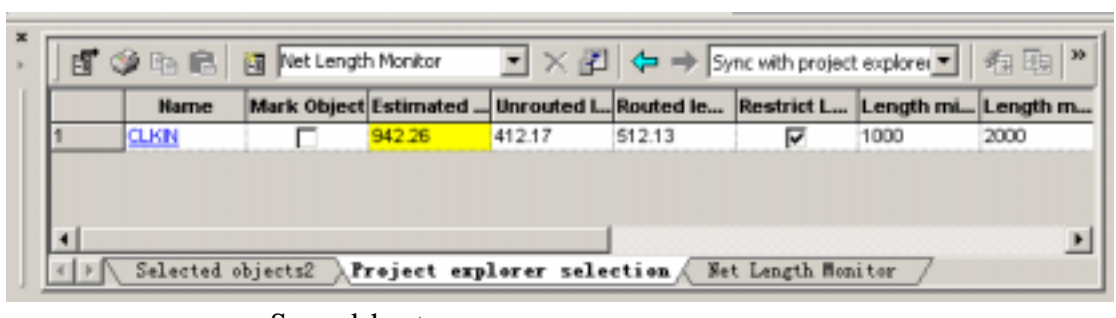

#### Spreadsheet

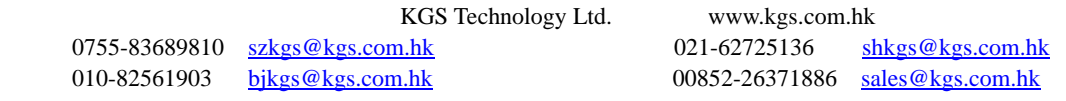

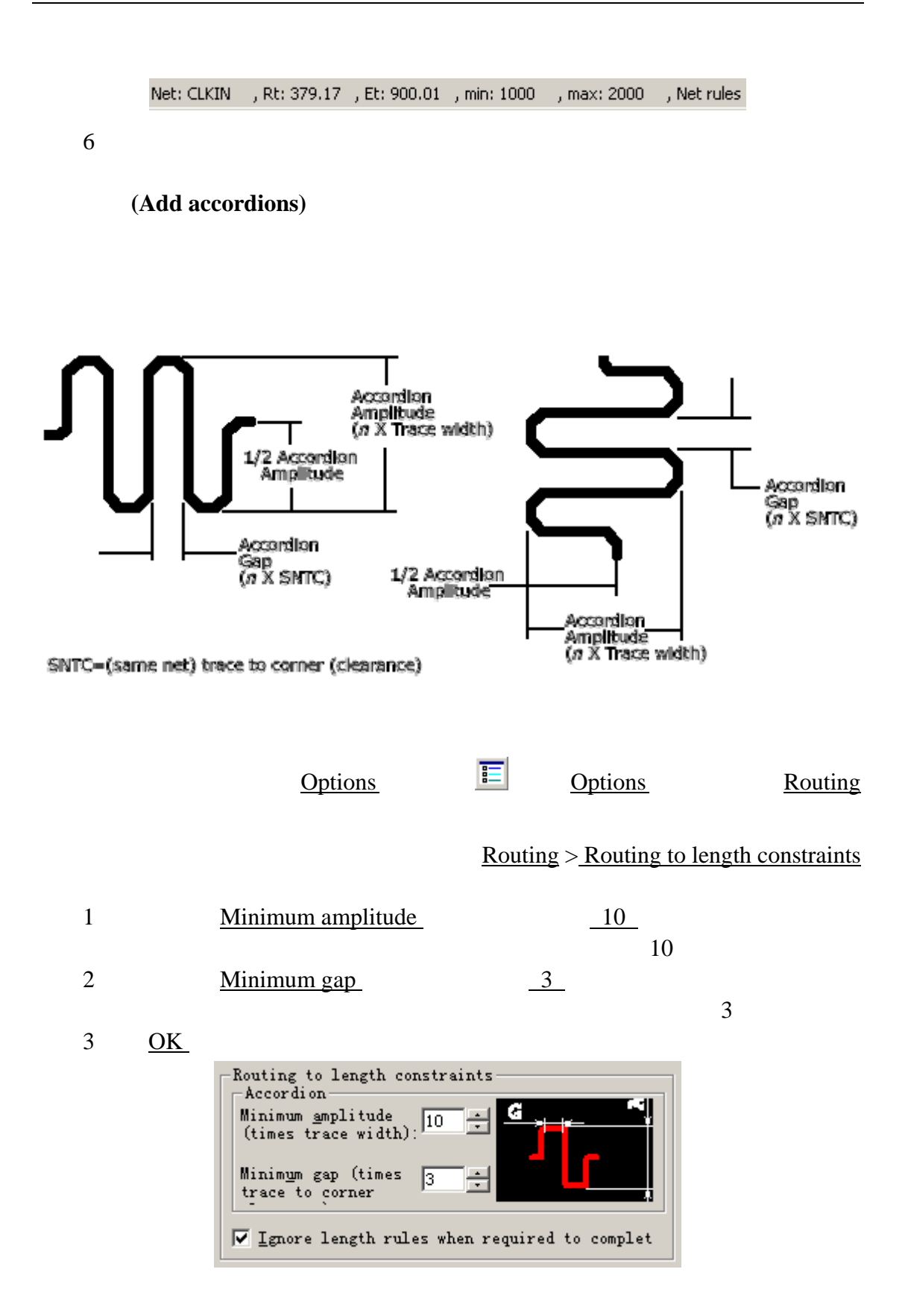

KGS Technology Ltd. www.kgs.com.hk 0755-83689810 szkgs@kgs.com.hk 021-62725136 shkgs@kgs.com.hk 010-82561903 bjkgs@kgs.com.hk 00852-26371886 sales@kgs.com.hk

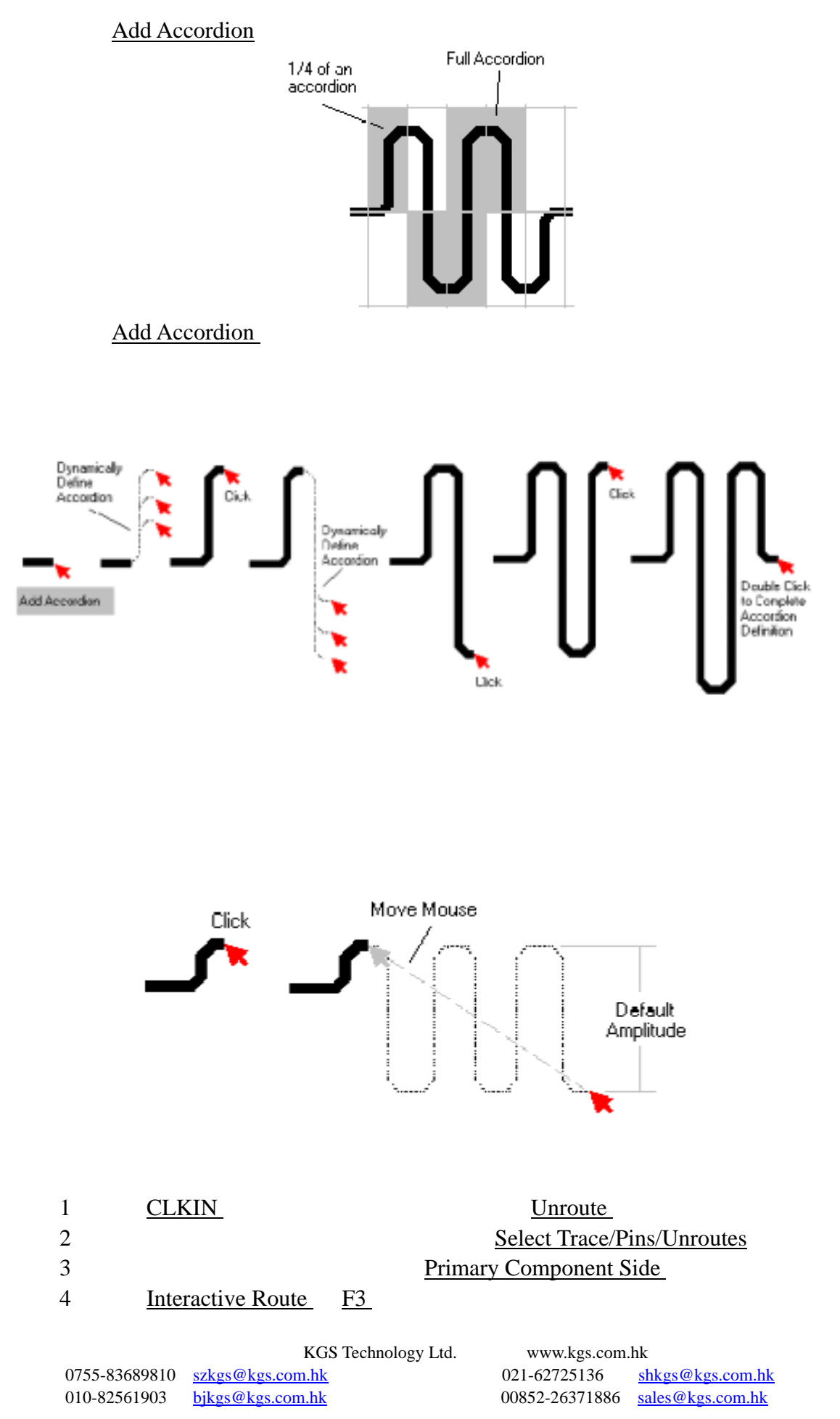

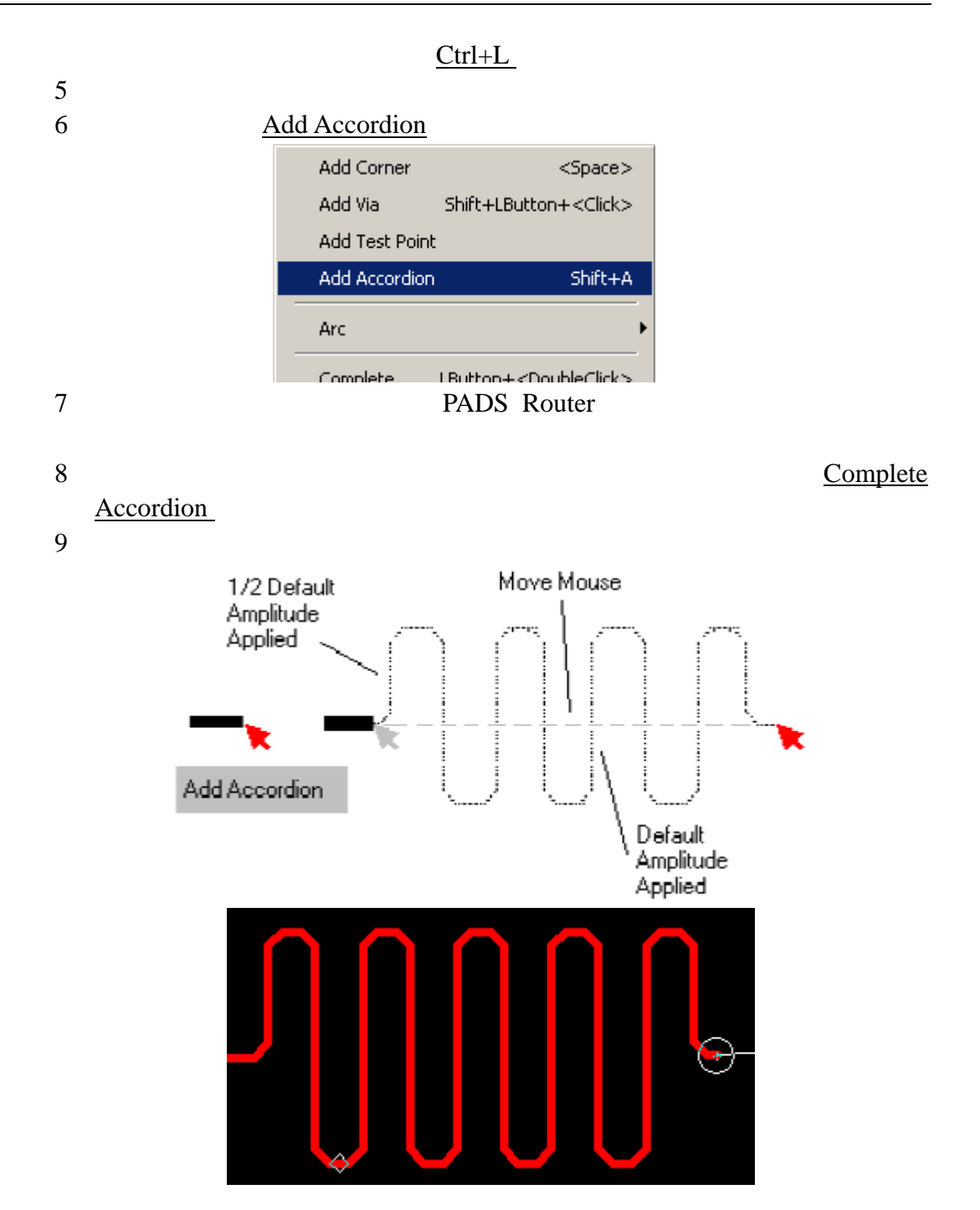

0755-83689810 szkgs@kgs.com.hk 021-62725136 shkgs@kgs.com.hk 010-82561903 bjkgs@kgs.com.hk 00852-26371886 sales@kgs.com.hk

KGS Technology Ltd. www.kgs.com.hk

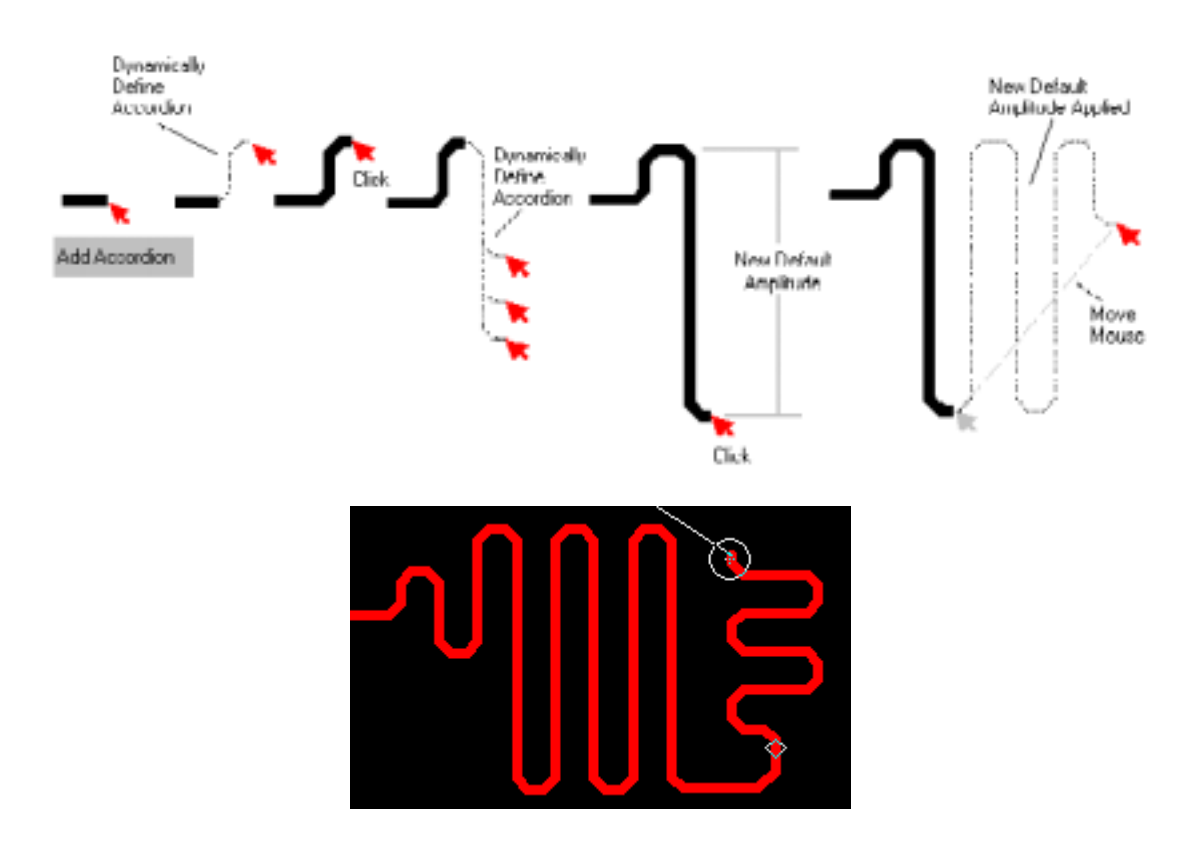

差分走线**(Differential pairs)** 

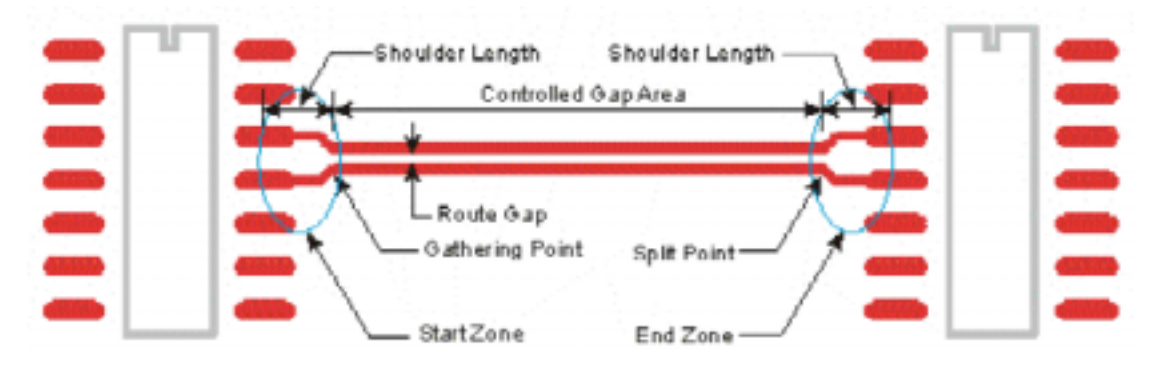

Source pins

Gathering Point **Start Zone** 

Split Point

Destination pins End Zone

# **Shoulder Length**

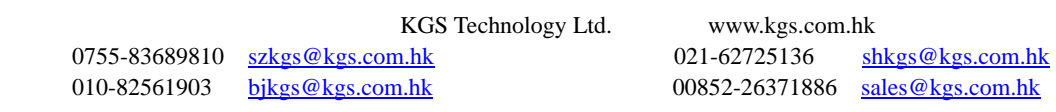

#### Split Trace Segments

#### $\frac{\text{Shift}+X}{\text{Shift}+X}$

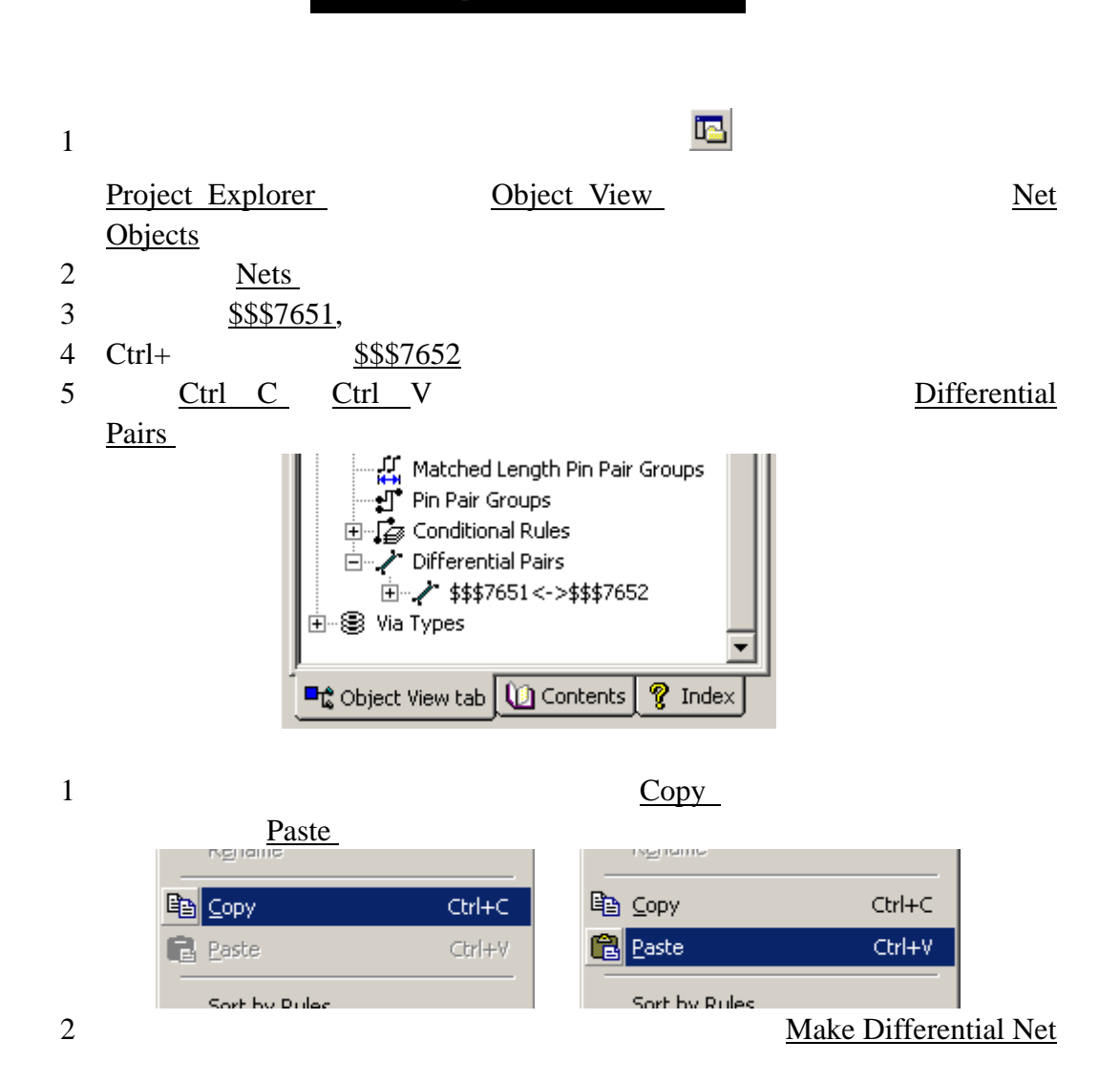

0755-83689810 szkgs@kgs.com.hk 021-62725136 shkgs@kgs.com.hk

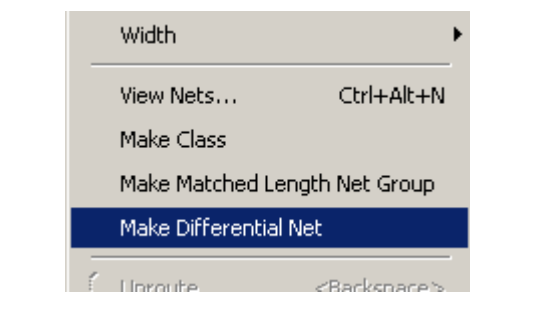

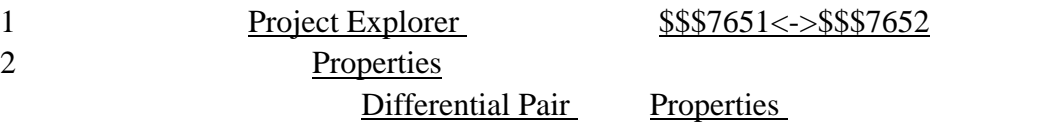

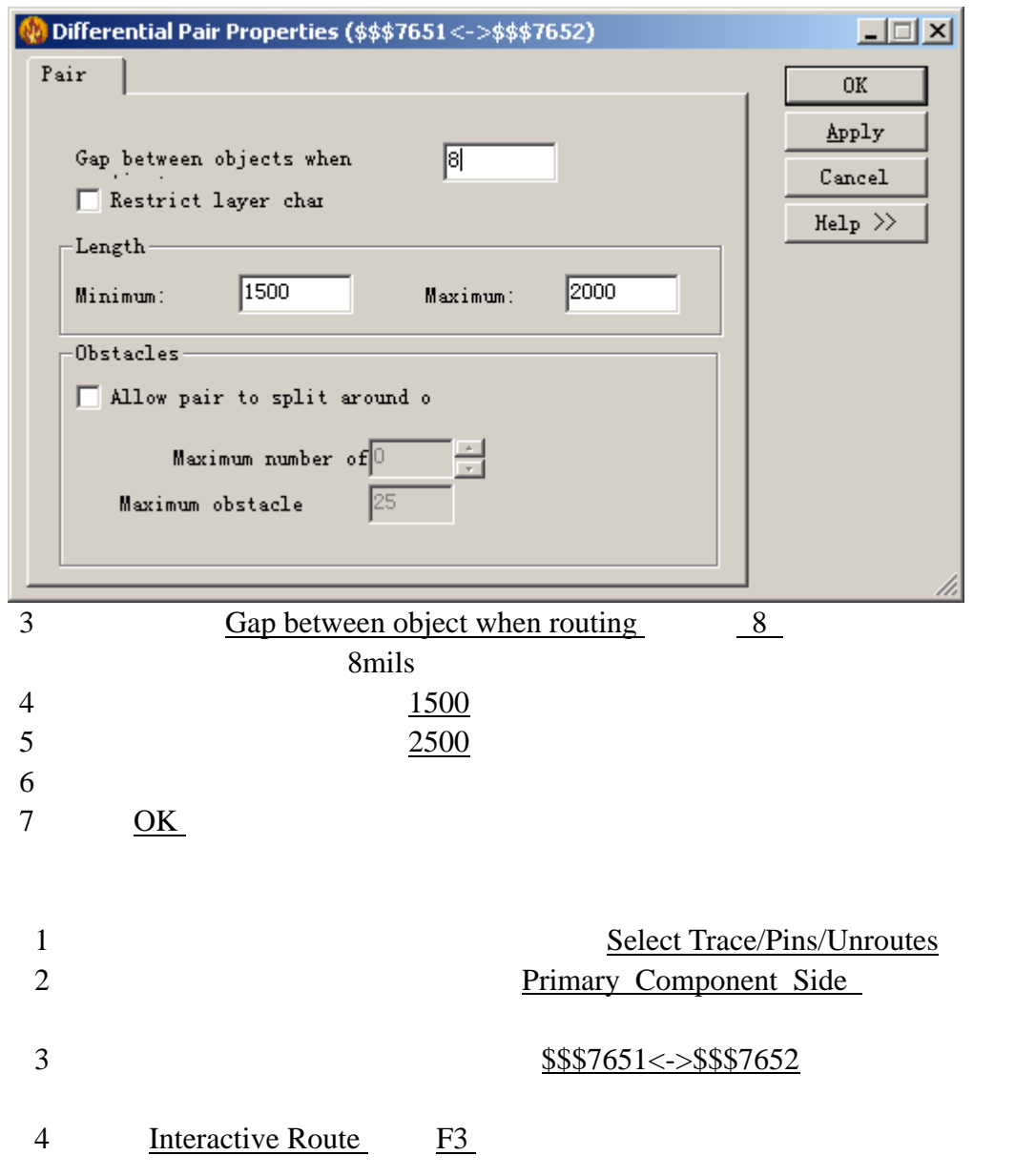

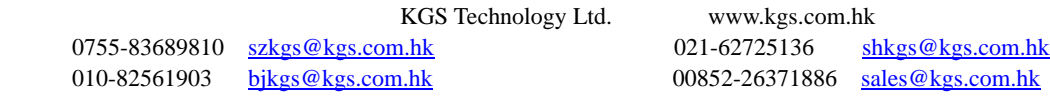

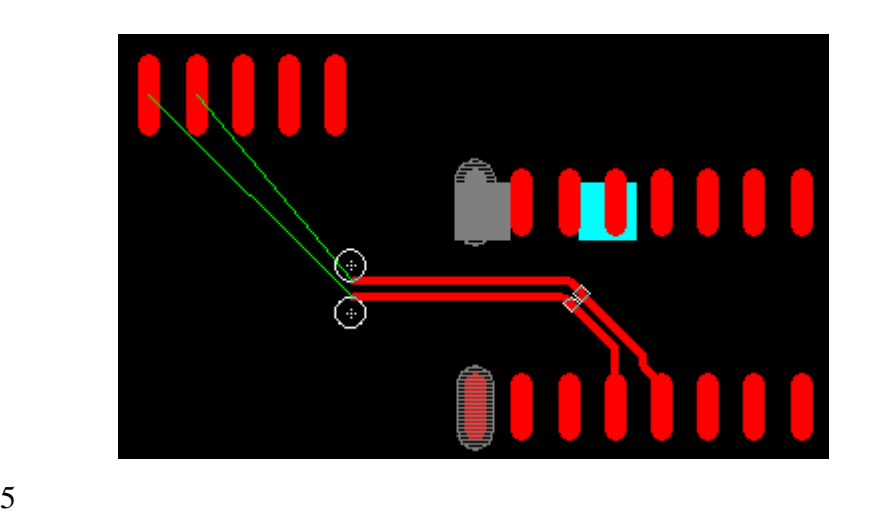

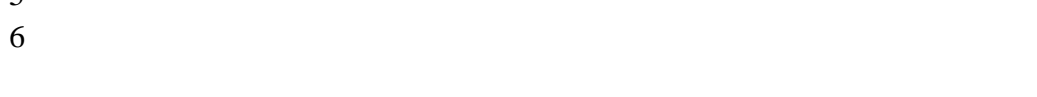

 $7$ 

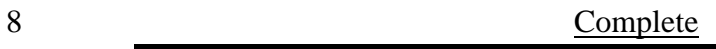

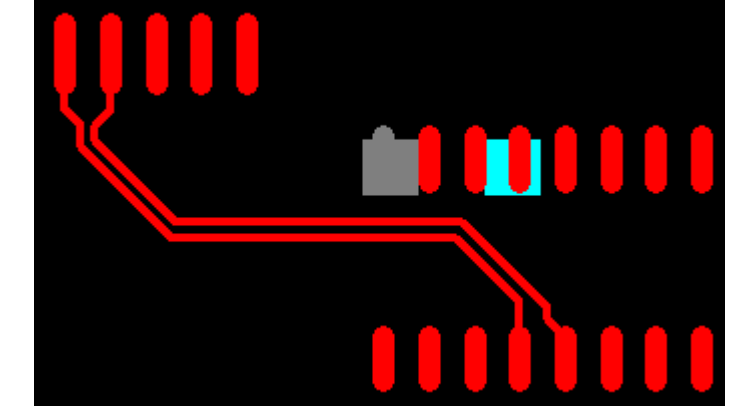

 $9<sub>3</sub>$ 

 $BGA$ 

PADS Router

KGS Technology Ltd. www.kgs.com.hk Route Separately 1  $$\$\$7651<->\$\$$7651<$ 2、高亮这两个网络后,鼠标右键选择 Unroute,将刚才的走线删除。 3 \$\$\$7651 \$\$\$7652 4 Interactive Route F3  $5\,$  $6 \text{ Route}$ **Separately** 

0755-83689810 szkgs@kgs.com.hk 021-62725136 shkgs@kgs.com.hk 010-82561903 bjkgs@kgs.com.hk 00852-26371886 sales@kgs.com.hk

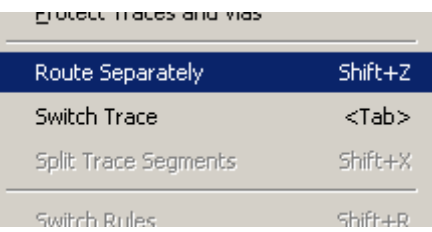

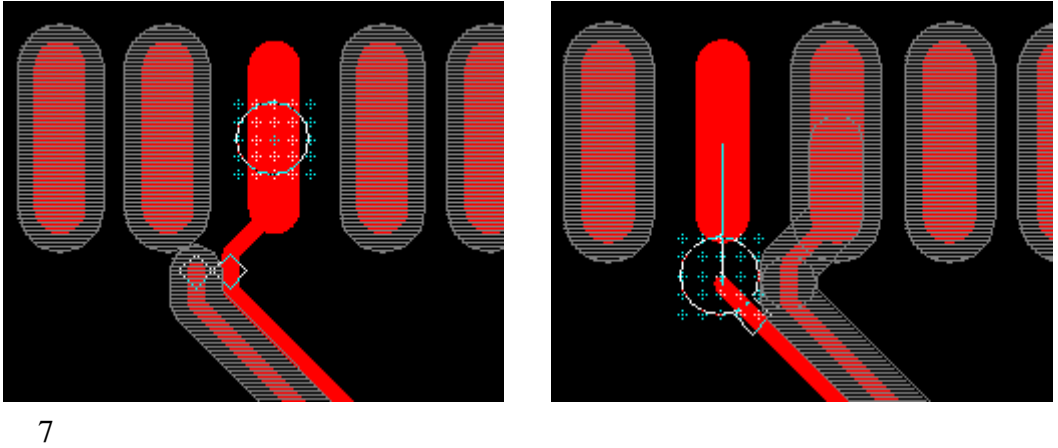

# **Switch Trace**

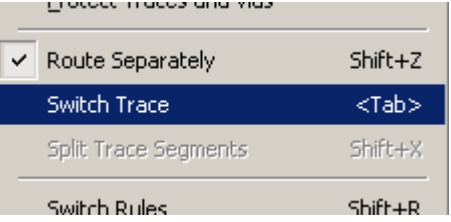

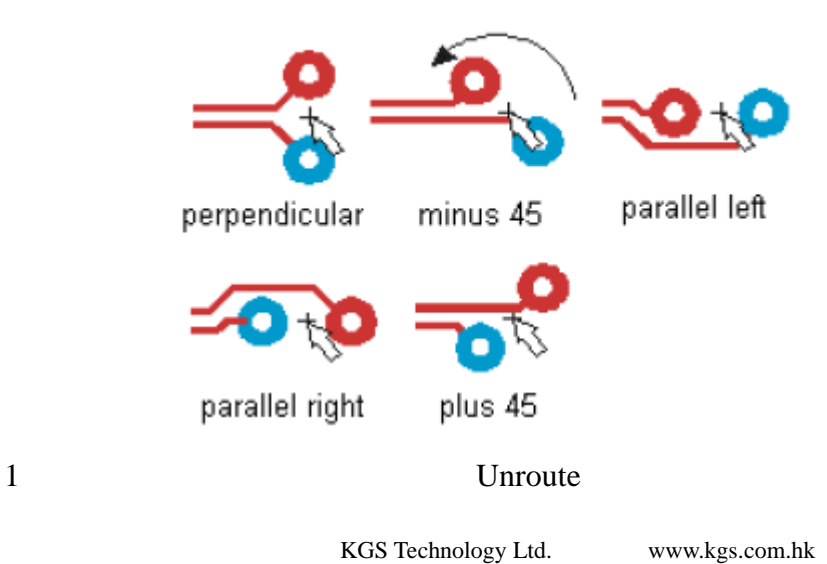

0755-83689810 szkgs@kgs.com.hk 021-62725136 shkgs@kgs.com.hk 010-82561903 bjkgs@kgs.com.hk 00852-26371886 sales@kgs.com.hk 00852-26371886 sales@kgs.com.hk

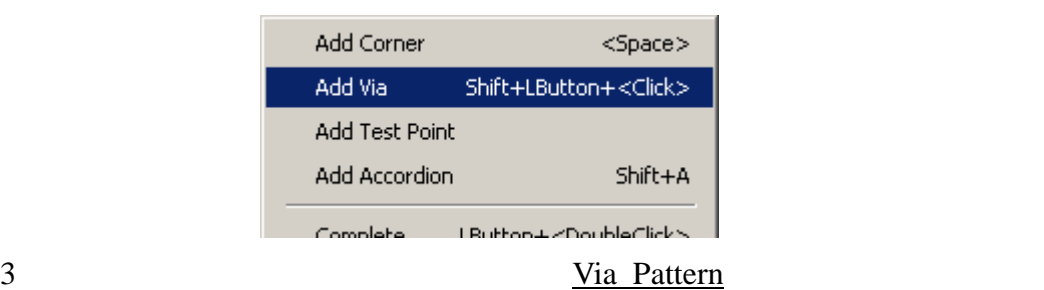

2、在走线过程中合适位置鼠标右键选择 Add Via,可以看到一对过孔被加

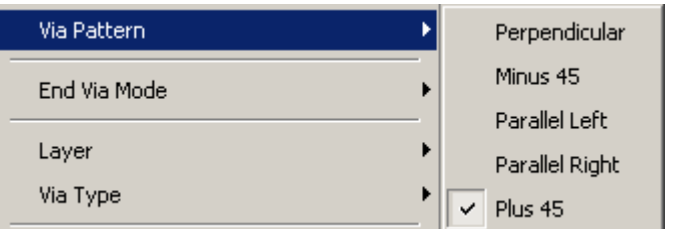

 $4\,$ 

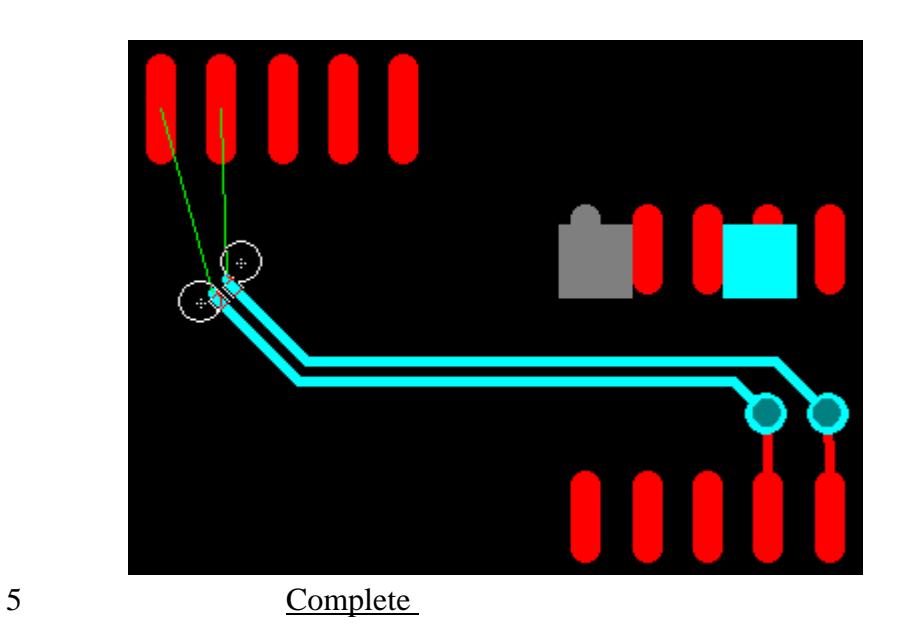

# (Navigation Window)

Navigation Window 图

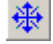

KGS Technology Ltd. www.kgs.com.hk

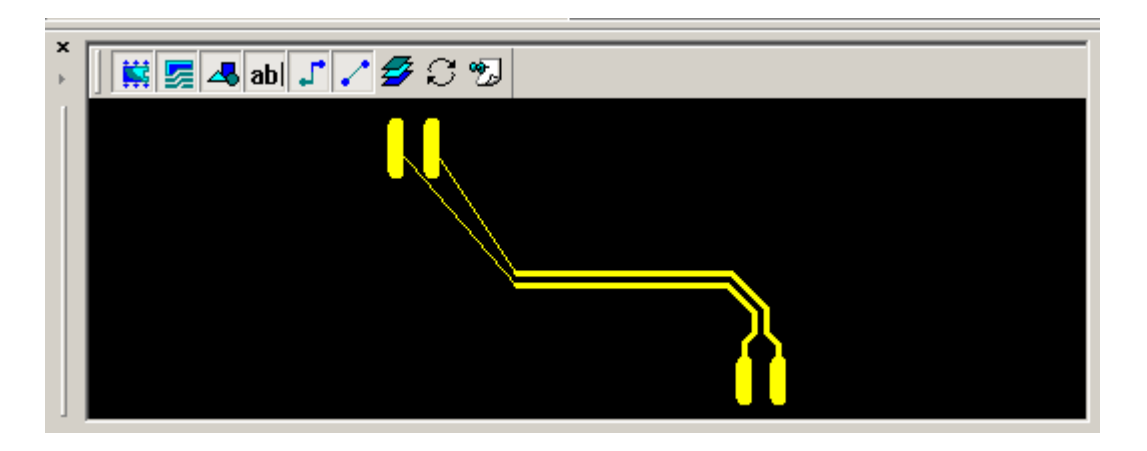

 $2$ 

F5 F6

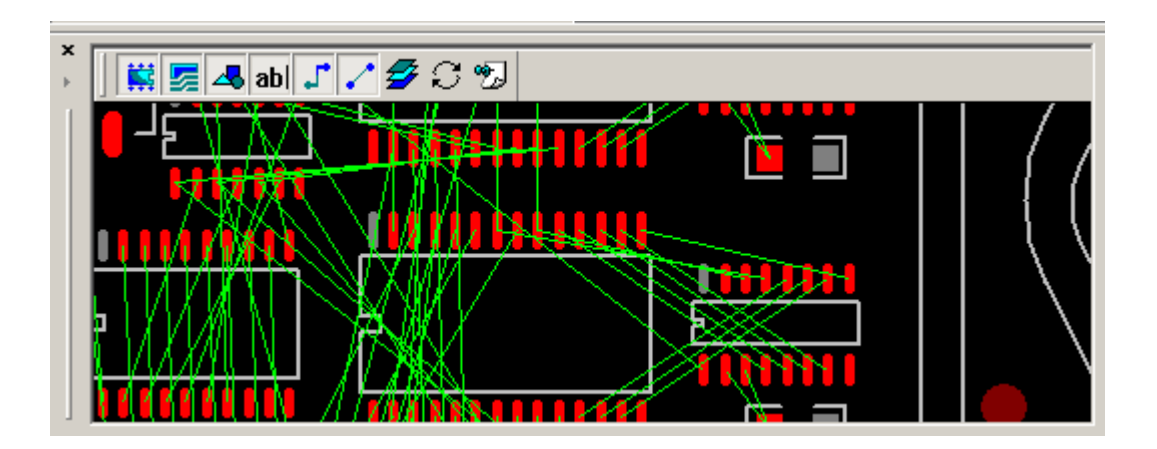

 $3<sub>3</sub>$ 

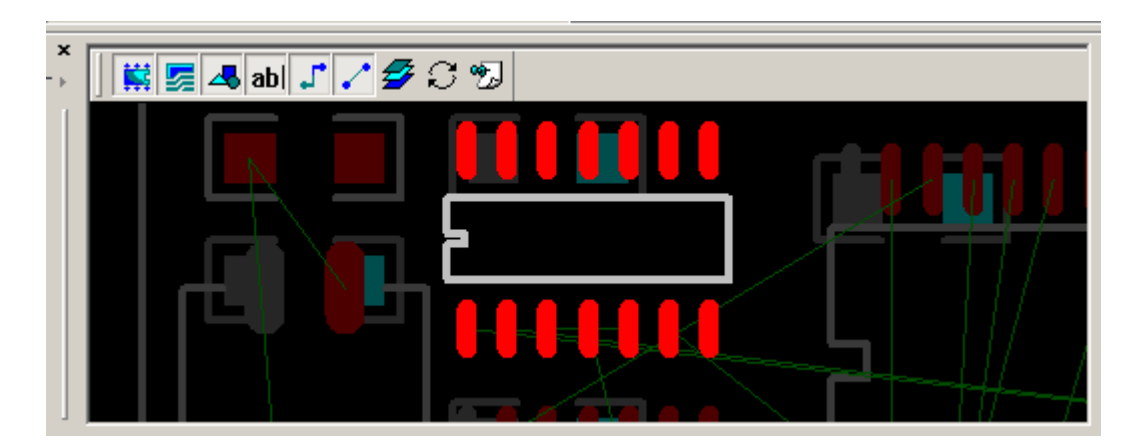

 $4<sub>1</sub>$ 

KGS Technology Ltd. www.kgs.com.hk

深圳:0755-83689810 szkgs@kgs.com.hk 上海:021-62725136 shkgs@kgs.com.hk 010-82561903 <u>bjkgs@kgs.com.hk</u> 600852-26371886 sales@kgs.com.hk

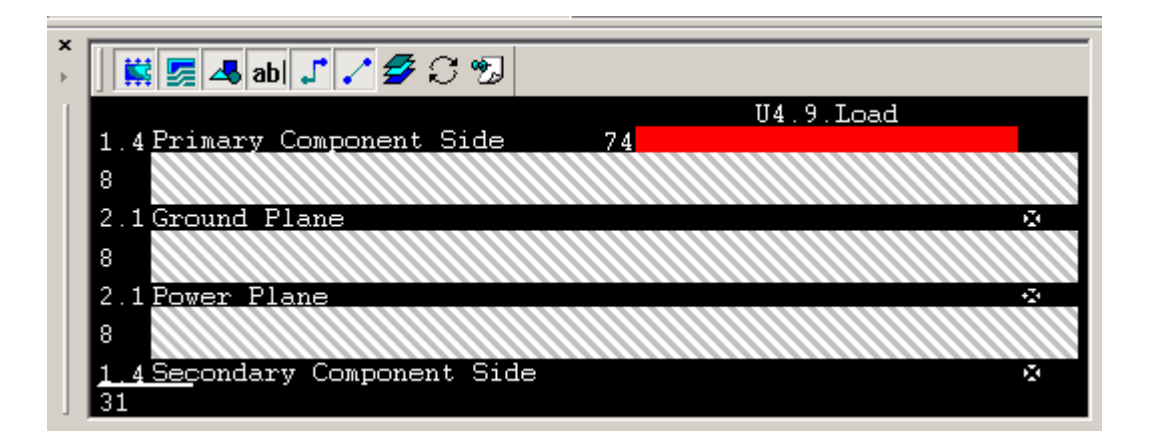

 $5<sub>5</sub>$ 

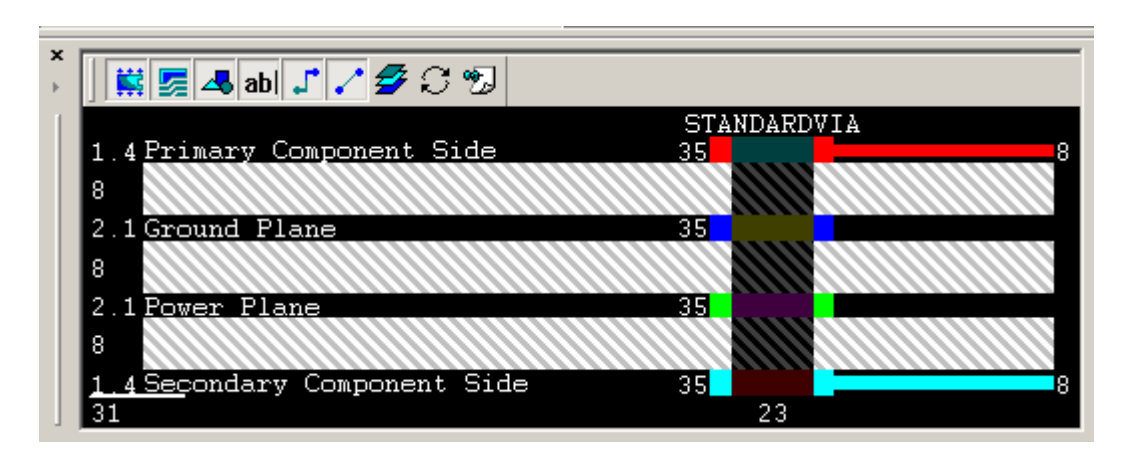

 $6<sub>5</sub>$ 

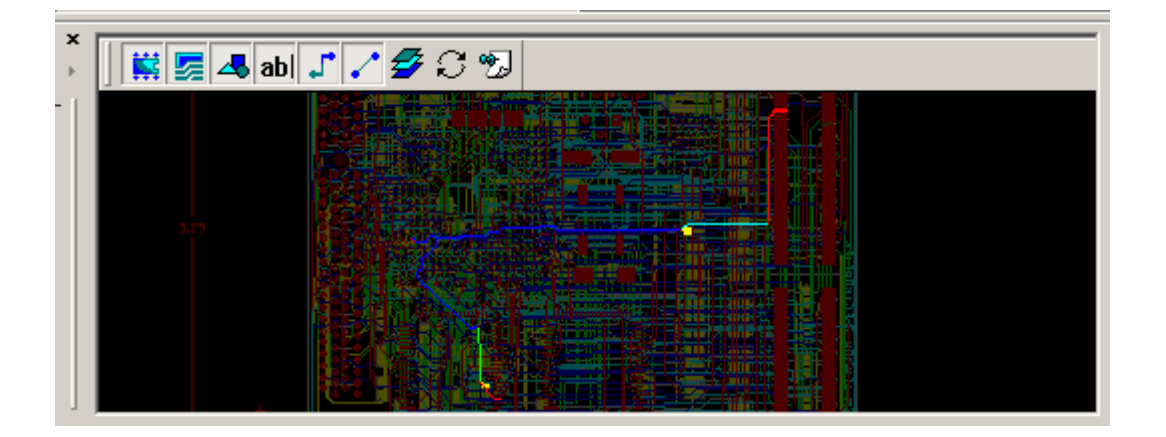

#### (Matched Length Rules)

PADS Router

Spreadsheet

#### Project Explorer

KGS Technology Ltd. www.kgs.com.hk 0755-83689810 szkgs@kgs.com.hk 021-62725136 shkgs@kgs.com.hk 010-82561903 bjkgs@kgs.com.hk 00852-26371886 sales@kgs.com.hk

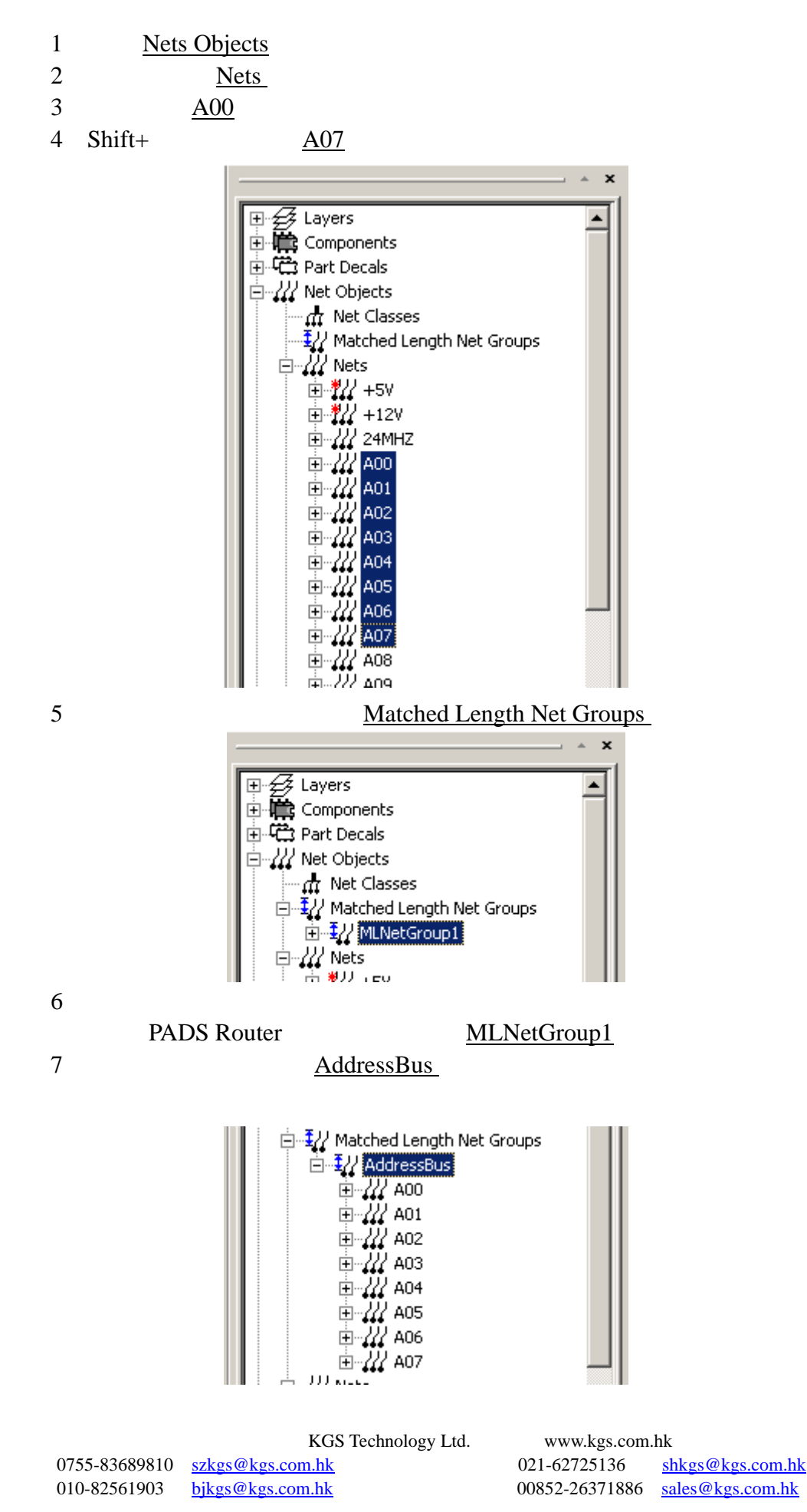

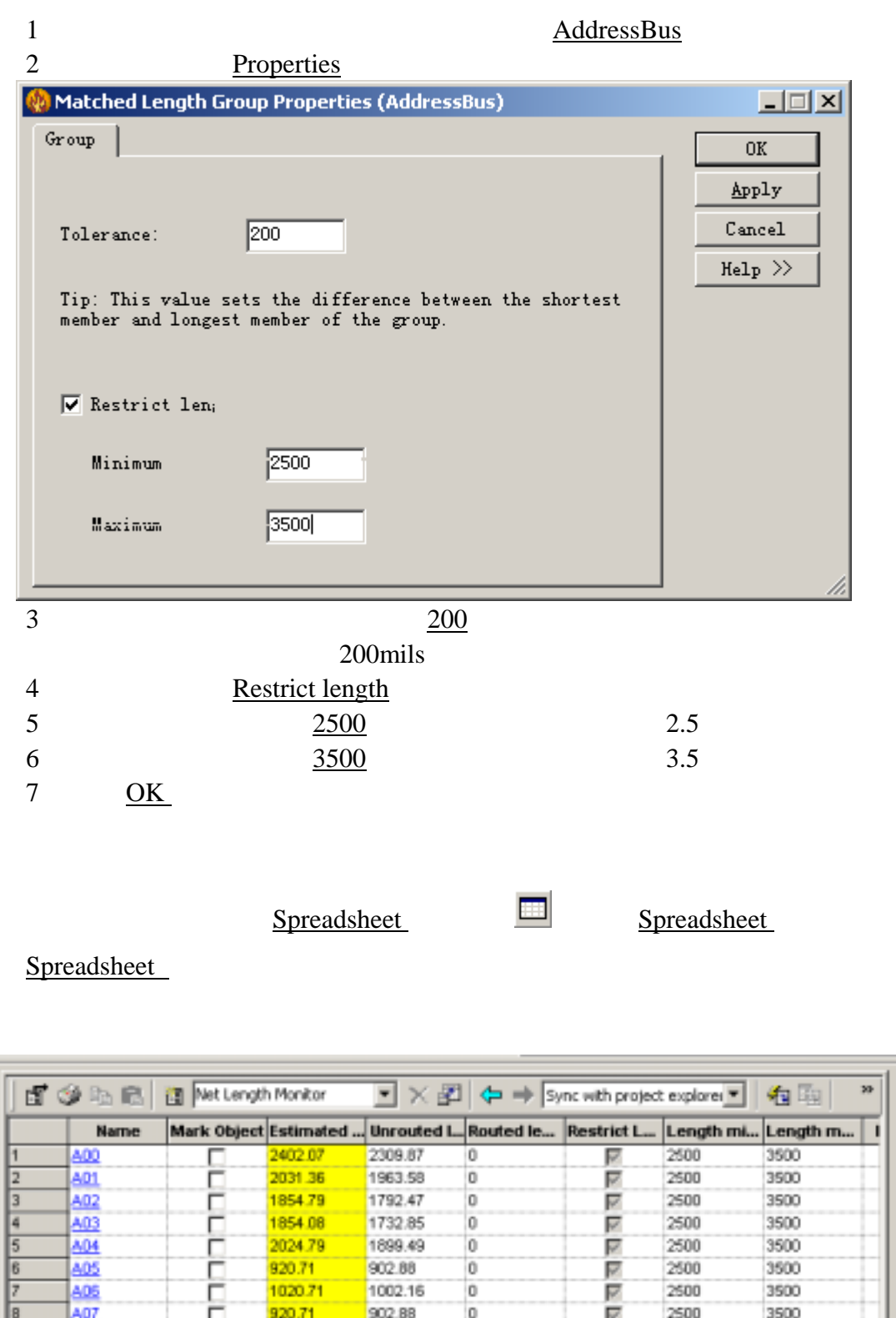

# 设置元件高级规则**(Components-level rules)**

Selected objects2 \Project explorer selection / Net Length Monitor /

4

 $4$  EN

KGS Technology Ltd. www.kgs.com.hk 0755-83689810 szkgs@kgs.com.hk 021-62725136 shkgs@kgs.com.hk 010-82561903 bjkgs@kgs.com.hk 00852-26371886 sales@kgs.com.hk

 $\blacksquare$ 

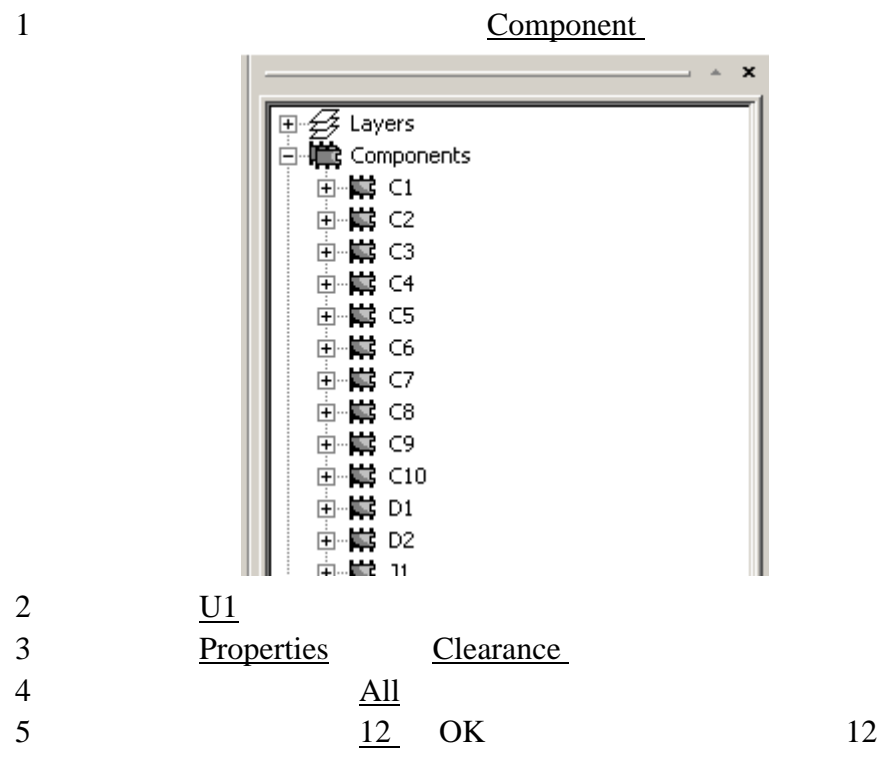

6 Apply

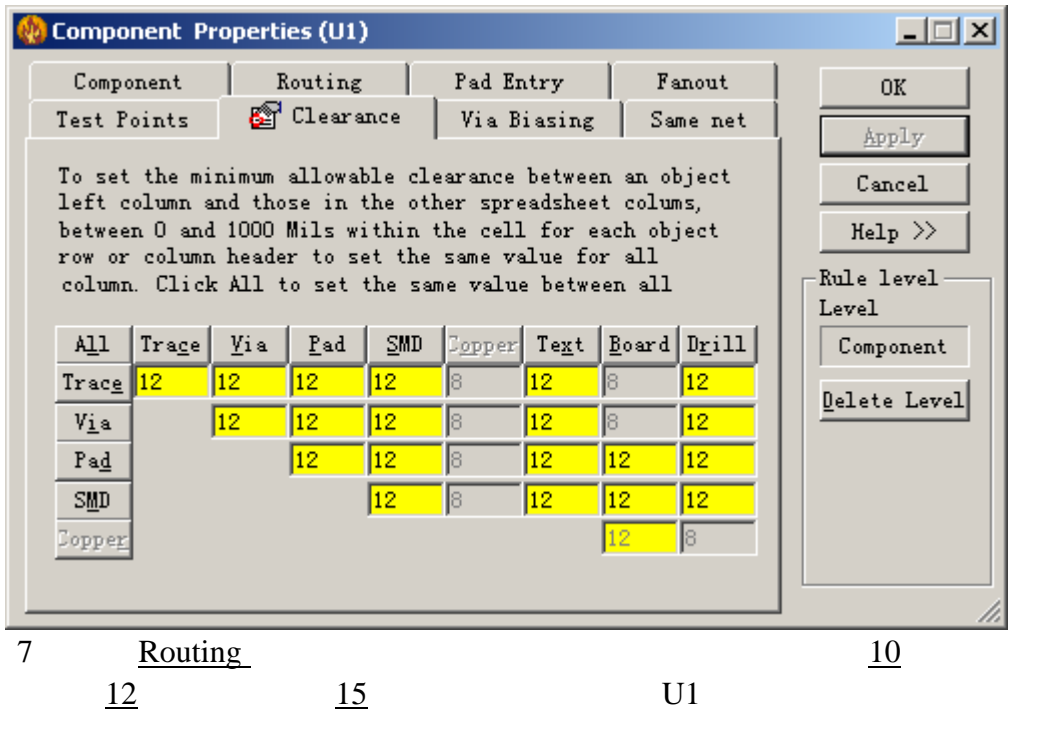

8 Apply

KGS Technology Ltd. www.kgs.com.hk

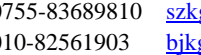

0755-83689810 szkgs@kgs.com.hk 021-62725136 shkgs@kgs.com.hk 010-82561903 bjkgs@kgs.com.hk 00852-26371886 sales@kgs.com.hk

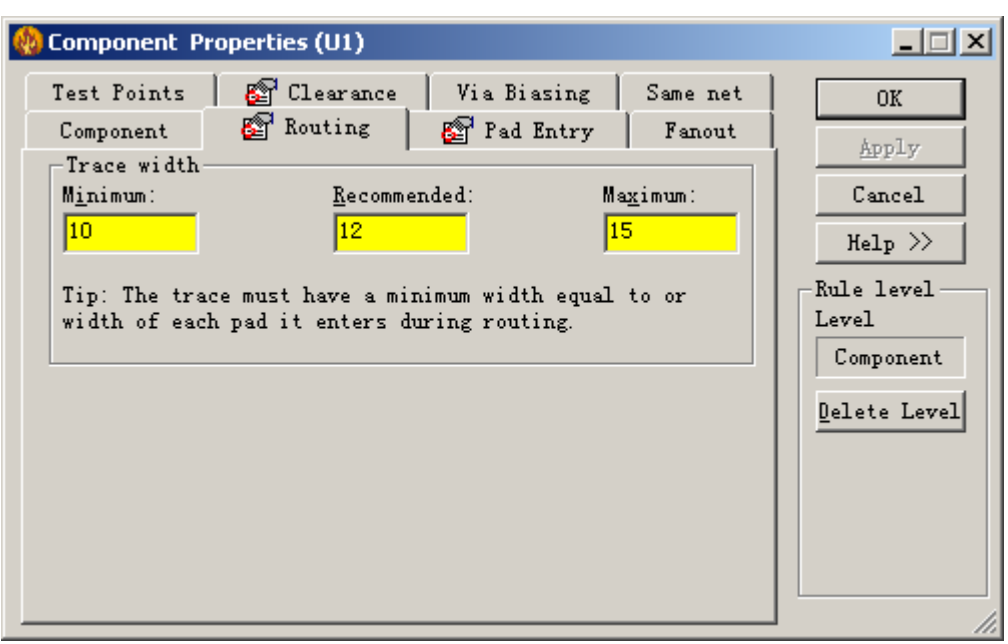

9 Pad Entry Enter pads through

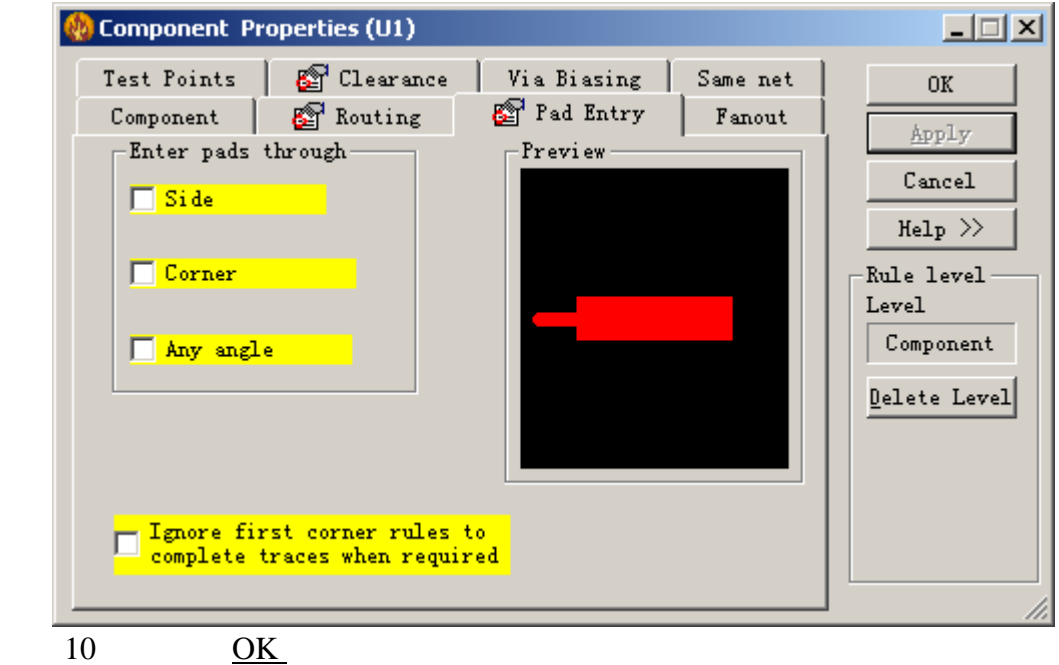

# (Rescheduling Nets)

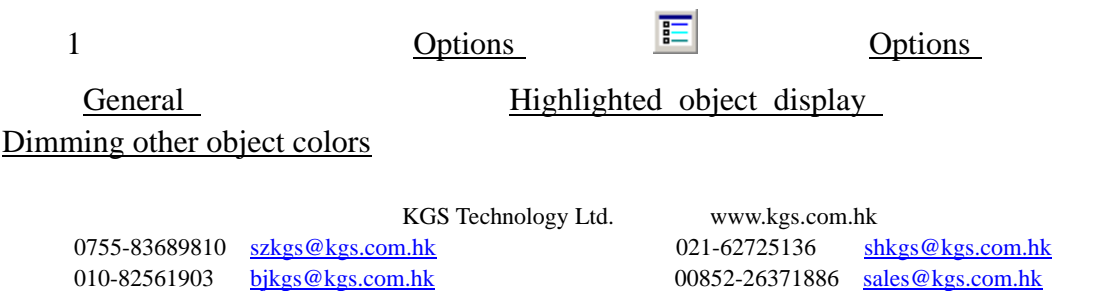

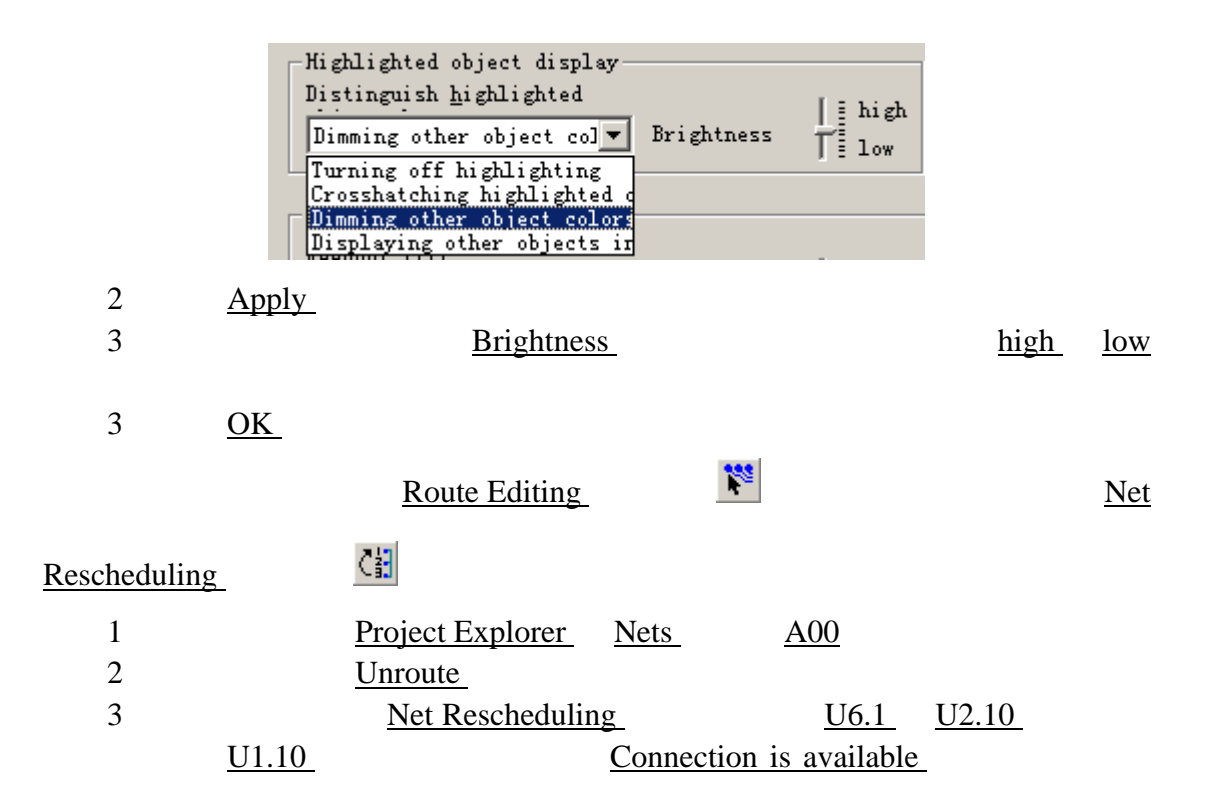

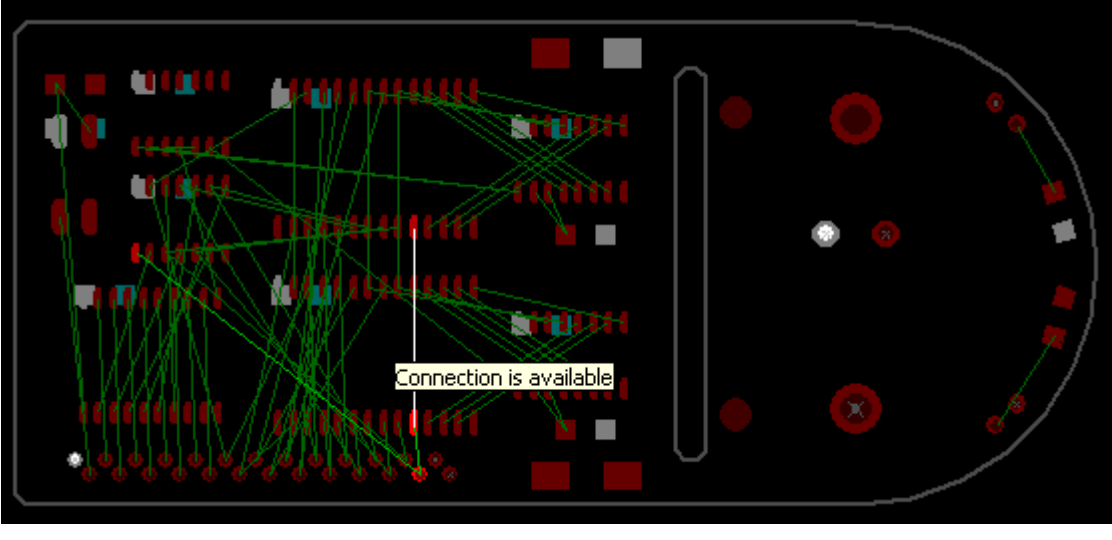

4 Reschedule

# (Autorouting)

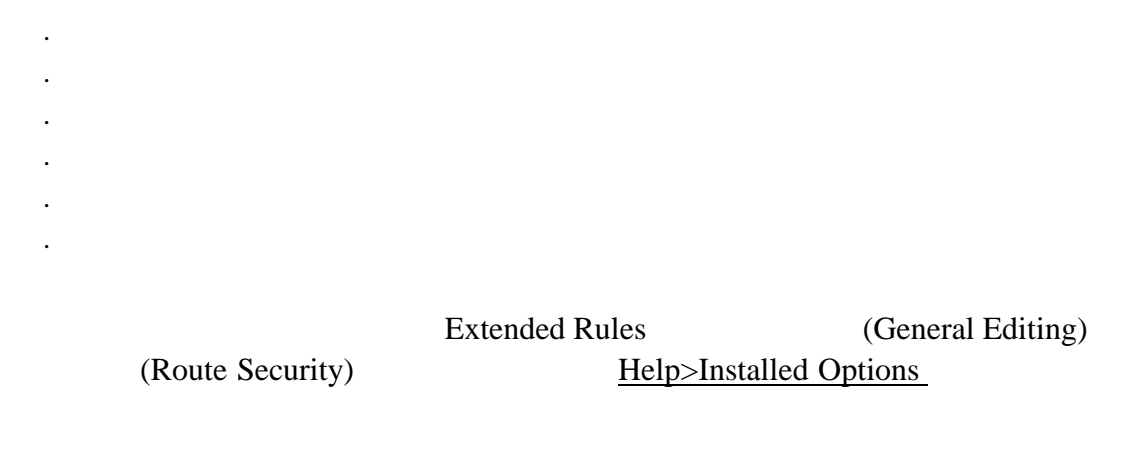

PADS Projects\Samples previewpreroute.pcb

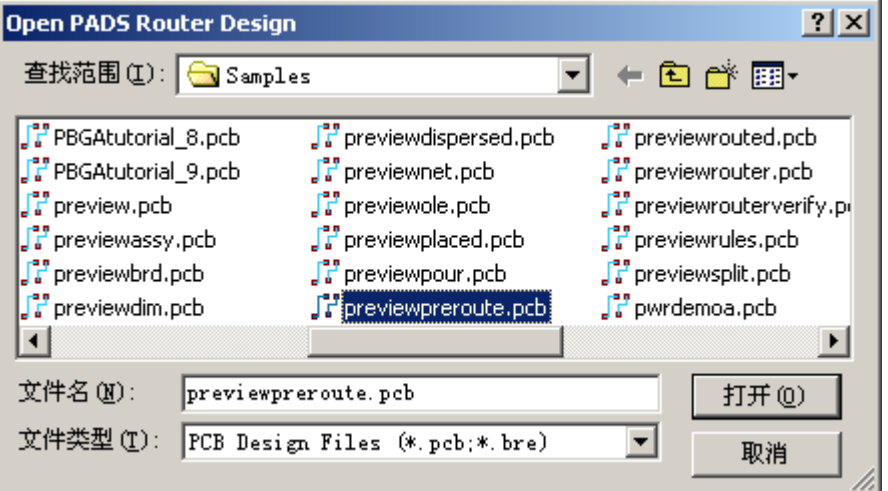

# 单位设置**(Setting Units)**

Options **E** Options General

- $\triangleright$  Mils
- **▶ Millimeters**
- $\triangleright$  Inches
- ¾ Microns:微米

KGS Technology Ltd. www.kgs.com.hk

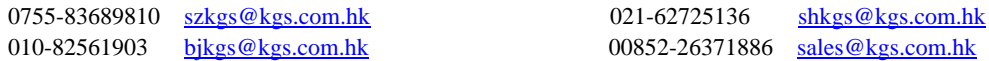

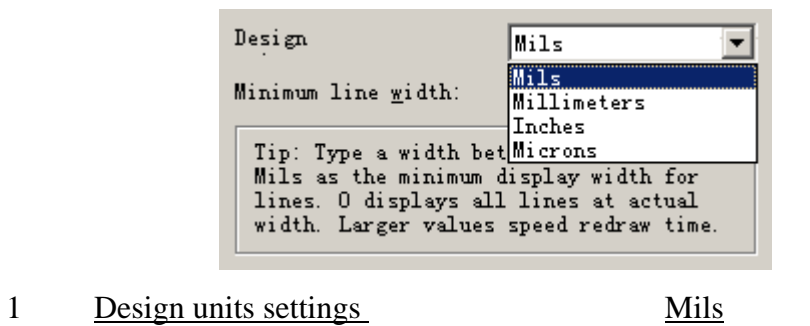

 $2 \overline{OK}$ 

# 格点设置**(Setting Grids)**

Properties

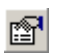

Design Properties Grid

PADS Router

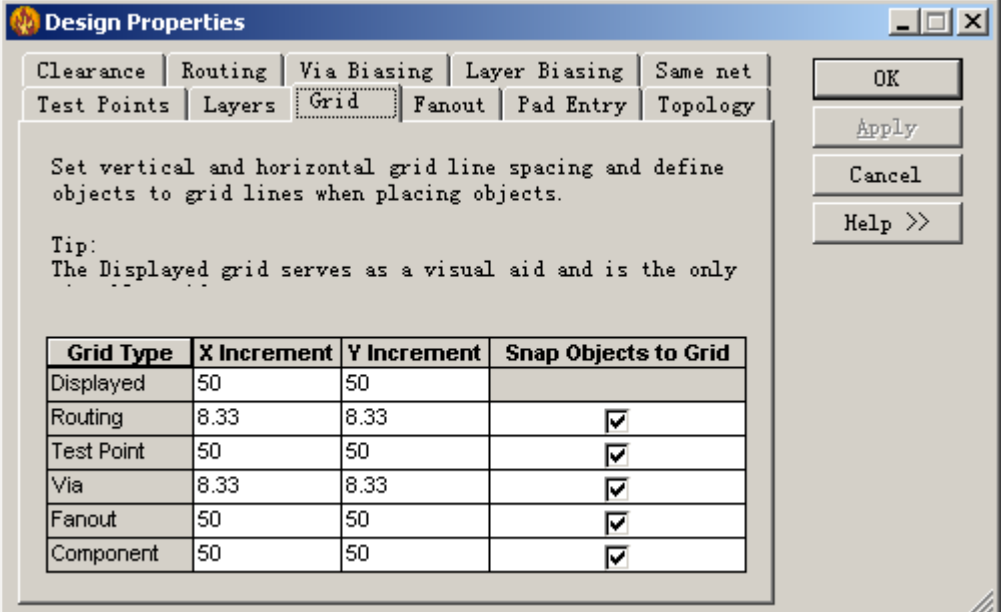

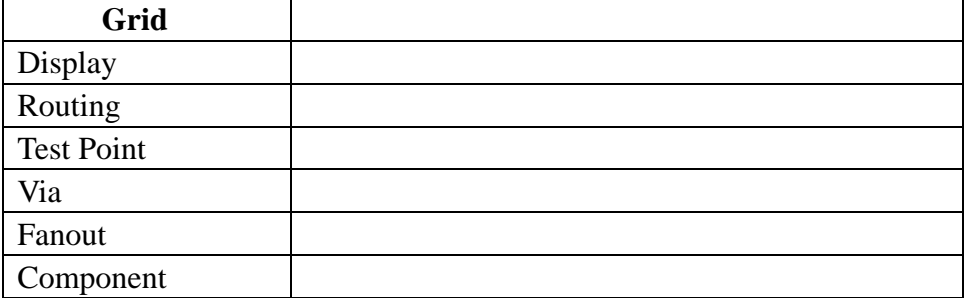

1 Display X Increment

2  $\frac{50}{ }$ 

3  $Y$   $\frac{50}{9}$ 

KGS Technology Ltd. www.kgs.com.hk

0755-83689810 szkgs@kgs.com.hk 021-62725136 shkgs@kgs.com.hk 010-82561903 bjkgs@kgs.com.hk 00852-26371886 sales@kgs.com.hk

 $4<sub>1</sub>$  $\overline{0}$ :  $\overline{0}$ PADS Router Snap Objects to Grid 
PADS Router 1 Snap Objects to Grid Routing Test Point Via Fanout 2 OK (Net visibility and Length minimization) View Nets View Nets 1 View details Traces  $+5V +12V$  GND 2 and All except connected to plane  $3 +5V$  Colors of Pads, Vias, Unroutes **M** View Nets  $2$   $\Box$  $\Box$  $\times$ Net list: Palette E Wet Objects **TELET** ıпı ┎ г п  $_{\rm Add}$ Remove View details-**Colors of Unroutes** Pads, **All except** Highlight **Netnames Traces Unrouted** Vias. All connected **None** pin pairs **Unroutes** to plane Default ⊽  $\bullet$ O ┌ г  $\sqrt{+12V}$ ⊽  $\overline{}}$  $\circ$ C C □ г  $+5V$ ╔  $\overline{\bullet}$ Ō г  $\circ$ O □ ।<br>कार  $\overline{\mathbf{v}}$  $\overline{\bullet}$ n n г  $\subset$ Color traces by n  $0\mathrm{K}$  $\mathtt{C}$ ancel Apply  $\text{Help} \ \gg$  $4 \overline{OK}$ 5 Tools Length Minimization
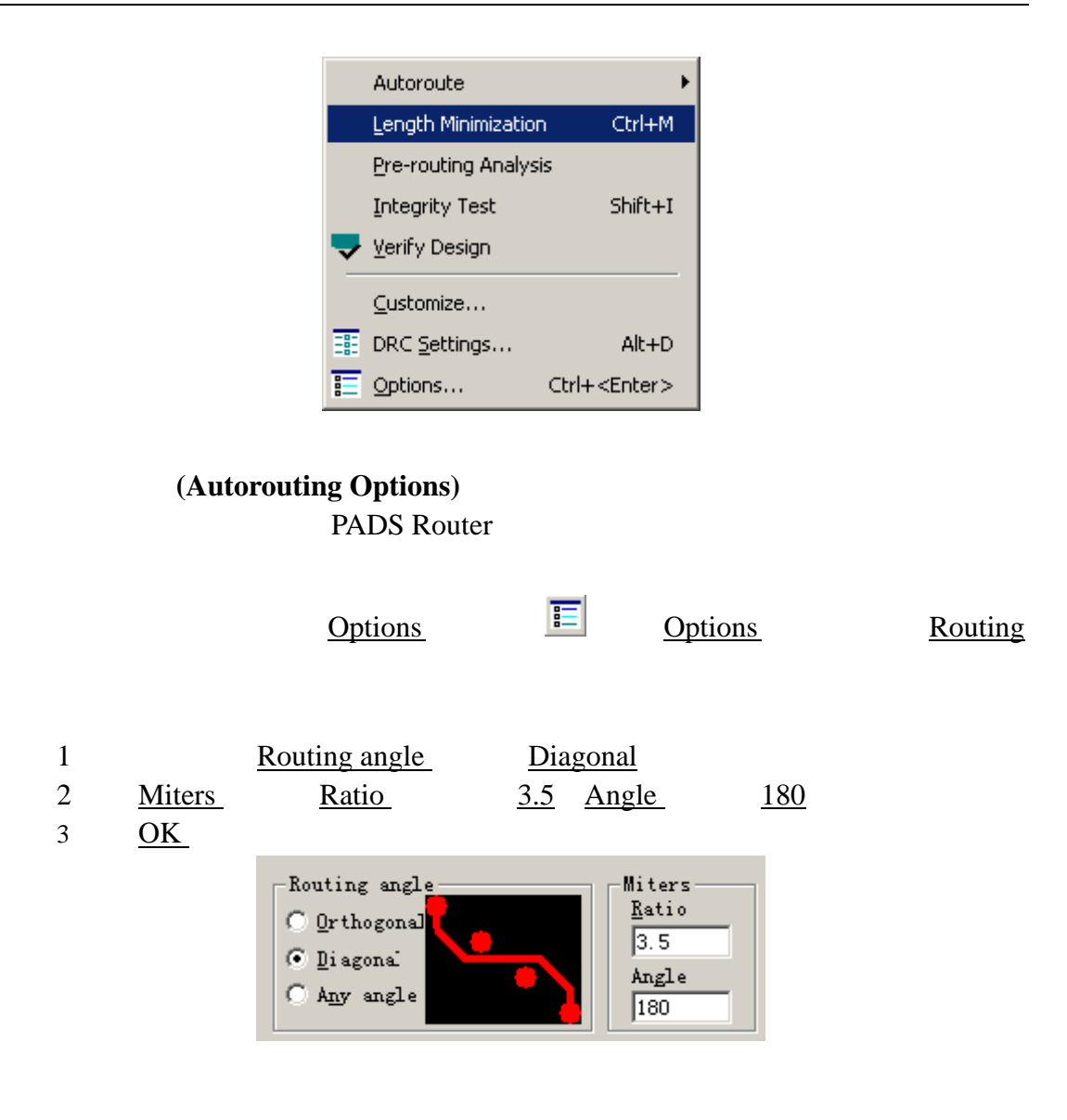

Properties Design Properties

# Pad Entry

- 1 Any angle
- 2 Ignore first corner rules to complete traces when required

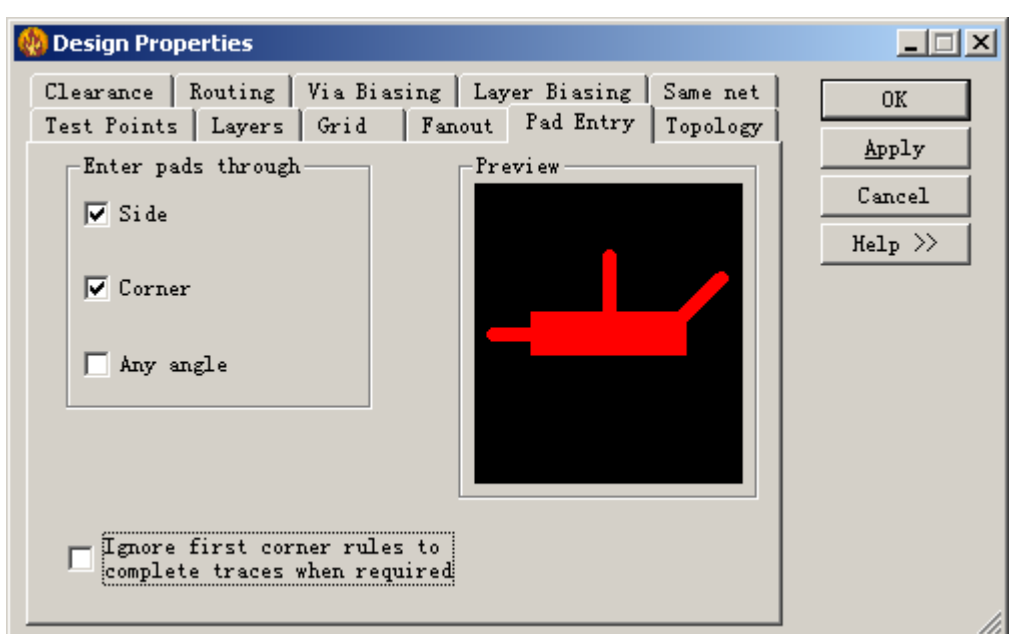

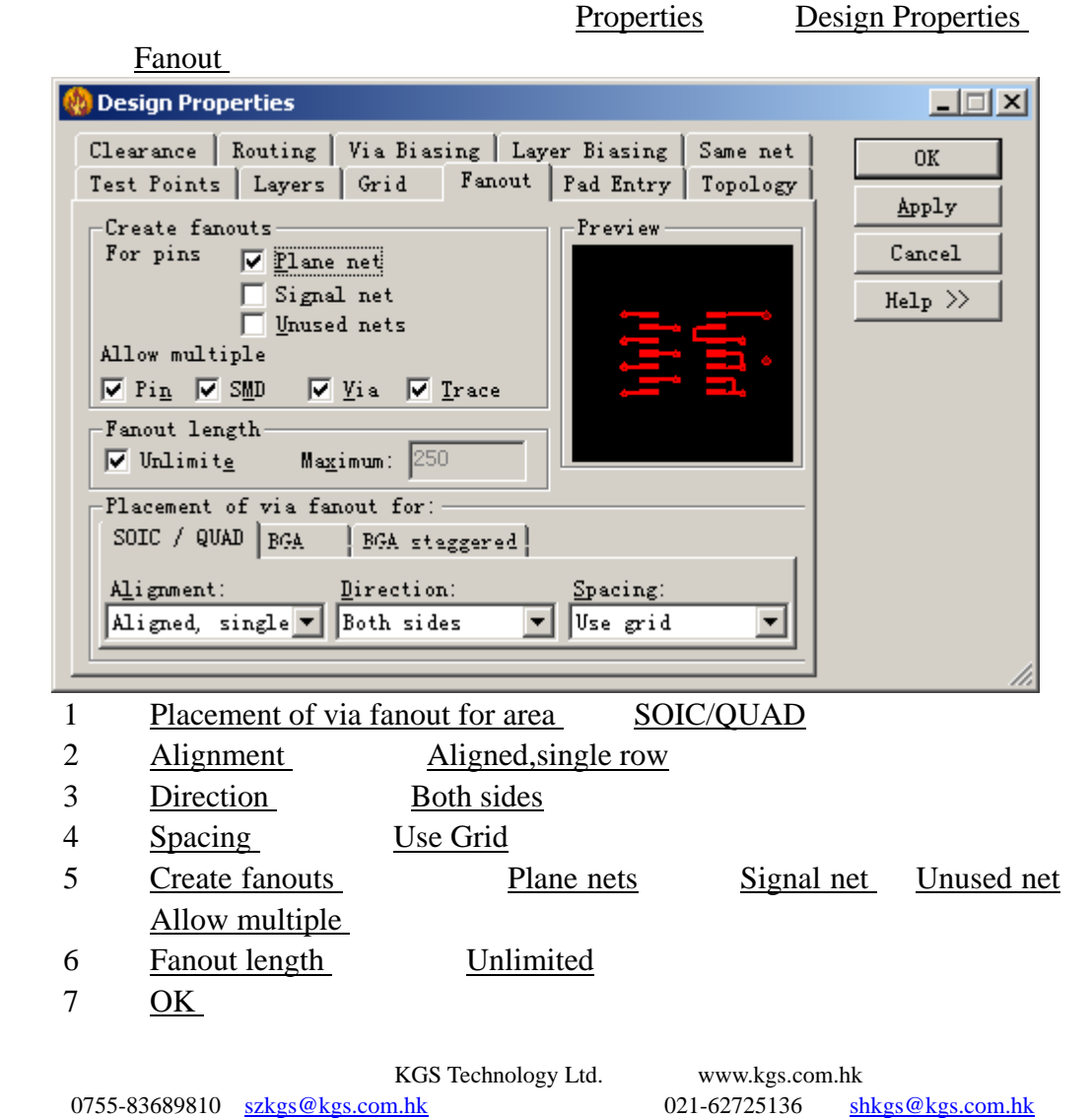

010-82561903 <u>bjkgs@kgs.com.hk</u> 600852-26371886 sales@kgs.com.hk

# (Autorouting by selection)

# PADS Router

#### PADS Router

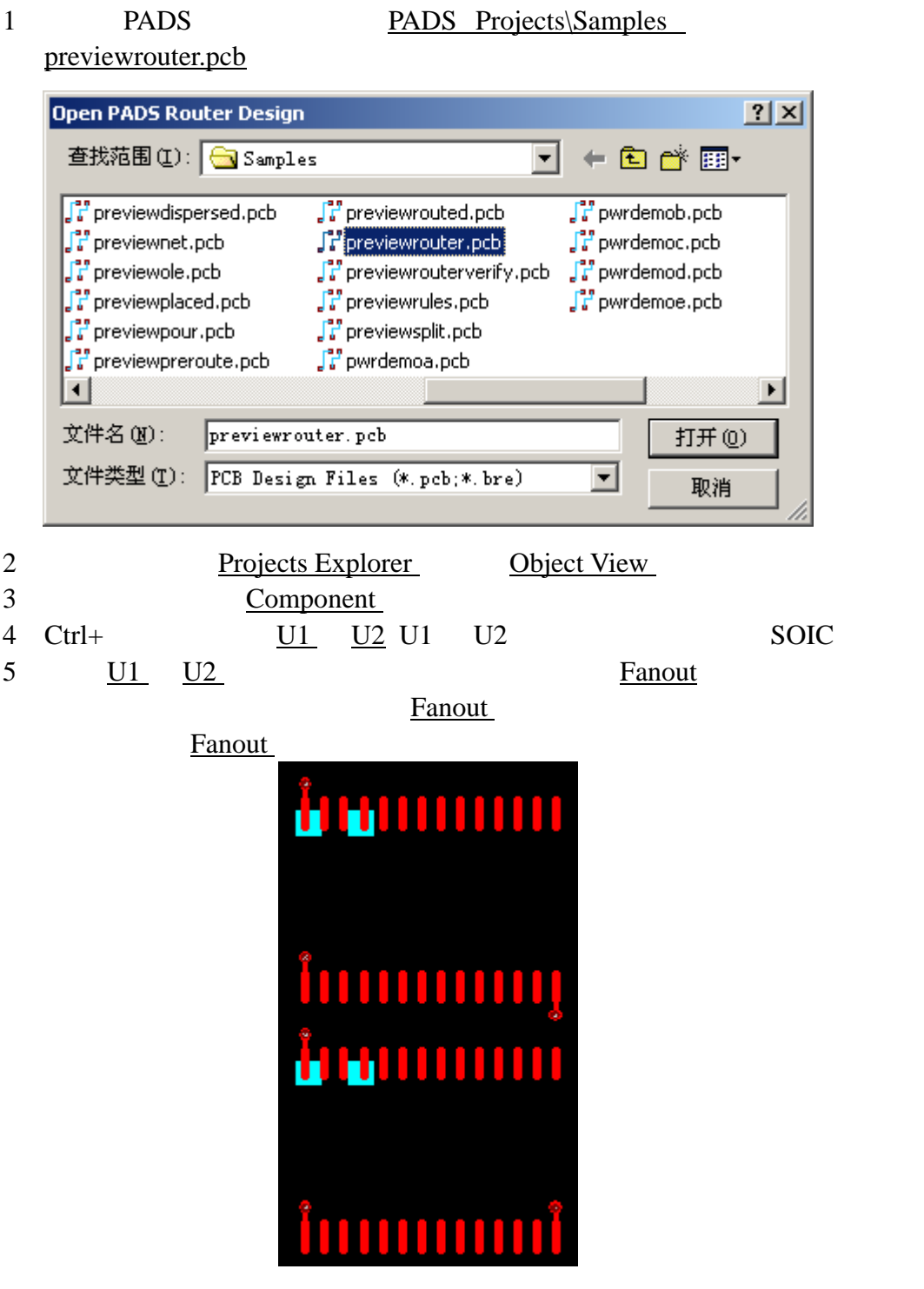

KGS Technology Ltd. www.kgs.com.hk 0755-83689810 szkgs@kgs.com.hk 021-62725136 shkgs@kgs.com.hk 010-82561903 bjkgs@kgs.com.hk 00852-26371886 sales@kgs.com.hk

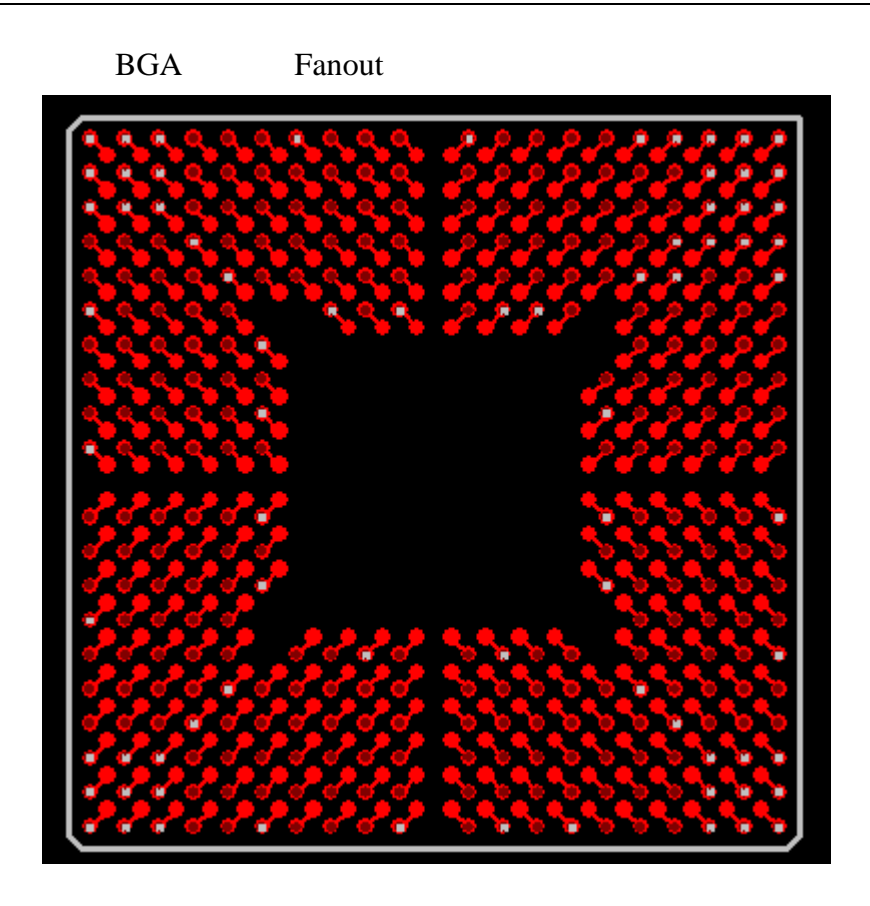

(Autorouting the Design)

Options **Propriet A** Options Options Options **Propriet A** 

**Strategy** 

Pass Pass **Pass** 

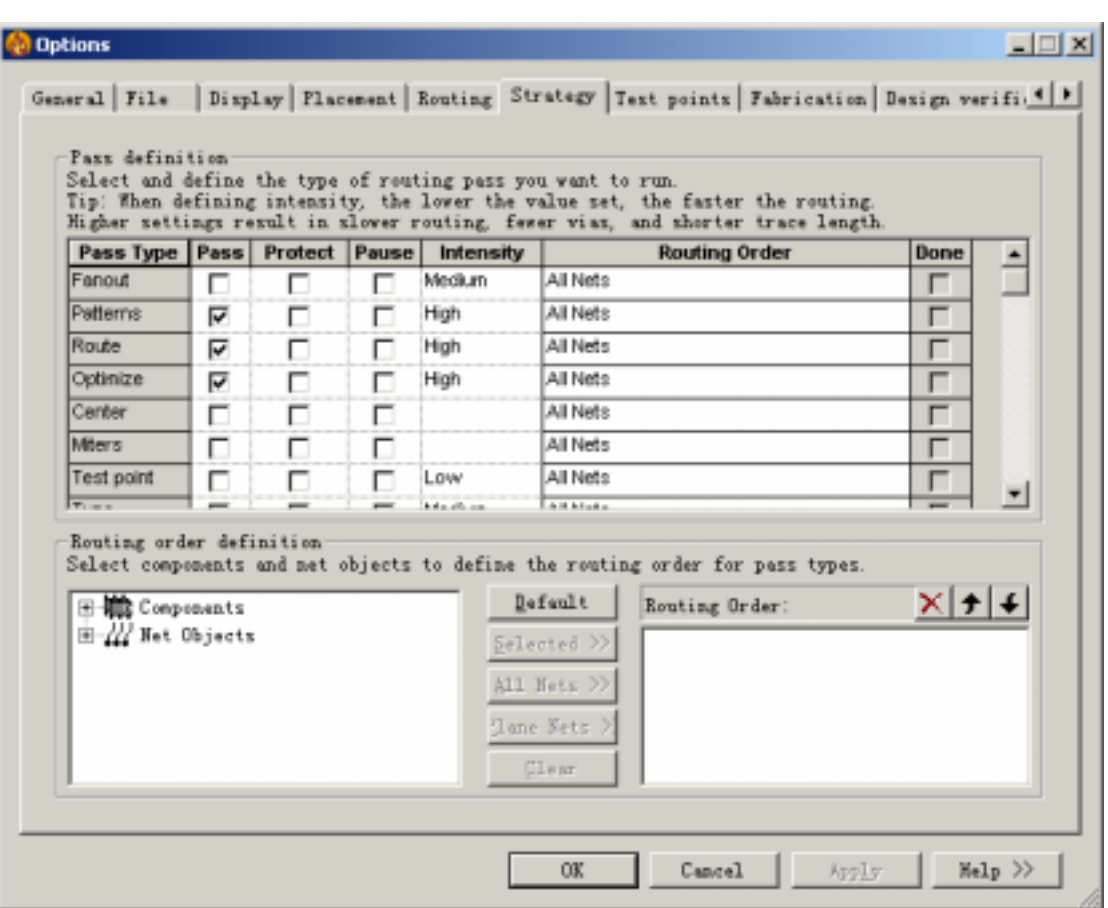

1 Pass (Pass Type)

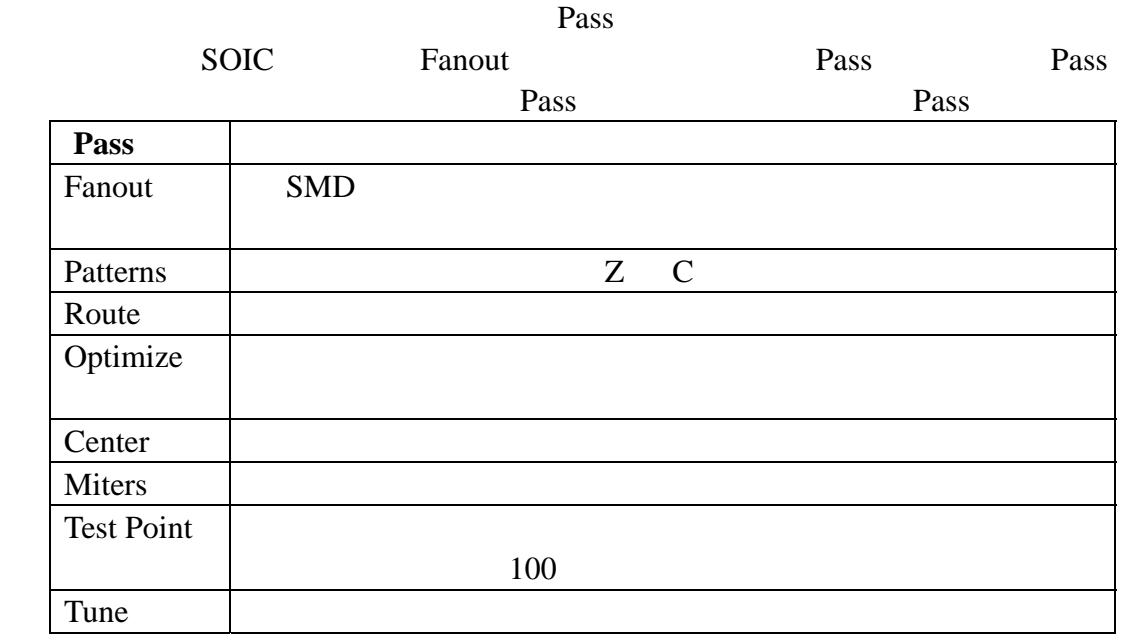

# Route Optimize

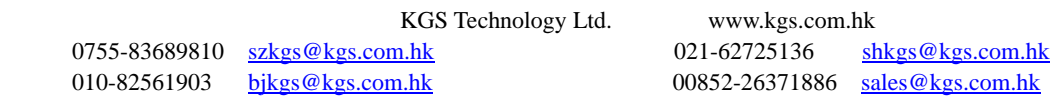

对于每个不同的设计,可能使用不同的自动走线策略,但是对于大部分 PCB

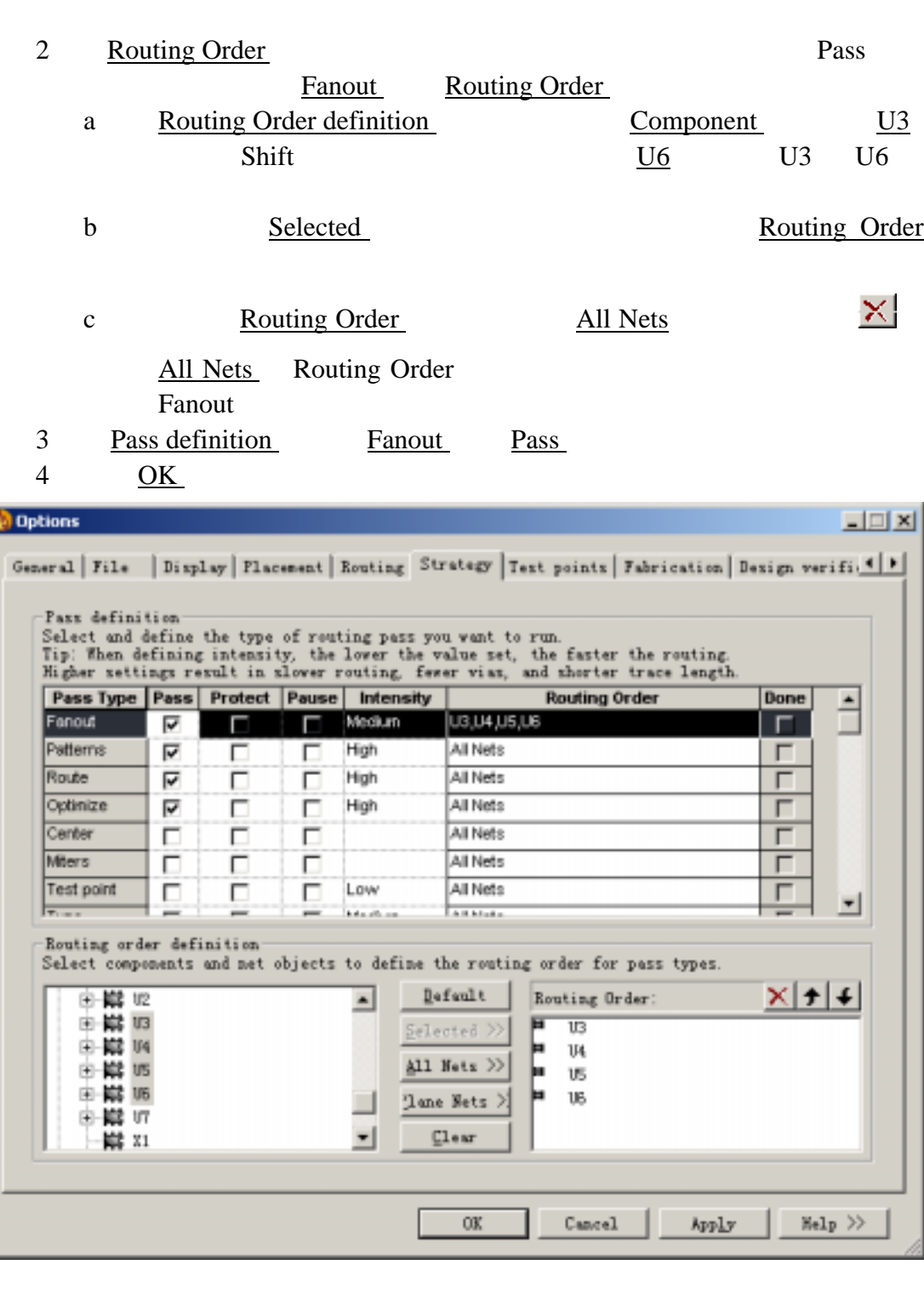

 $\frac{1}{2}$  Routing  $\frac{1}{2}$ Start Autorouting **Property** 也可以使用 F4 快捷命令进行自动走线。在设计的最下放状态栏中会显示自

k

KGS Technology Ltd. www.kgs.com.hk 021-62725136 shkgs@kgs.com.hk 0755-83689810 szkgs@kgs.com.hk 021-62725136 shkgs@kgs.com.hk<br>010-82561903 bjkgs@kgs.com.hk 00852-26371886 sales@kgs.com.hk

 $\blacktriangle$ 

 $\overline{\phantom{0}}$ 

#### Command Window

,  $\mathcal{L}_{\mathcal{A}}$ 

 $\leftrightarrow$  306  $\times$  3 4  $J$  H

Optimize All Nets: Vias 72(-3) Trace length 63(-4) Inches Duration 00:00:38 (+00:00:26)

Done> Unroutes 0 Routed 138 of 138 (100.0%) Vias 72 Duration 00:00:38

Routing report -- D:\PADS2005\PADS Projects\RoutingReport.txt Saving backup file ...

Backup file saved D:\PADS2005\PADS Projects\Router 09 07 22 44.bre

( ▶ Status / Macro > Basic /

PADS Router

Pause **T** 

Resume **I** 

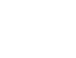

Stop

KGS Technology Ltd. www.kgs.com.hk

0755-83689810 szkgs@kgs.com.hk 021-62725136 shkgs@kgs.com.hk 010-82561903 bjkgs@kgs.com.hk 00852-26371886 sales@kgs.com.hk

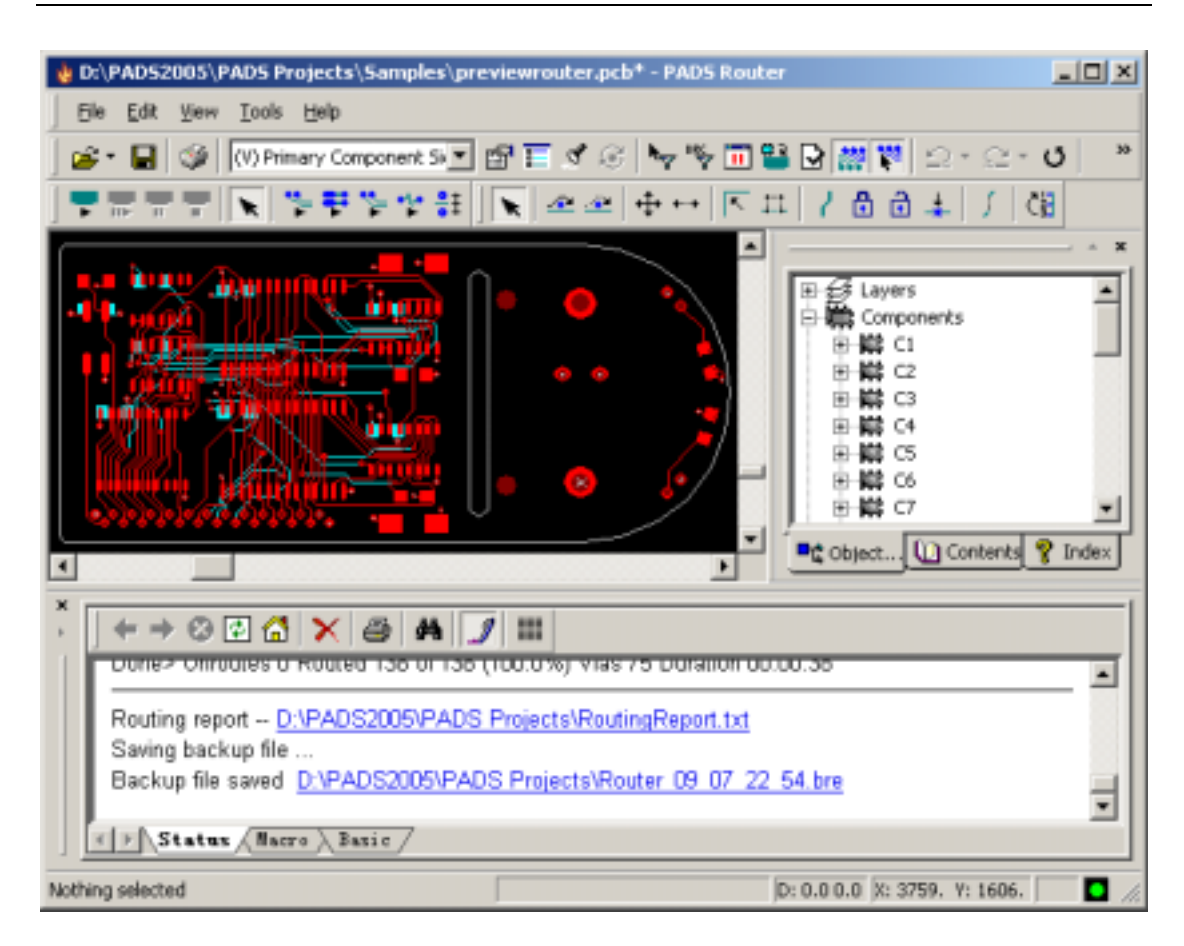

# (Checking Design Rule Violation)

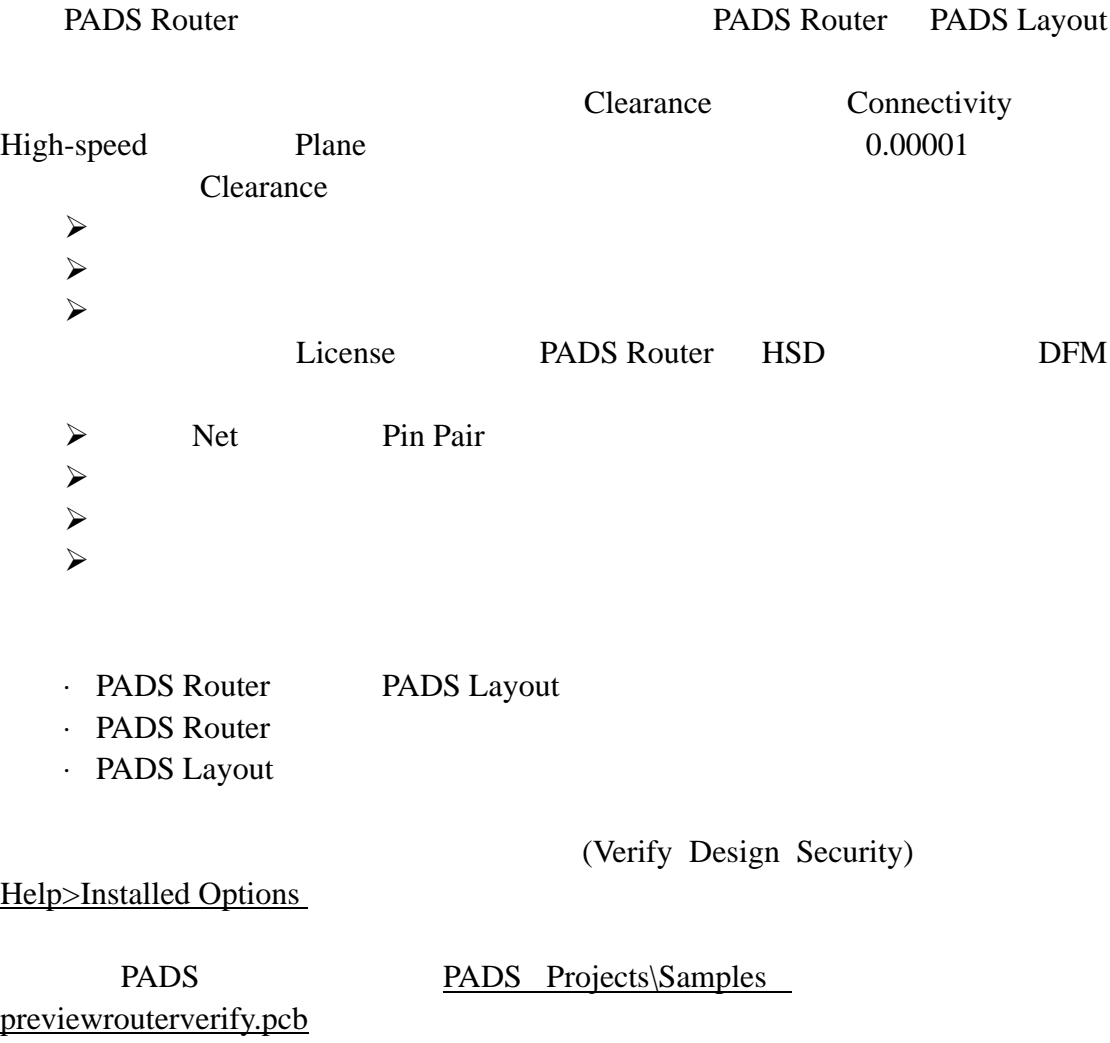

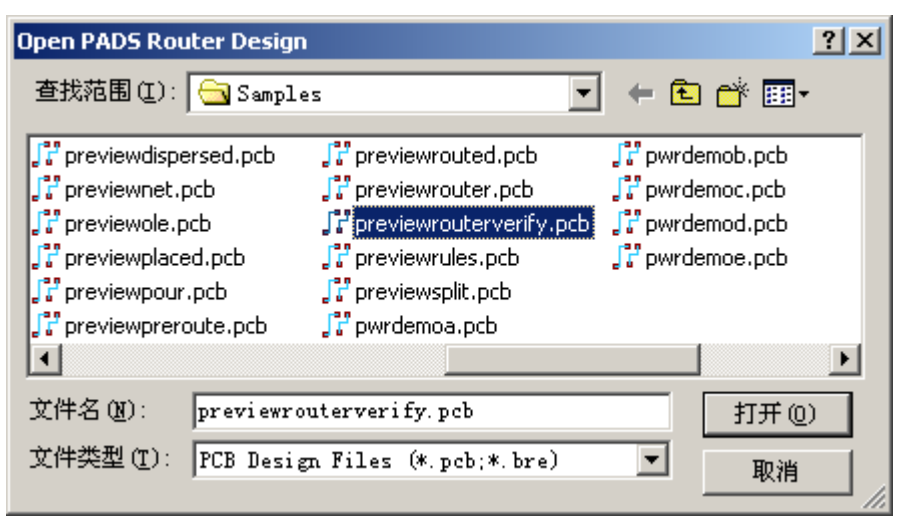

### **PADS Router** PADS Layout **PADS Router**

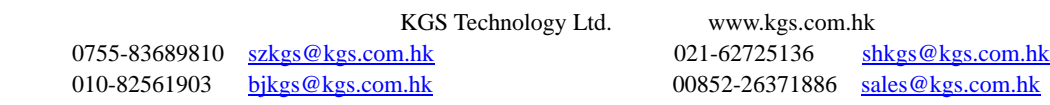

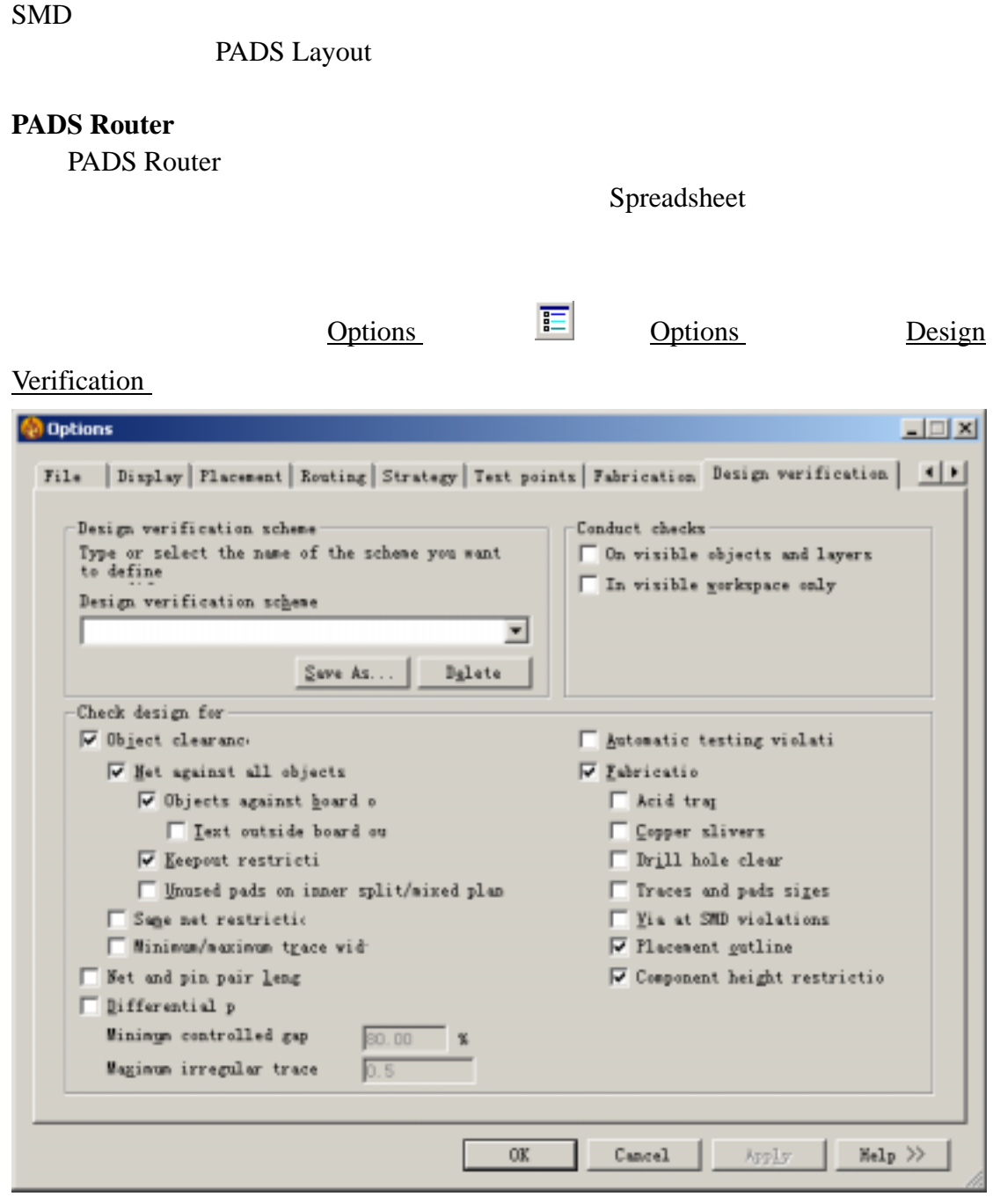

# 1 Design verification

# scheme

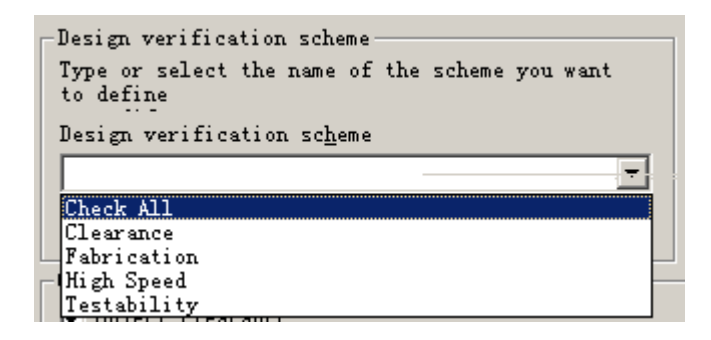

KGS Technology Ltd. www.kgs.com.hk

0755-83689810 szkgs@kgs.com.hk 021-62725136 shkgs@kgs.com.hk 010-82561903 bjkgs@kgs.com.hk 00852-26371886 sales@kgs.com.hk

 $2$ Conduct checks

On visible objects and layers On visible objects and layers

> In visible workspace only In visible workspace only

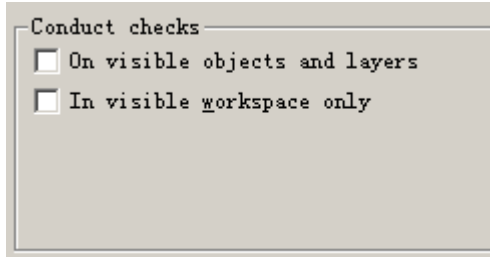

3 Check design for Object clearance

4 Net against all object keepout restrictions Objects against board outline

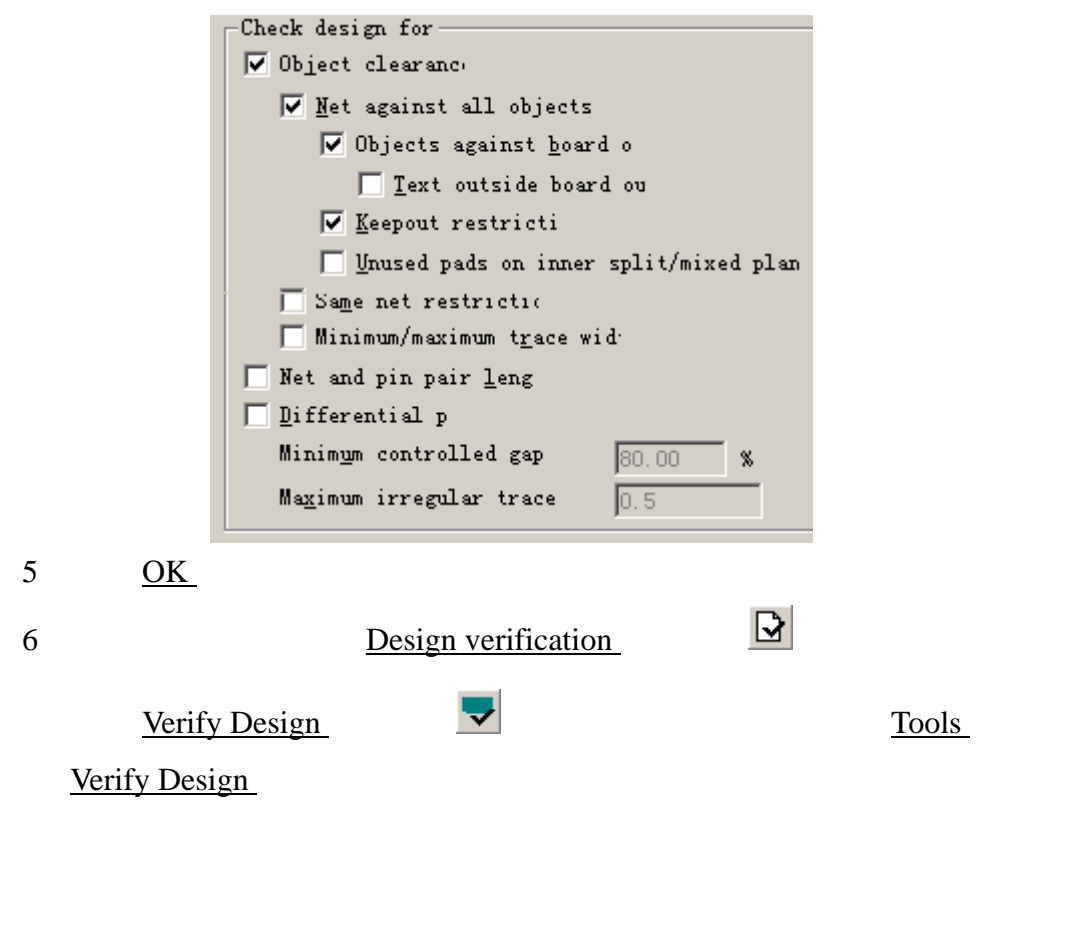

 $\triangleright$  Spreadsheet

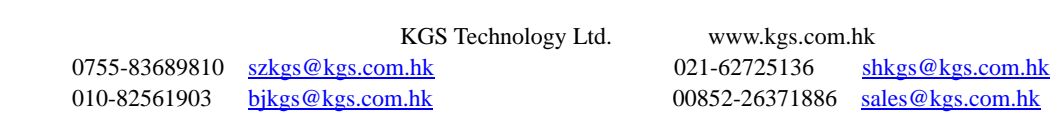

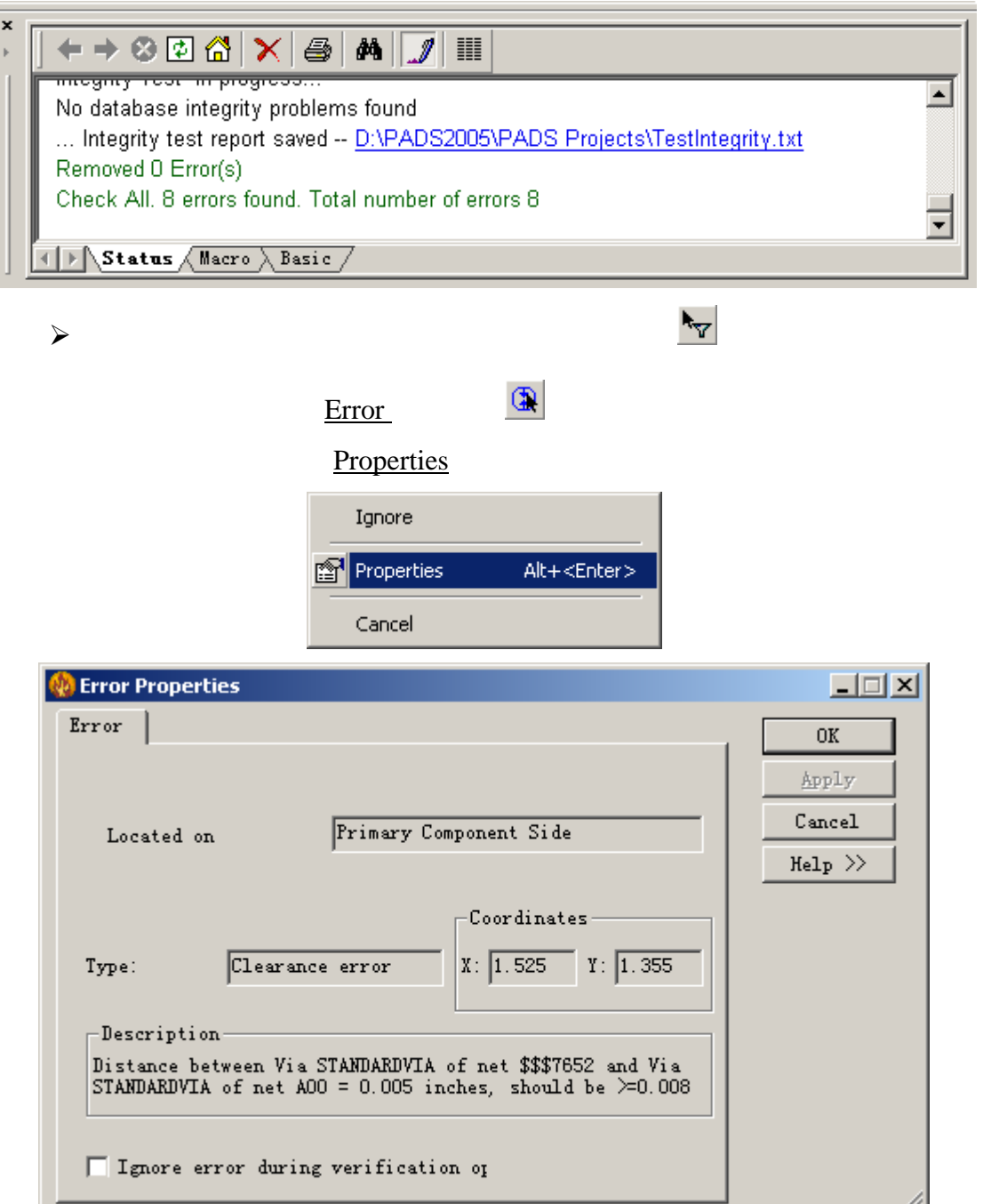

provide the set of the set of the set of the set of the set of the set of the set of the set of the set of the set of the set of the set of the set of the set of the set of the set of the set of the set of the set of the s

**Error Properties** Ingore error during verification

4.

operations

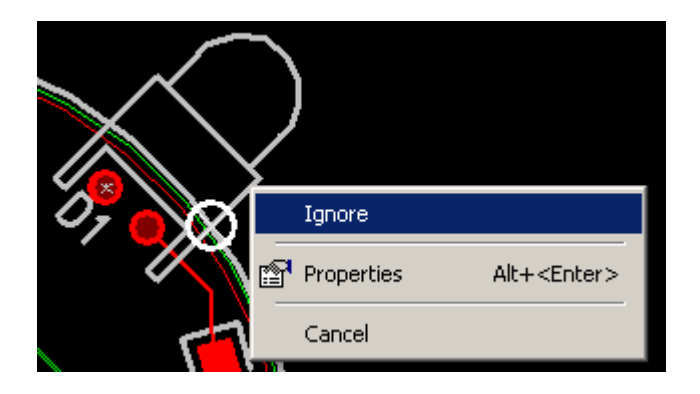

恭喜!恭喜!你已经毕业了**!** 

PADS Router PADS Router PADS Router (On-line Help) PADS Router (PADS Router User's Guide)

www.kgs.com.hk

Email support@kgs.com.hk

0755-83689810 szkgs@kgs.com.hk 021-62725136 shkgs@kgs.com.hk 010-82561903 bjkgs@kgs.com.hk 00852-26371886 sales@kgs.com.hk

KGS Technology Ltd. www.kgs.com.hk